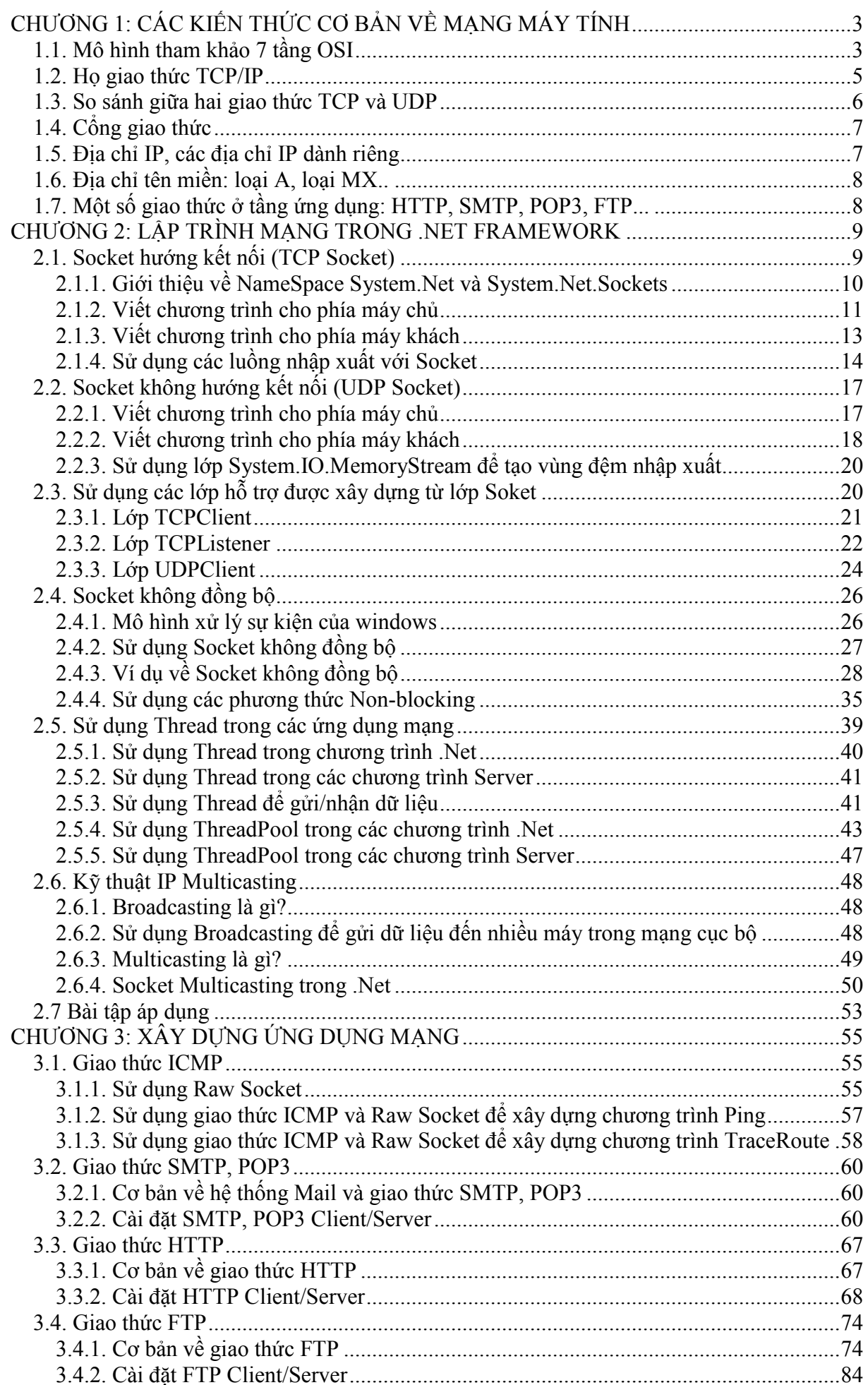

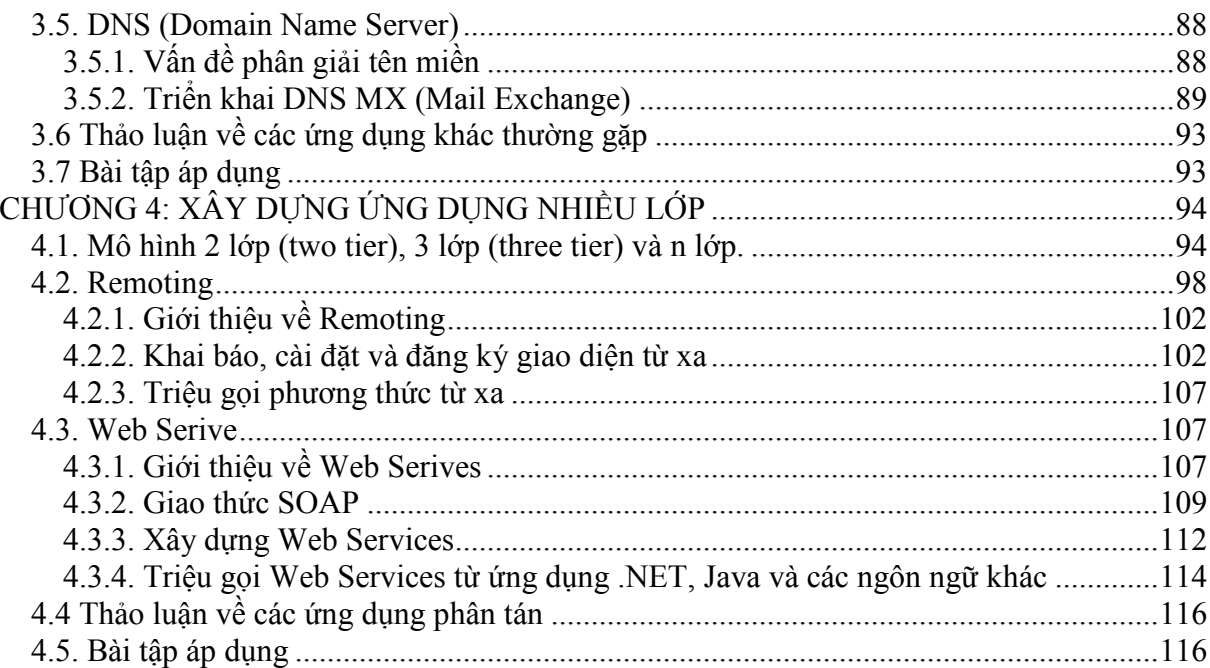

### CHƯƠNG 1: CÁC KIẾN THỨC CƠ BẢN VỀ MẠNG MÁY TÍNH 1.1. Mô hình tham khảo 7 tầng OSI

Mô hình kết nối hệ thống mở ñược Tổ chức quốc tế về tiêu chuẩn hoá ISO (International Organizaiton for Standardization) đưa ra nhằm cung cấp một mô hình chuẩn cho các nhà sản xuất và cung cấp sản phẩm viễn thông áp dụng theo ñể phát triển các sản phẩm viễn thông. Ý tưởng mô hình hoá ñược tạo ra còn nhằm hỗ trợ cho việc kết nối giữa các hệ thống và modun hoá các thành phần phục vụ mạng viến thông.

#### a. Chức năng của mô hình OSI:

- Cung cấp kiến thức về hoạt ñộng của kết nối liên mạng

- ðưa ra trình tự công việc ñể thiết lập và thực hiện một giao thức cho kết nối các thiết bị trên mang.

Mô hình OSI còn có một số thuận lợi sau :

- Chia nhỏ các hoạt đông phức tạp của mạng thành các phần công việc đơn giản.
- Cho phép các nhà thiết kế có khả năng phát triển trên từng modun chức năng.
- Cung cấp các khả năng định nghĩa các chuẩn giao tiếp có tính tương thích cao "plug and play" và tích hợp nhiều nhà cung cấp sản phẩm.

### b. Cấu trúc mô hình OSI:

Mô hình OSI gồm 7 lớp (level), mỗi lớp thực hiện các chức năng riêng cho hoạt đông kết nối mang.

Hình 1-1 Mô tả bẩy lớp OSI. 4 lớp đầu định nghĩa cách thức cho đầu cuối thiết lập kết nối với nhau ñể trao ñổi dữ liệu. 3 lớp trên dùng ñể phát triển các ứng dụng ñể ñầu cuối kết nối với nhau và người dùng.

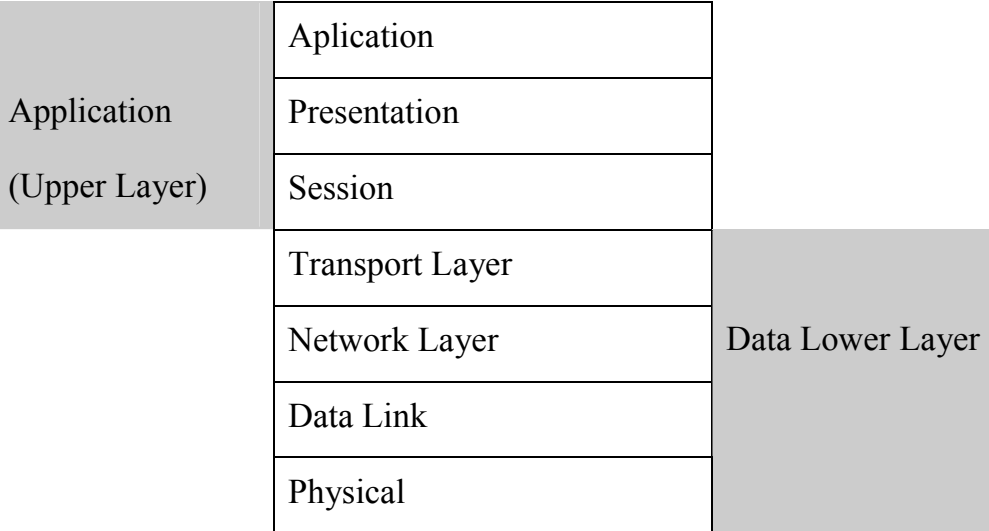

### Các lớp trên

3 lớp trên cùng của mô hình OSI thường ñược gọi là các lớp ứng dụng (Application layers) hay còn gọi là các lớp cao. Các lớp này thường liên quan tới giao tiếp với người dùng, định dạng của dữ liệu và phương thức truy nhập các ứng dụng đó.

Hình 1-2 Mô tả các lớp trên và cung cấp thông tin với các chức năng của nó qua ví dụ:

- Lớp ứng dụng: chức năng giao Telnet, HTTP

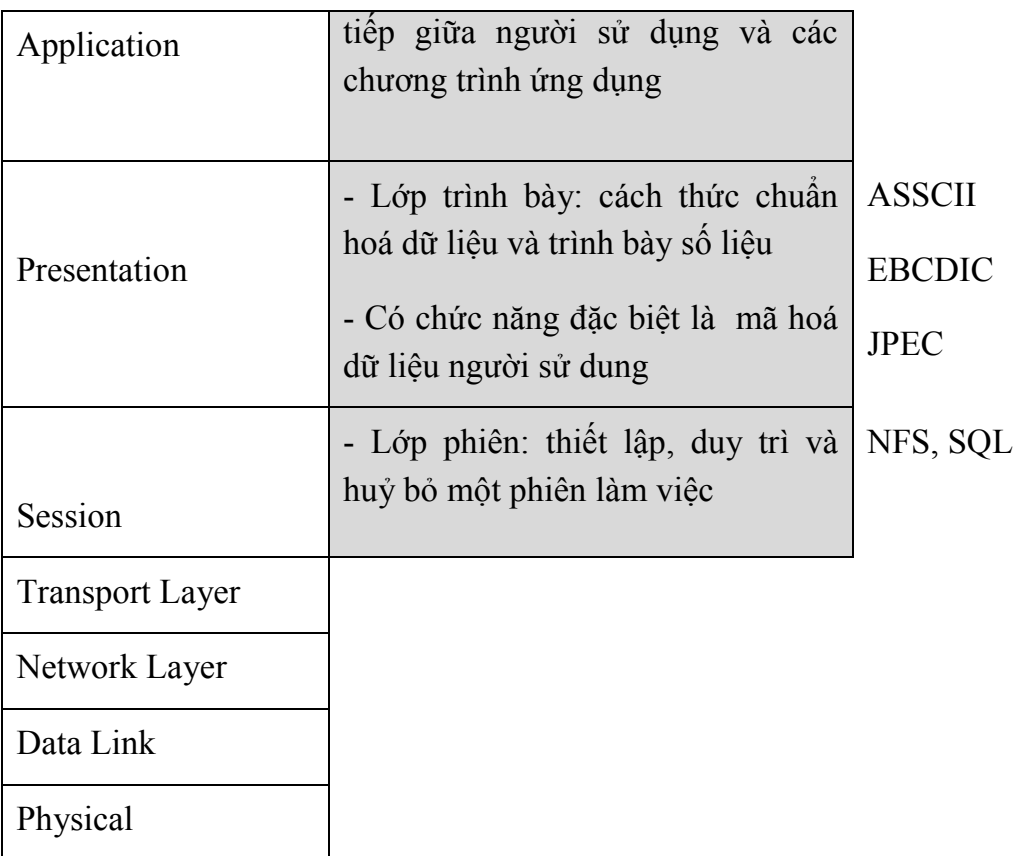

- Application layer : ñây là lớp cao nhất trong mô hình. Nó là nơi mà người sử dụng hoặc kết nối các chương trình ứng dụng với các thủ tục cho phép truy nhập vào mạng.

Presentation layer : Lớp presentation cung cấp các mã và chức năng để chuyển đổi mà được cung cấp bởi lớp ứng dụng. Các chức năng đó đảm bảo rằng dữ liệu từ lớp ứng dụng trong một hệ thống có thể được đọc bởi lớp ứng dụng của một hệ thống khác. VD : dùng để mã hoá dữ liệu từ lớp ứng dụng : như mã hoá ảnh jpeg, gif. Mã đó cho phép ta có thể hiện lên trang web .

Session layer : được sử dụng để thiết lập, duy trì và kết thúc phiên làm việc giữa các lớp presentation. Việc trao ñổi thông tin ở lớp này bao gồm yêu cầu dịch vụ và đáp ứng yêu cầu của các ứng dụng trên thiết bị khác.

#### Các lớp dưới.

4 lớp dưới của mô hình OSI sử dụng để định nghĩa làm thế nào để dữ liệu được truyền đi trong các dây nối vật lý, các thiết bị mạng và đi đến trạm đầu cuối cuối cùng là đến các lớp ứng dụng. Quấn sách này ta chỉ quan tâm đến 4 lớp cuối. Và sẽ xem xét từng lớp một cách chi tiết giao thiếp giữa các lớp trong mô hình OSI:

Sử dụng phương pháp protocal stack ñể kết nối giữa hai thiết bị trong mạng. Protocal stack là một tập hợp các quy định dùng để định nghĩa làm thế nào để dữ liệu truyền qua mạng.

Ví du với : TCP/IP mỗi Layer cho phép dữ liệu truyền qua. Các lớp đó trao đổi các thông tin ñể cung cấp cuộc liên lạc giữa hai thiết bị trong mạng. Các lớp giao tiếp với nhau sử dụng Protocal Data Unit (PDU). Thông tin ñiểu khiển của PDU ñược thêm

vào với dữ liệu ở lớp trên. Và thông tin ñiều khiển này nằm trong trường gọi là trường header và trailer.

Hình 1-3 Data encapsulation

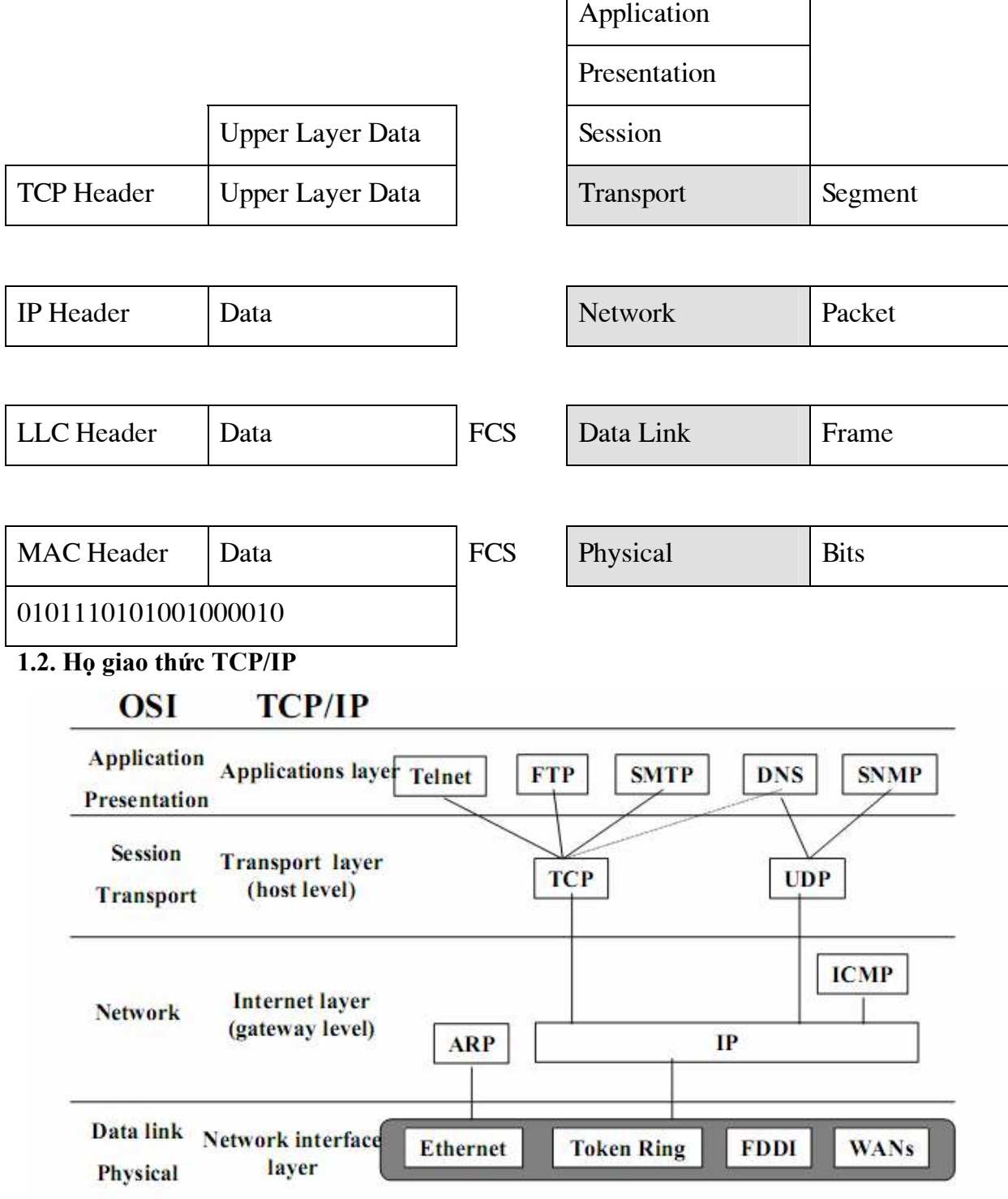

Các tầng của giao thức TCP/IP so với cấc tầng của mô hình OSI

Application: Xác nhận quyền, nén dữ liệu và các dịch vụ cho người dùng Transport: Xử lý dữ liệu giữa các hệ thống va cung cấp việc truy cập mạng cho các ứng dụng

Network: Tìm ñường cho các packet

Link: Mức OS hoặc các thiết bị giao tiếp mạng trên một máy tính

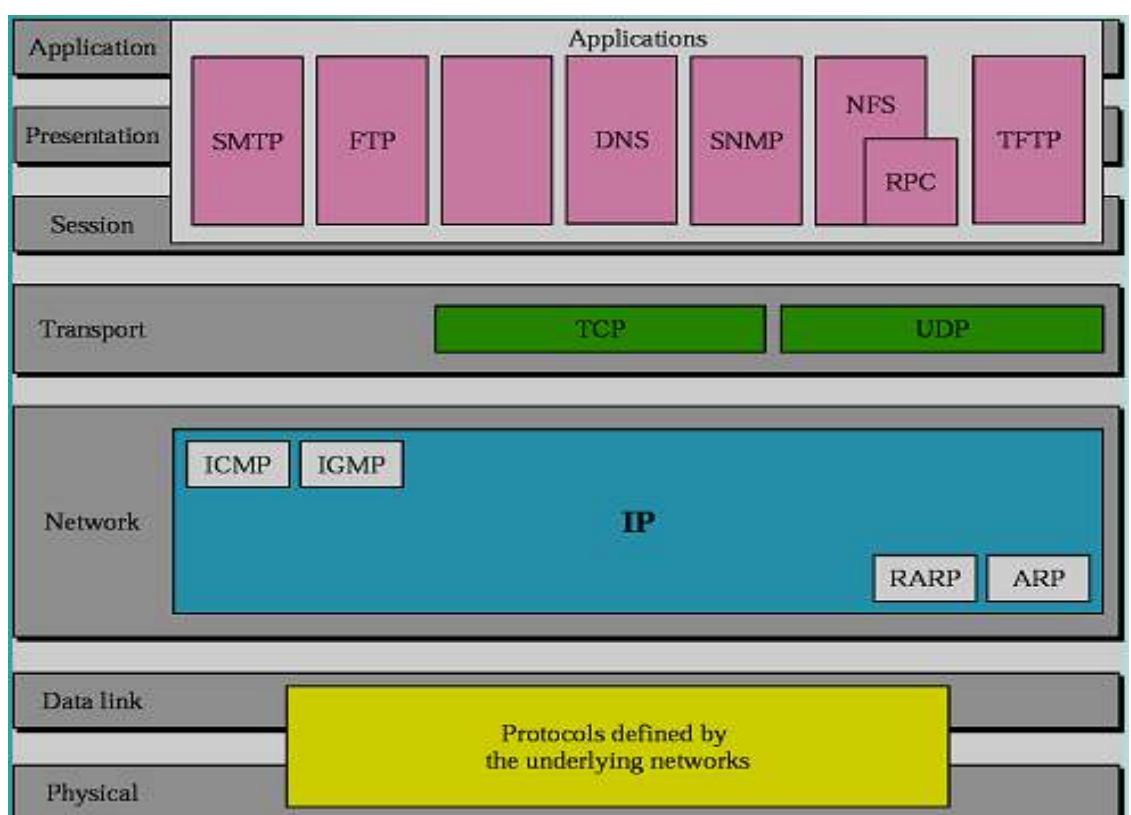

### Một số ñiểm khác nhau của TCP/IP và mô hình OSI

+ Lớp ứng dụng trong TCP/IP xử lý chức năng của lớp 5,6,7 trong mô hình OSI

+ Lớp transport trong TCP/IP cung cấp cớ chế UDP truyền không tin cậy, transport trong OSI luôn ñảm bảo truyền tin cậy

- + TCP/IP là một tập của các protocols (một bộ giao thức)
- + TCP/IP xây dựng trước OSI

### Quy trình đóng gói dữ liệu trong mô hình TCP/IP như sau:

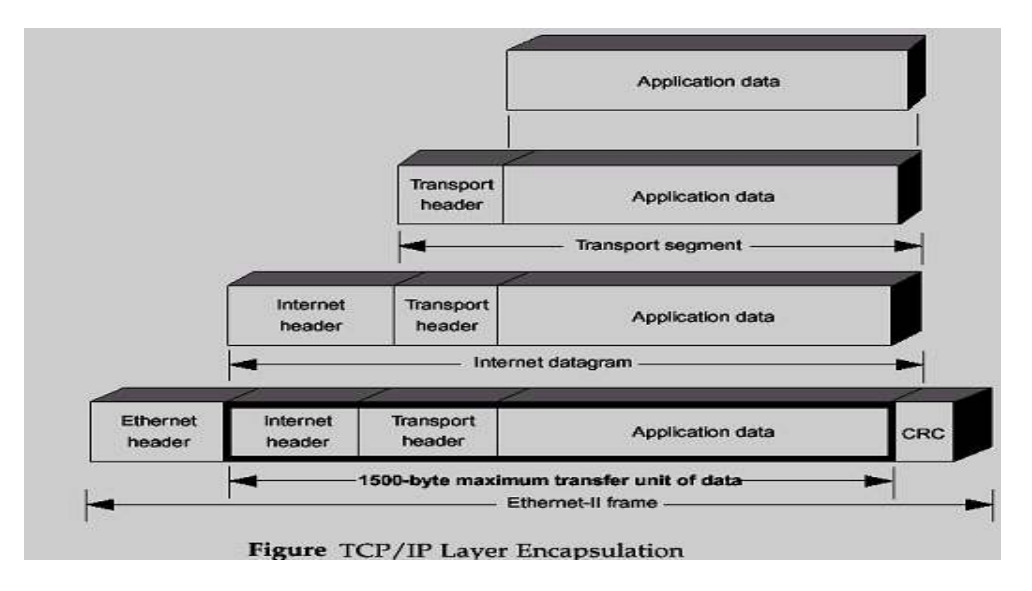

1.3. So sánh giữa hai giao thức TCP và UDP

### Tầng Giao vận : Dịch vụ TCP

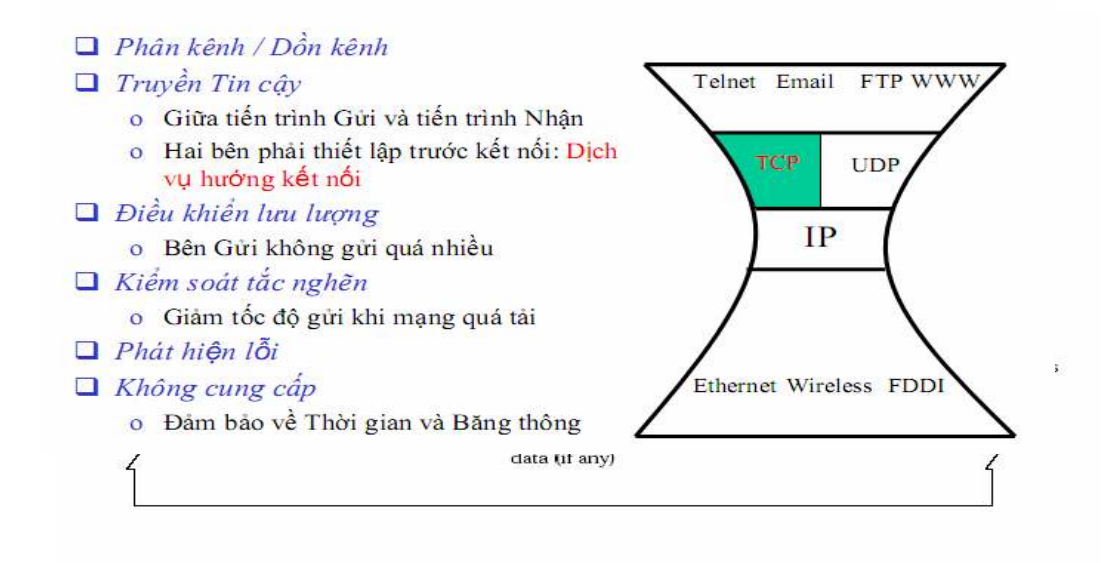

#### 1.4. Cổng giao thức

Là một số năm trong khoảng 1..65535 dùng ñể phân biệt giữa 2 ứng dụng mạng với nhau gắn với địa chỉ IP và Socket

Một số cổng và các giao thức thông dung:

- $+$  FTP: 21
- + Telnet: 23
- + SMTP: 25
- + POP3: 110
- $+ HTTP:80$
- 1.5. ðịa chỉ IP, các ñịa chỉ IP dành riêng

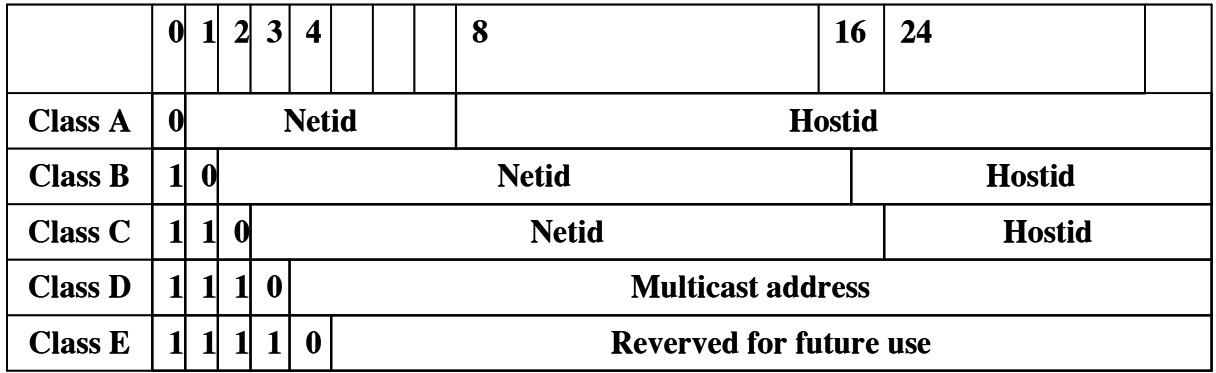

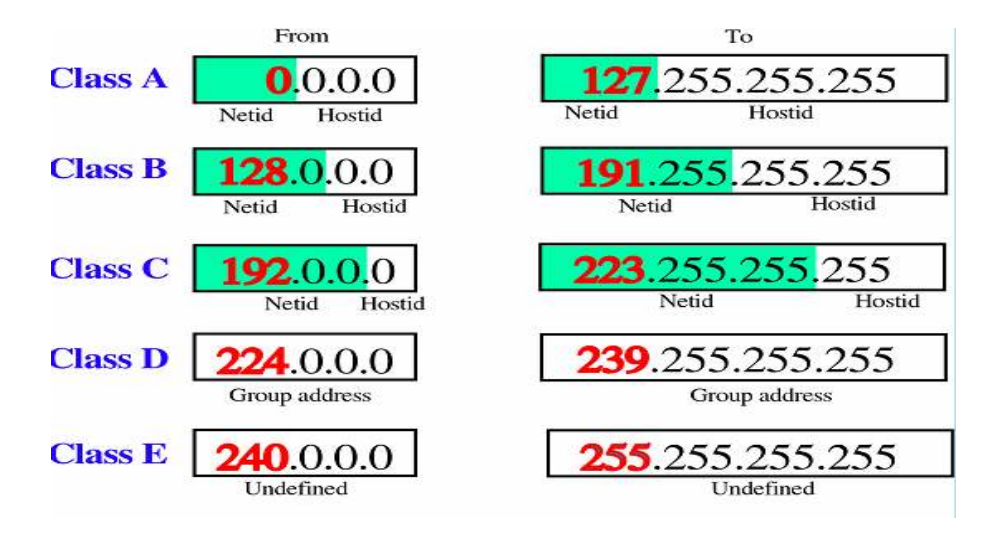

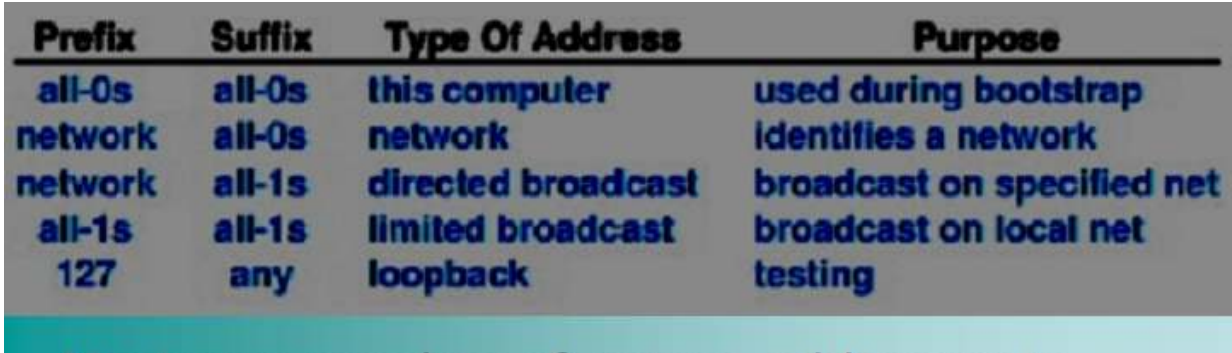

# Maximum number of unique addresses in each class  $2^{2}-2 = 126$ Class A

Class B  $2^14 - 2 = 16,382$ 

#### $2^2 - 2 = 2,097,150$ Class C

1.6. Địa chỉ tên miền: loại A, loại MX..

DNS: cơ sở dữ liệu phân tán lưu các Bản ghi Tài nguyên (RR)

**Dinh dang RR : (name, value, type, TTL)** 

- $\Box$  Type=A
	- o name: hostname
	- $\circ$  value : IP address
- $\Box$  Type=NS

### $\circ$  name: domain (ví du  $f_{00}$ .com)

o value : đia chỉ IP của authoritative name server ứng với miền đó

## □ Type=CNAME

- o name: tên bí danh cho một tên thực nào đó : ví du www.ibm.com là tên bị danh của servereast.backup2.ibm.com
- o value : tên thực

# $\Box$  Type=MX

o value : tên của mailserver

# 1.7. Một số giao thức ở tầng ứng dụng: HTTP, SMTP, POP3, FTP...

- Chúng ta sẽ nghiên cứu chi tiết các giao thức này ở chương 3

### CHƯƠNG 2: LẬP TRÌNH MẠNG TRONG .NET FRAMEWORK

#### 2.1. Socket hướng kết nối (TCP Socket)

Socket là một giao diện lập trình ứng dụng (API) mạng

Thông qua giao diện này chúng ta có thể lập trình ñiều khiển việc truyền thông giữa hai máy sử dụng các giao thức mức thấp là TCP, UDP...

Socket là sự trừu tượng hoá ở mức cao, có thể tưởng tượng nó như là thiết bị truyền thông hai chiều gửi – nhận dữ liệu giữa hai máy tính với nhau.

- Các loại Socket
	- □ Socket hướng kết nối (TCP Socket)
	- □ Socket không hướng kết nối (UDP Socket)
	- **Q** Raw Socket

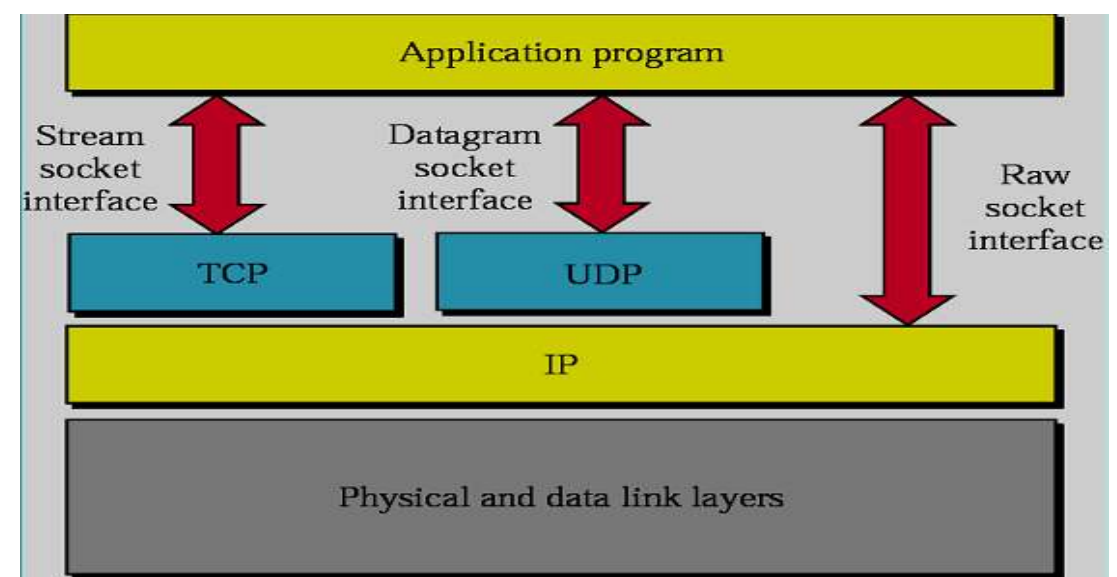

- Đặc điểm của Socket hướng kết nối
	- □ Có 1 đường kết nối ảo giữa 2 tiến trình
	- □ Một trong 2 tiến trình phải đợi tiến trình kia yêu cầu kết nối.
	- □ Có thể sử dụng để liên lạc theo mô hình Client/Server
	- Trong mô hình Client/Server thì Server lắng nghe và chấp nhận một yêu cầu kết nối
	- □ Mỗi thông điệp gửi đều có xác nhận trở về
	- □ Các gói tin chuyển đi tuần tự
- Đặc điểm của Socket không hướng kết nối
	- □ Hai tiến trình liên lạc với nhau không kết nối trực tiếp
	- □ Thông điệp gửi đi phải kèm theo địa chỉ của người nhận
	- Thông ñiệp có thể gửi nhiều lần
	- □ Người gửi không chắc chắn thông điệp tới tay người nhận
	- □ Thông điệp gửi sau có thể đến đích trước thông điệp gửi trước đó.
- Số hiệu cổng của Socket
- □ Để có thể thực hiện các cuộc giao tiếp, một trong hai quá trình phải công bố số hiệu cổng của socket mà mình sử dụng.
- □ Mỗi cổng giao tiếp thể hiện một địa chỉ xác định trong hệ thống. Khi quá trình được gán một số hiệu cổng, nó có thể nhân dữ liệu gởi đến cổng này từ các quá trình khác.
- □ Quá trình còn lại cũng yêu cầu tạo ra một socket.

#### 2.1.1. Giới thiệu về NameSpace System.Net và System.Net.Sockets

- Cung cấp một giao diện lập trình đơn giản cho rất nhiều các giao thức mạng.
- $\Box$  Có rất nhiều lớp để lập trình
- Ta quan tâm lớp IPAdress, IPEndPoint, DNS, ...
- Lớp IPAdress
- $\blacksquare$  Một số Field cần chú ý:
	- Any: Cung cấp một ñịa chỉ IP ñể chỉ ra rằng Server phải lắng nghe trên tất cả các Card mang
	- Broadcast: Cung cấp một địa chỉ IP quảng bá
	- Loopback: Trả về một địa chỉ IP lặp
	- $\blacksquare$  AdressFamily: Trả về họ địa chỉ của IP hiện hành
- Lớp IPAddress
- $\blacksquare$  Một số phương thức cần chú ý:
	- Phương thức khởi tạo
		- IPAddress(Byte[])
		- IPAddress(Int64)
	- $\blacksquare$  IsLoopback: Cho biết địa chỉ có phải địa chỉ lặp không
	- Parse: Chuyển IP dạng xâu về IP chuẩn
	- ToString: Trả địa chỉ IP về dạng xâu
	- $\blacksquare$  TryParse: Kiểm tra IP ở dạng xâu có hợp lệ không?
- Lớp IPEndPoint
- $\blacksquare$  Một số phương thức cần chú v:
	- Phương thức khởi tạo
		- $\blacksquare$  IPEndPoint (Int64, Int32)
		- $\blacksquare$  IPEndPoint (IPAddress, Int32)
	- Create: Tạo một EndPoint từ một địa chỉ Socket
	- $\blacksquare$  ToString : Trả về địa chỉ IP và số hiệu cổng theo khuôn dạng ĐịaChỉ: Cổng, ví dụ: 192.168.1.1:8080
- Lớp DNS
- Một số thành phần của lớp:
	- HostName: Cho biết tên của máy được phân giải
	- GetHostAddress: Trả về tất cả IP của một tram
	- GetHostEntry: Giải đáp tên hoặc địa chỉ truyền vào và trả về đối tượng IPHostEntry
- GetHostName: Lấy về tên của máy tính cục bộ
- NameSpace System.Net.Sockets
	- Một số lớp hay dùng: TcpClient, UdpClient, TcpListener, Socket, NetworkStream, …
- $\blacksquare$  Để tạo ra Socket
	- Socket(AddressFamily *af*, SocketType *st*, ProtocolType *pt*)

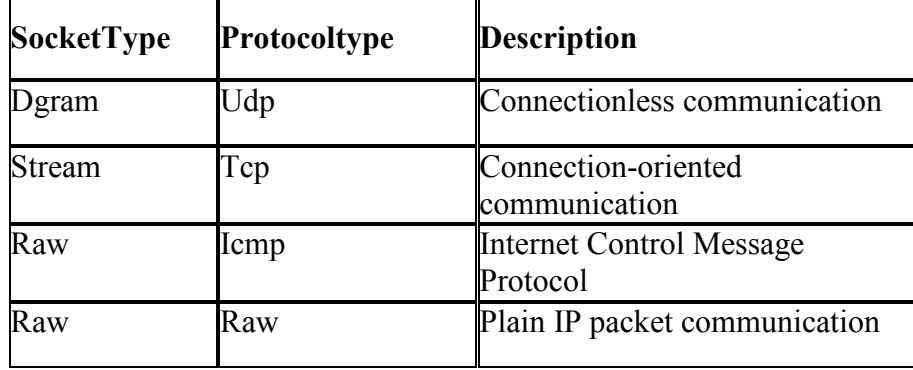

using System.Net;

using System.Net.Sockets;

class SockProp {

```
 public static void Main() {
```
IPAddress ia = IPAddress.Parse("127.0.0.1");

```
IPEndPoint ie = new IPEndPoint(ia, 8000);
```
 Socket test = new Socket(AddressFamily.InterNetwork, SocketType.Stream, ProtocolType.Tcp);

```
 Console.WriteLine("AddressFamily: {0}", test.AddressFamily);
```
Console.WriteLine("SocketType: {0}", test.SocketType);

Console.WriteLine("ProtocolType: {0}", test.ProtocolType);

Console.WriteLine("Blocking: {0}", test.Blocking);

```
test.Blockine = false;
```
Console.WriteLine("new Blocking: {0}", test.Blocking);

Console.WriteLine("Connected: {0}", test.Connected);

test.Bind(ie);

IPEndPoint iep = (IPEndPoint)test.LocalEndPoint;

```
 Console.WriteLine("Local EndPoint: {0}", iep.ToString()); 
 test.Close();
```
Console.ReadKey();

```
 }
```
}

### 2.1.2. Viết chương trình cho phía máy chủ

- Viết chương trình cho phía máy chủ
	- □ Tạo một Socket
	- □ Liên kết với một IPEndPoint cục bộ
	- **□** Lắng nghe kết nối
	- **□** Chấp nhận kết nối
	- □ Gửi nhận dữ liệu theo giao thức đã thiết kế

□ Đóng kết nối sau khi đã hoàn thành và trở lại trạng thái lắng nghe chờ kết nối mới

■ Viết chương trình cho phía máy chủ

IPEndPoint ipep = new IPEndPoint(IPAddress.Any, 9050);

Socket newsock = Socket(AddressFamily.InterNetwork,

SocketType.Stream, ProtocolType.Tcp);

newsock.Bind(ipep);

newsock.Listen(10);

Socket client =  $newsock.Accept()$ ;

 $\frac{1}{G}$  inhân dữ liệu theo giao thức đã thiết kế

……….

newsock.Close();

```
Chương trình Server: 
using System; 
using System.Collections.Generic; 
using System.Text; 
using System.Net; 
using System.Net.Sockets; 
class Server{ 
   static void Main(string[] args) { 
      IPEndPoint iep = new IPEndPoint(IPAddress.Parse("127.0.0.1"), 2008); 
      Socket server = new Socket(AddressFamily.InterNetwork, SocketType.Stream, 
ProtocolType.Tcp); 
     server.Bind(iep);
     server.Listen(10);
      Console.WriteLine("Cho ket noi tu client");
     Socket client = server. Accept();
      Console.WriteLine("Chap nhan ket noi tu:{0}", 
client.RemoteEndPoint.ToString()); 
      string s = "Chao ban den voi Server"; 
      //Chuyen chuoi s thanh mang byte 
     byte[] data = new byte[1024];
     data = Encoding.ASCII.GetBytes(s); //gui nhan du lieu theo giao thuc da thiet ke 
      client.Send(data,data.Length,SocketFlags.None); 
      while (true) { 
       data = new byte[1024]; int recv = client.Receive(data); 
       if (recv == 0) break;
        //Chuyen mang byte Data thanh chuoi va in ra man hinh 
       s = Encoding.ASCII.GetString(data, 0, recv); Console.WriteLine("Clien gui len:{0}", s); 
        //Neu chuoi nhan duoc la Quit thi thoat
        if (s.ToUpper().Equals("QUIT")) break; 
        //Gui tra lai cho client chuoi s 
       s = s.ToUpper();
       data = new byte[1024];
```

```
data = Encoding.ASCII.GetBytes(s); client.Send(data, data.Length, SocketFlags.None); 
     } 
     client.Shutdown(SocketShutdown.Both); 
     client.Close(); 
    server.Close();
   } 
}
```
#### 2.1.3. Viết chương trình cho phía máy khách

- Viết chương trình cho phía máy khách
	- □ Xác định địa chỉ của Server
	- □ Tạo Socket
	- □ Kết nối đến Server
	- □ Gửi nhận dữ liệu theo giao thức đã thiết kế
	- □ Đóng Socket
- Viết chương trình cho phía máy khách

```
IPEndPoint ipep = new IPEndPoint(Ipaddress.Parse("192.168.1.6"), 9050);
```

```
Socket server = new Socket(AddressFamily.InterNetwork,SocketType.Stream,
```
ProtocolType.Tcp);

```
server.Connect(ipep);
```

```
Chương trình Client: 
using System; 
using System.Collections.Generic; 
using System.Text; 
using System.Net;
```

```
using System.Net.Sockets;
```

```
class Client {
```

```
 static void Main(string[] args) { 
   IPEndPoint iep = new IPEndPoint(IPAddress.Parse("127.0.0.1"), 2008); 
   Socket client = new Socket(AddressFamily.InterNetwork, SocketType.Stream,
```

```
ProtocolType.Tcp);
```

```
 client.Connect(iep); 
byte[] data = new byte[1024];
 int recv = client.Receive(data); 
string s = Encoding. ASCII. GetString(data, 0, recv);
 Console.WriteLine("Server gui:{0}", s); 
 string input; 
 while (true) { 
  input = Consider, ReadLine();
   //Chuyen input thanh mang byte gui len cho server 
  data = new byte[1024]; data = Encoding.ASCII.GetBytes(input); 
   client.Send(data, data.Length, SocketFlags.None); 
   if (input.ToUpper().Equals("QUIT")) break; 
  data = new byte[1024]; recv = client.Receive(data);
```
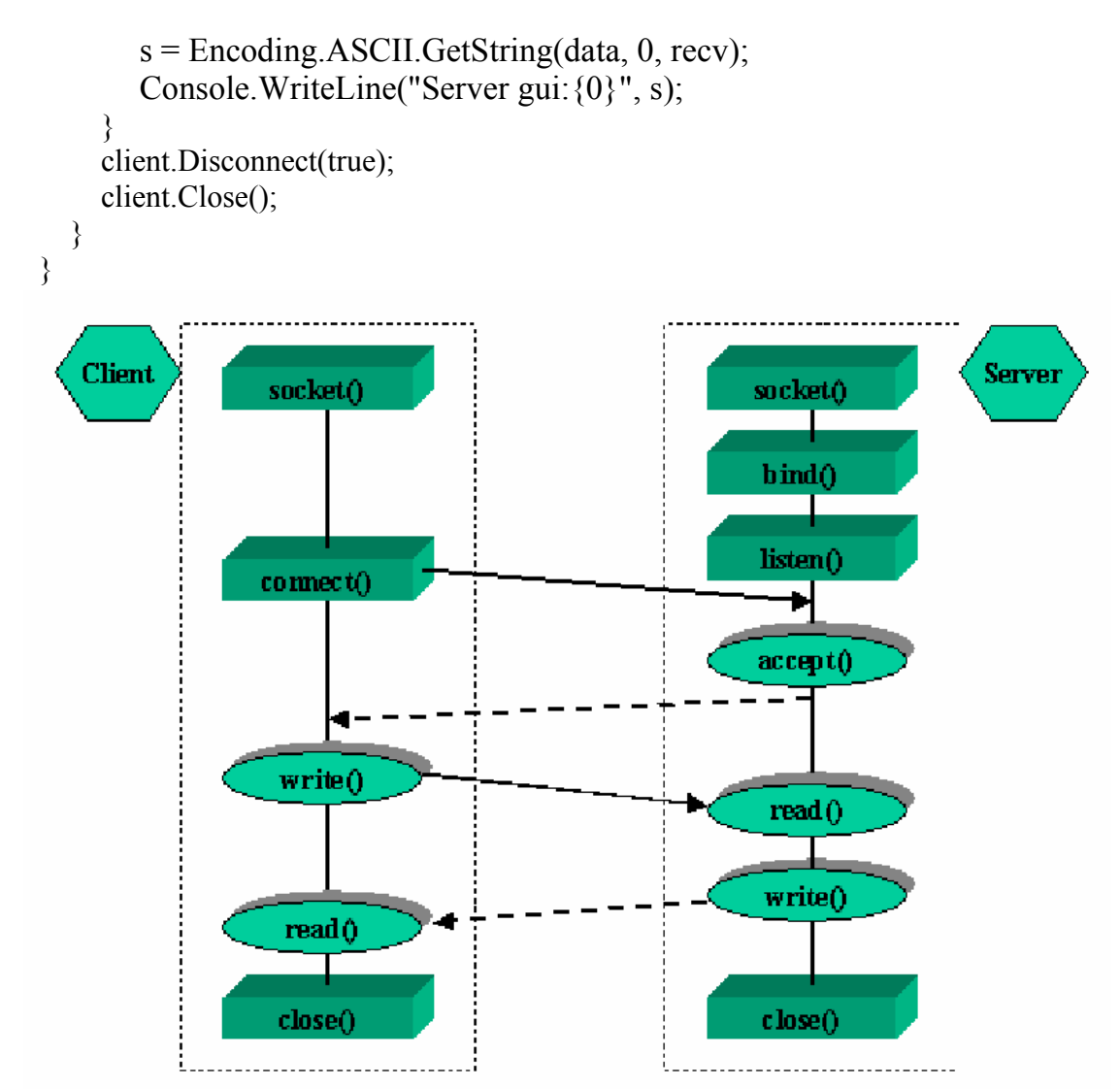

#### 2.1.4. Sử dụng các luồng nhập xuất với Socket

Từ Socket ta có thể tạo ra luồng để nhập xuất với Socket đó là sử dụng lớp NetworkStream

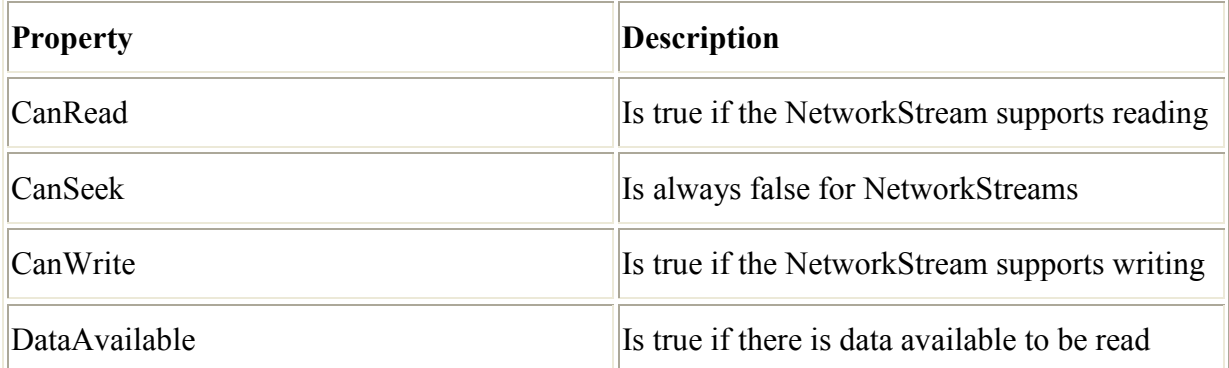

Ví dụ chương trình Client/Server sử dụng NetworkStream ñể gửi và nhận dữ liệu Chương trình Client sử dụng NetworkStream:

using System; using System.Collections.Generic; using System.Linq; using System.Text; using System.Net; using System.Net.Sockets;

```
class Program { 
   static void Main(string[] args) { 
      IPEndPoint iep = new IPEndPoint(IPAddress.Parse("127.0.0.1"), 2009); 
      Socket client = new Socket(AddressFamily.InterNetwork, SocketType.Stream, 
ProtocolType.Tcp); 
      client.Connect(iep); 
      NetworkStream ns = new NetworkStream(client);
     byte[] data = new byte[1024];
      while (true) { 
       string input = ConsiderRecalline();
        data = Encoding.ASCII.GetBytes(input); 
        ns.Write(data, 0, data.Length); 
        if (input.ToUpper().Equals("QUIT")) break; 
       data = new byte[1024];
        int rec = ns.Read(data, 0, data.Length); 
        string s = Encoding.ASCII.GetString(data, 0, rec); 
        Console.WriteLine(s); 
      } 
     client.Close(); 
   } 
} 
Chương trình Server sử dụng NetworkStream: 
using System; 
using System.Collections.Generic; 
using System.Linq; 
using System.Text; 
using System.Net; 
using System.Net.Sockets; 
class Program { 
   static void Main(string[] args) { 
      IPEndPoint iep=new IPEndPoint(IPAddress.Parse("127.0.0.1"),2009); 
      Socket server = new Socket(AddressFamily.InterNetwork, SocketType.Stream, 
ProtocolType.Tcp); 
     server.Bind(iep);
     server.Listen(10);
     Socket client = server. Accept();
      byte[] data; 
      NetworkStream ns = new NetworkStream(client);
      while (true) { 
       data = new byte[1024];
        int rec = ns.Read(data, 0, data.Length); 
        string s = Encoding.ASCII.GetString(data, 0, rec); 
        Console.WriteLine(s); 
       data = new byte[1024];s = s.ToUpper);
        if (s.Equals("QUIT")) break; 
       data = Encoding.ASCII.GetBytes(s); ns.Write(data, 0, data.Length); 
      }
```

```
 client.Close(); 
  server.Close();
 }
```

```
} 
Trên cở sở của NetworkStream ta có thể nối thêm các luồng ñể nhập xuất theo hướng 
ký tự như StreamReader, StreamWriter
```
Sau ñây là một ví dụ về chương trình Client/Server sử dụng luồng nhập xuất, chương trình Server chép phép Client gửi lên yêu cầu, nếu yêu cầu là GetDate không phân biệt chữ hoa chữ thường thì Server trả về cho Client ngày hiện tại, nếu yêu cầu là GetTime không phan biệt hoa thường thì Server trả về giờ hiện tại, nếu là Quit thì Server ngắt kết nối với Client, không phải các trường hợp trên thì thông báo không hiểu lênh.

#### Chương trình phía Client:

```
using System; 
using System.Collections.Generic; 
using System.Linq; 
using System.Text; 
using System.Net; 
using System.Net.Sockets; 
using System.IO; 
using System.Threading; 
class DateTimeClient { 
   static void Main(string[] args) { 
      IPEndPoint iep = new IPEndPoint(IPAddress.Parse("127.0.0.1"), 9999); 
      Socket client = new Socket(AddressFamily.InterNetwork, SocketType.Stream, 
                                                               ProtocolType.Tcp); 
      client.Connect(iep); 
      NetworkStream ns = new NetworkStream(client); 
     StreamReader sr = new StreamReader(ns);
     StreamWriter sw = new StreamWriter(ns);
      while (true) { 
        string input = Console.ReadLine(); 
        sw.WriteLine(input); 
        sw.Flush(); 
        if (input.ToUpper().Equals("QUIT")) break; 
       string kq = sr. ReadLine();
        Console.WriteLine(kq); 
      } 
     sr.Close();
      sw.Close(); 
     ns.Close(); 
      client.Close(); 
   } 
} 
Chương trình phía Server: 
using System; 
using System.Collections.Generic; 
using System.Linq; 
using System.Text; 
using System.Net;
```

```
using System.Net.Sockets; 
using System.IO; 
class DateTimeServer{ 
   static void Main(string[] args) { 
      IPEndPoint iep = new IPEndPoint(IPAddress.Parse("127.0.0.1"), 2009); 
      Socket server = new Socket(AddressFamily.InterNetwork, SocketType.Stream, 
                                                             ProtocolType.Tcp); 
    server.Bind(iep);
    server.Listen(10);
     Socket client = server. Accept();
     NetworkStream ns = new NetworkStream(client);
      StreamReader sr = new StreamReader(ns 
      StreamWriter sw = new StreamWriter(ns); 
     string kq=""; 
     while (true) { 
       string s = sr. ReadLine();
        s=s.ToUpper(); 
        if (s.Equals("QUIT")) break; 
        if (s.Equals("GETDATE")) 
          kq = DateTime.Now.ToString("dd/MM/yyyy"); 
        else 
          if (s.Equals("GETTIME")) 
             kq = DateTime.Now.ToString("hh:mm:ss"); 
          else 
            kq = "Khong hieu lenh"; sw.WriteLine(kq); 
        sw.Flush(); 
      } 
     sr.Close(); 
     sw.Close(); 
     client.Close(); 
   } 
} 
2.2. Socket không hướng kết nối (UDP Socket) 
   ■ Chương trình phía máy chủ
          □ Tạo một Socket
          □ Liên kết với một IPEndPoint cục bộ
          □ Gửi nhận dữ liệu theo giao thức đã thiết kế
          □ Đóng Socket
   ■ Chương trình phía máy khách
          □ Xác định địa chỉ Server
          □ Tạo Socket
          □ Gửi nhận dữ liệu theo giao thức đã thiết kế
          □ Đóng Socket
2.2.1. Viết chương trình cho phía máy chủ
```

```
using System;
```

```
using System.Collections.Generic; 
using System.Text; 
using System.Net; 
using System.Net.Sockets; 
class Program { 
   static void Main(string[] args) { 
      IPEndPoint iep = new IPEndPoint(IPAddress.Parse("127.0.0.1"), 2008); 
      Socket server = new Socket(AddressFamily.InterNetwork, SocketType.Dgram, 
ProtocolType.Udp); 
     server.Bind(iep);
      //tao ra mot Endpot tu xa de nhan du lieu ve 
      IPEndPoint RemoteEp = new IPEndPoint(IPAddress.Any, 0); 
      EndPoint remote=(EndPoint)RemoteEp; 
     byte[] data = new byte[1024];
      int recv = server.ReceiveFrom(data, ref remote); 
      string s = Encoding.ASCII.GetString(data, 0, recv); 
      Console.WriteLine("nhan ve tu Client:{0}", s); 
      data = Encoding.ASCII.GetBytes("Chao client"); 
     server.SendTo(data, remote);
      while (true) { 
       data=new byte[1024];
        recv = server.ReceiveFrom(data, ref remote); 
       s = Encoding. ASCII. GetString(data, 0, recv);
        if (s.ToUpper().Equals("QUIT")) break; 
        Console.WriteLine(s); 
       data=new byte[1024];
        data=Encoding.ASCII.GetBytes(s); 
        server.SendTo(data,0,data.Length,SocketFlags.None,remote); 
      } 
     server.Close();
   } 
} 
2.2.2. Viết chương trình cho phía máy khách 
using System; 
using System.Collections.Generic; 
using System.Text; 
using System.Net; 
using System.Net.Sockets; 
class Program { 
   static void Main(string[] args) { 
      IPEndPoint iep = new IPEndPoint(IPAddress.Parse("127.0.0.1"), 2008); 
      Socket client = new Socket(AddressFamily.InterNetwork, SocketType.Dgram, 
ProtocolType.Udp); 
     String s = "Chao server";
     byte[] data = new byte[1024];
     data = Encoding.ASCII.GetBytes(s); client.SendTo(data, iep); 
      EndPoint remote = (EndPoint)iep;
```

```
data = new byte[1024];
   int recv = client.ReceiveFrom(data, ref remote); 
  s = Encoding. ASCII. GetString(data, 0, recv);
   Console.WriteLine("Nhan ve tu Server{0}",s);
   while (true) { 
    s =Console.ReadLine();
     data=new byte[1024];
     data = Encoding.ASCII.GetBvtes(s); client.SendTo(data, remote); 
      if (s.ToUpper().Equals("QUIT")) break; 
     data = new byte[1024];
     recv = client.ReceiveFrom(data, ref remote); 
    s = Encoding.ASCII.GetString(data, 0, recv); Console.WriteLine(s); 
   } 
   client.Close(); 
 }
```
}

Sử dụng Socket không hướng kết nối viết chương trình chat giưa 2 máy như sau: (Sau này chúng ta có thể sử dụng lớp UdpClient)

```
using System; 
using System.Collections.Generic; 
using System.ComponentModel; 
using System.Data; 
using System.Drawing; 
using System.Text; 
using System.Windows.Forms; 
using System.Net; 
using System.Net.Sockets; 
using System.Threading; 
public partial class Form1 : Form { 
   private Socket udp1; 
   private IPEndPoint ipremote, iplocal; 
   public Form1() { 
      InitializeComponent(); 
      CheckForIllegalCrossThreadCalls = false; 
   } 
   private void btStart_Click(object sender, EventArgs e) { 
      udp1 = new Socket(AddressFamily.InterNetwork, SocketType.Dgram, 
ProtocolType.Udp); 
      iplocal = new IPEndPoint(IPAddress.Parse("127.0.0.1"), 
int.Parse(txtLocalPort.Text)); 
      udp1.Bind(iplocal); 
      ipremote = new IPEndPoint(IPAddress.Parse(txtIp.Text), 
int.Parse(txtRemotePort.Text)); 
      Thread tuyen = new Thread(new ThreadStart(NhanDL)); 
      tuyen.Start();
```
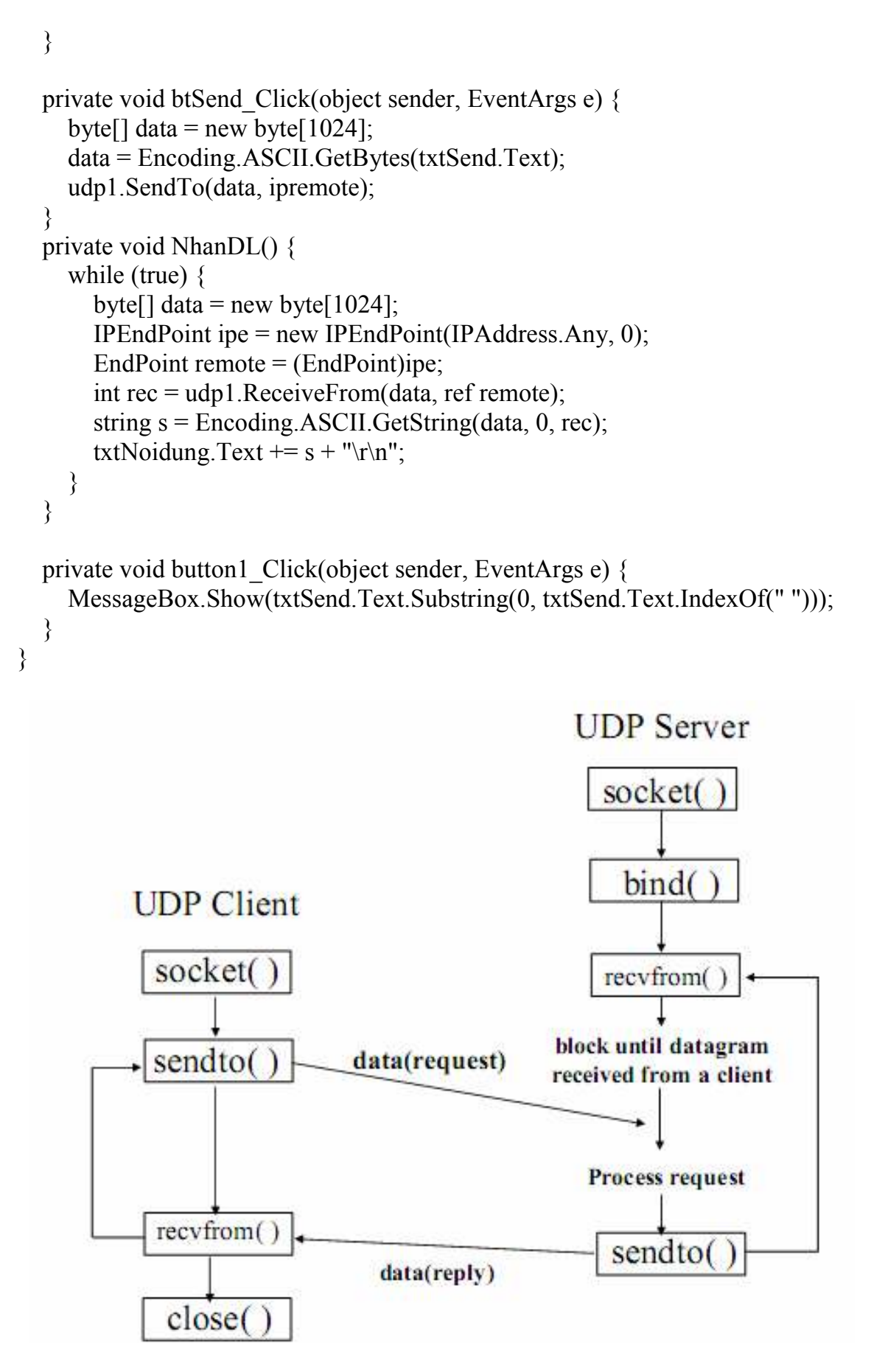

2.2.3. Sử dụng lớp System.IO.MemoryStream ñể tạo vùng ñệm nhập xuất

2.3. Sử dụng các lớp hỗ trợ ñược xây dựng từ lớp Soket

#### 2.3.1. Lớp TCPClient

Mục đích của lớp UDPClient ở trên là dùng cho lập trình với giao thức UDP, với giao thức này thì hai bên không cần phải thiết lập kết nối trước khi gửi do vậy mức ñộ tin cậy không cao. ðể ñảm bảo ñộ tin cậy trong các ứng dụng mạng, người ta còn dùng một giao thức khác, gọi là giao thức có kết nối : TCP (Transport Control Protocol). Trên Internet chủ yếu là dùng loại giao thức này, ví dụ như Telnet, HTTP, SMTP, POP3… ðể lập trình theo giao thức TCP, MS.NET cung cấp hai lớp có tên là TCPClient và TCPListener.

- Các thành phần của lớp TcpClient

+ Phương thức khởi tạo:

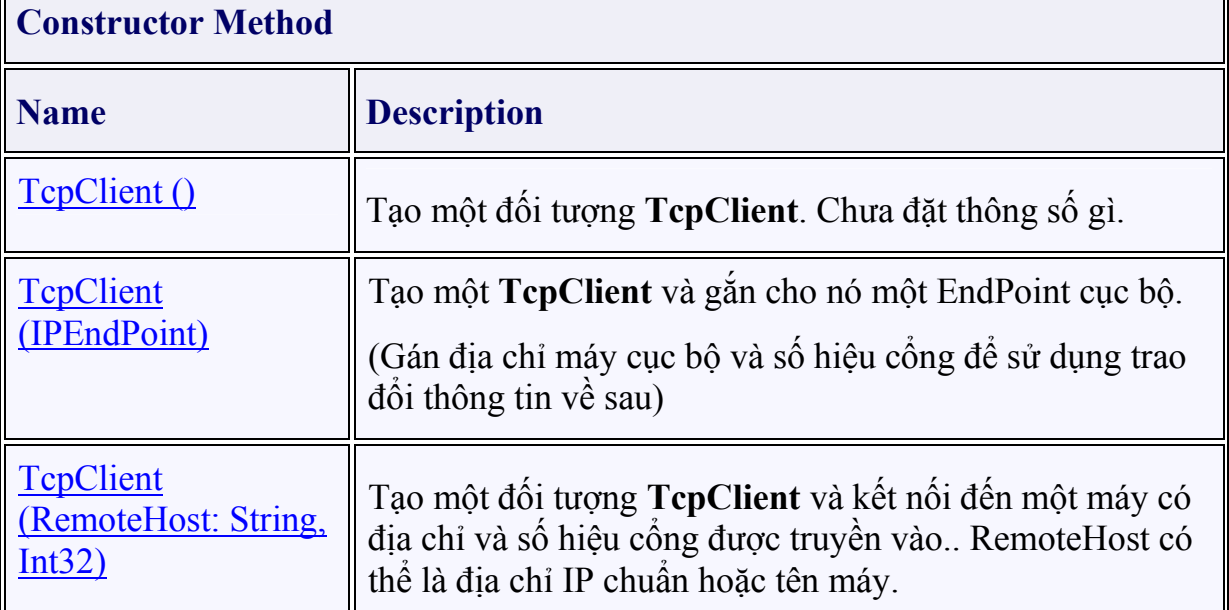

 $+$  Một số thuộc tính:

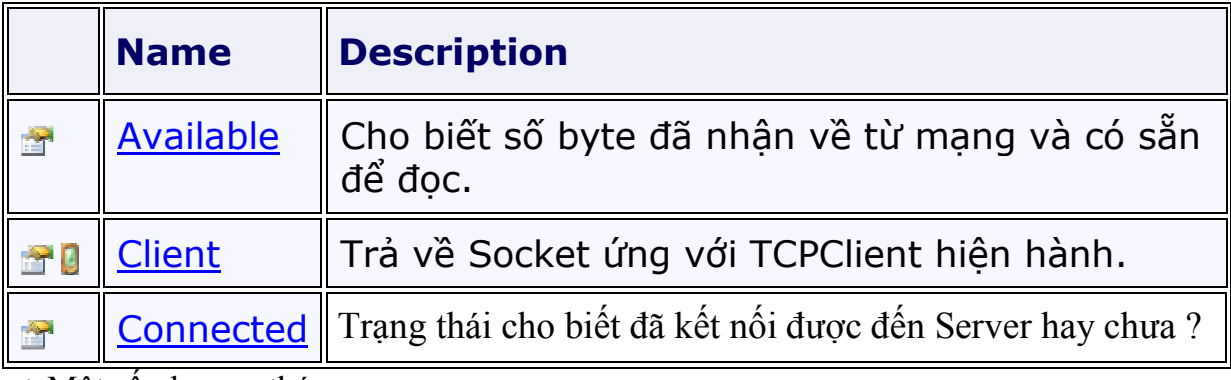

 $+$  Một số phương thức:

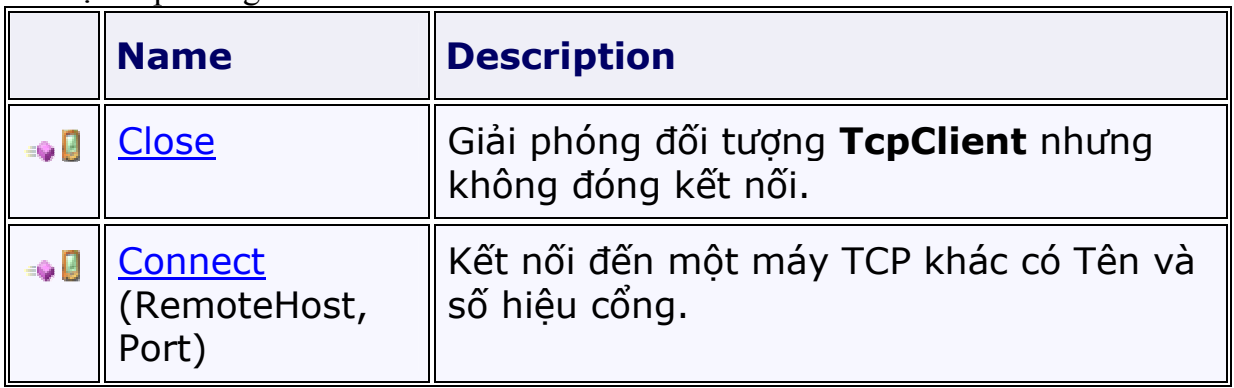

╗

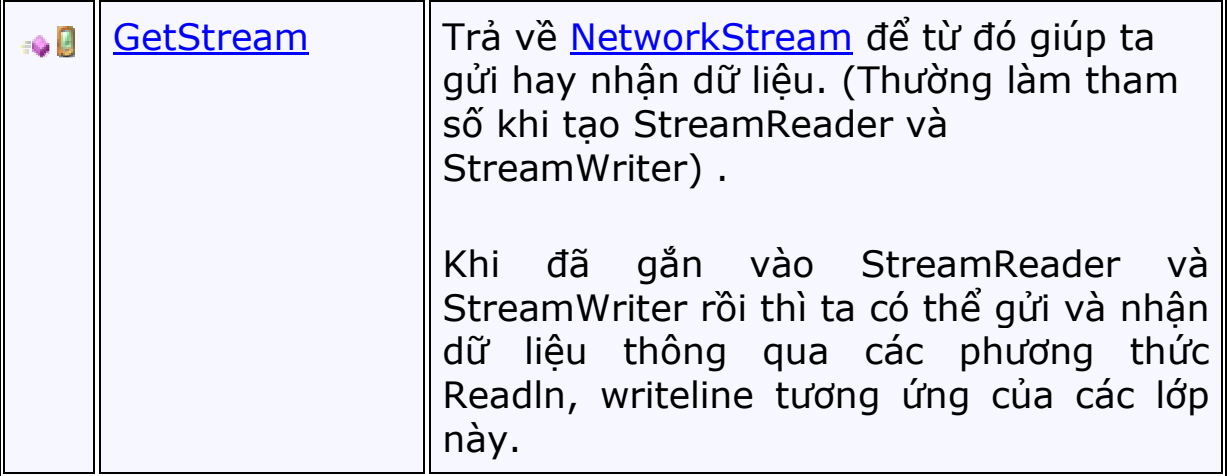

```
Ta sử dụng lớp TcpClient viết lại chương trình DateTimeClient như sau: 
using System; 
using System.Collections.Generic; 
using System.Linq; 
using System.Text; 
using System.Net; 
using System.Net.Sockets; 
using System.IO; 
using System.Threading; 
class DateTimeClient { 
   static void Main(string[] args) { 
      IPEndPoint iep = new IPEndPoint(IPAddress.Parse("127.0.0.1"), 9999); 
     TepClient client = new TepClient(); client.Connect(iep); 
      StreamReader sr = new StreamReader(client.GetStream()); 
      StreamWriter sw = new StreamWriter(client.GetStream()); 
      while (true) { 
       string input = ConsiderRecalline();
        sw.WriteLine(input); 
        sw.Flush(); 
        if (input.ToUpper().Equals("QUIT")) break; 
       string kq = sr. ReadLine();
        Console.WriteLine(kq); 
      } 
      sr.Close(); 
      sw.Close(); 
      client.Close(); 
  }
}
```
#### 2.3.2. Lớp TCPListener

TCPListerner là một lớp cho phép người lập trình có thể xây dựng các ứng dụng Server (Ví dụ như SMTP Server, FTP Server, DNS Server, POP3 Server hay server tự định nghĩa ....). Ứng dụng server khác với ứng dụng Client ở chỗ nó luôn luôn thực hiện lắng nghe và chấp nhận các kết nối đến từ Client.

Các thành phần của lớp TcpListener:

+ Phương thức khởi tạo:

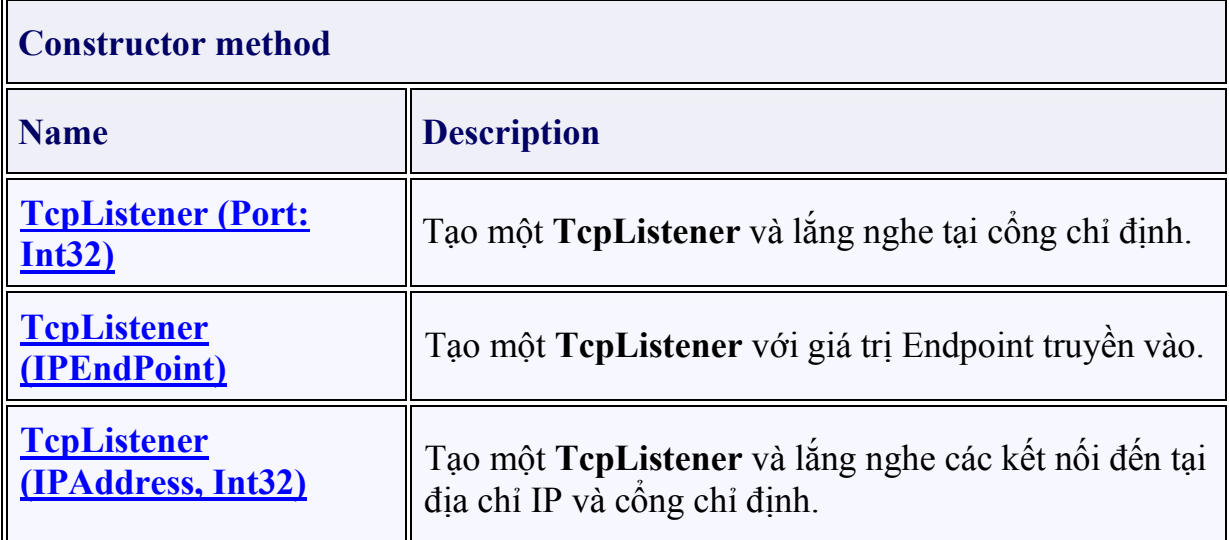

+ Các phương thức khác

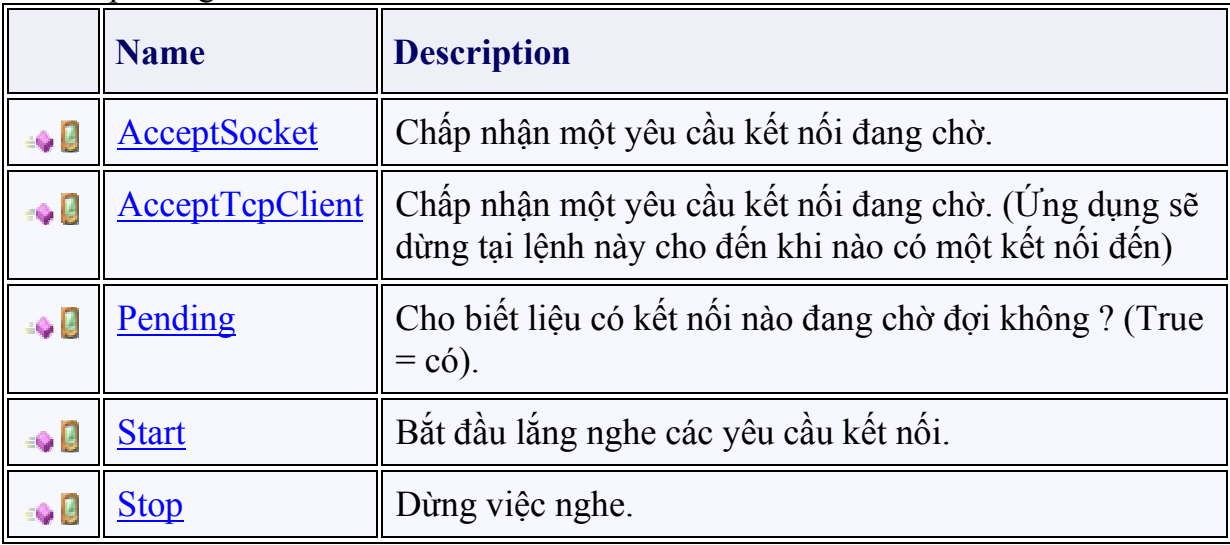

#### Sử dụng lớp TcpListener ta viết lại chương trình DateTime Server như sau:

using System; using System.Collections.Generic; using System.Linq; using System.Text; using System.Net; using System.Net.Sockets; using System.IO; class DateTimeServer{ static void Main(string[] args) { IPEndPoint iep = new IPEndPoint(IPAddress.Parse("127.0.0.1"), 2009); TcpListener server = new TcpListener(iep); server.Start(); TcpClient client = server.AcceptTcpClient(); StreamReader sr = new StreamReader(client.GetStream()); StreamWriter sw = new StreamWriter(client.GetStream()); string kq=""; while (true)  $\{$ 

```
string s = sr. ReadLine();
     s=s.ToUpper();
    if (s. Equals ("QUIT")) break;
     if (s.Equals("GETDATE"))kq = DateTime. Now. To String ("dd/MM/yyyy");
     else
       if (s. Equals ("GETTIME"))
          kq = DateTime. Now. To String ("hh: mm: ss");
       else
          kq = "Khong hieu lenh";sw.WriteLine(kq);
     sw. Flush();
  \left\{ \right.srClose();
  sw.Close()client.Close();
}
```
#### 2.3.3. Lớp UDPClient

 $\mathcal{E}$ 

Giao thức UDP (User Datagram Protocol hay User Define Protocol) là một giao thức phi kết nối (Connectionless) có nghĩa là một bên có thể gửi dữ liệu cho bên kia mà không cần biết là bên đó đã sẵn sàng hay chưa ? (Nói cách khác là không cần thiết lập kết nối giữa hai bên khi tiến hành trao đổi thông tin). Giao thức này không tin cậy bằng giao thức TCP nhưng tốc đô lai nhanh và dễ cài đặt. Ngoài ra, với giao thức UDP ta còn có thể gửi các gói tin quảng bá (Broadcast) cho đồng thời nhiều máy.

Trong .NET, lớp UDPClient (nằm trong System. Net. Sockets) đóng gói các chức năng của giao thức UDP.

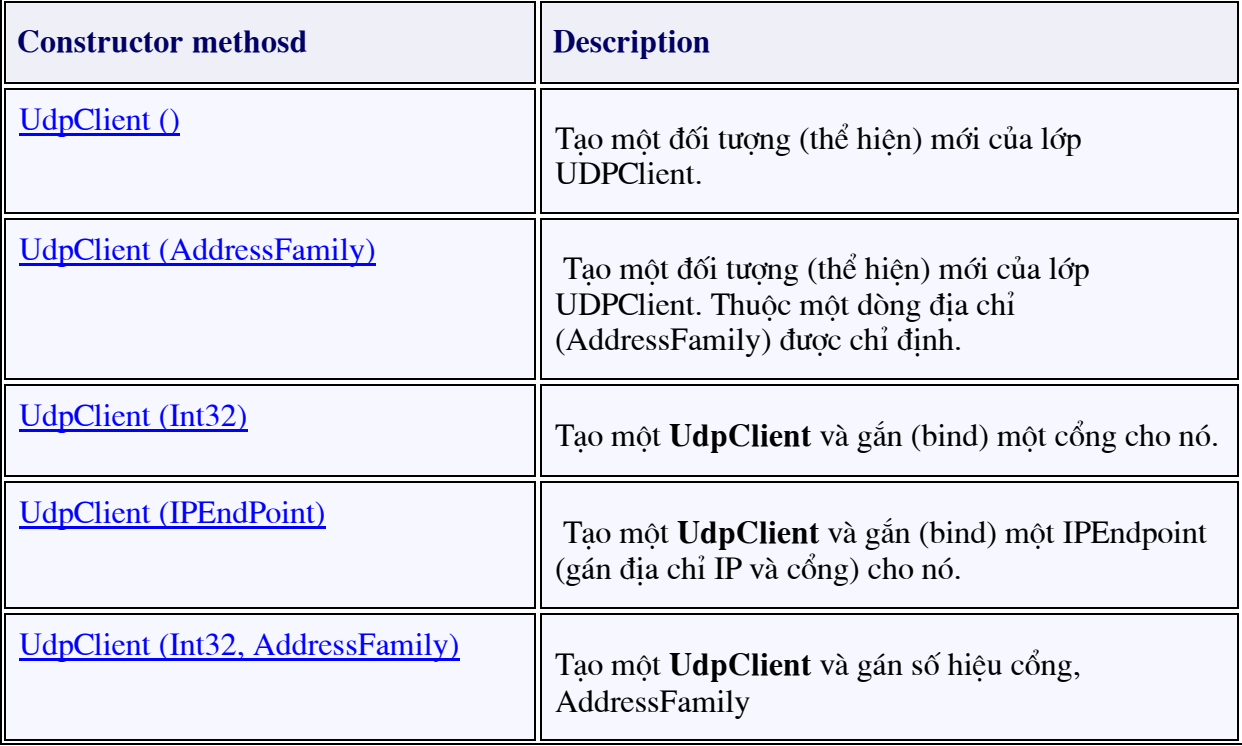

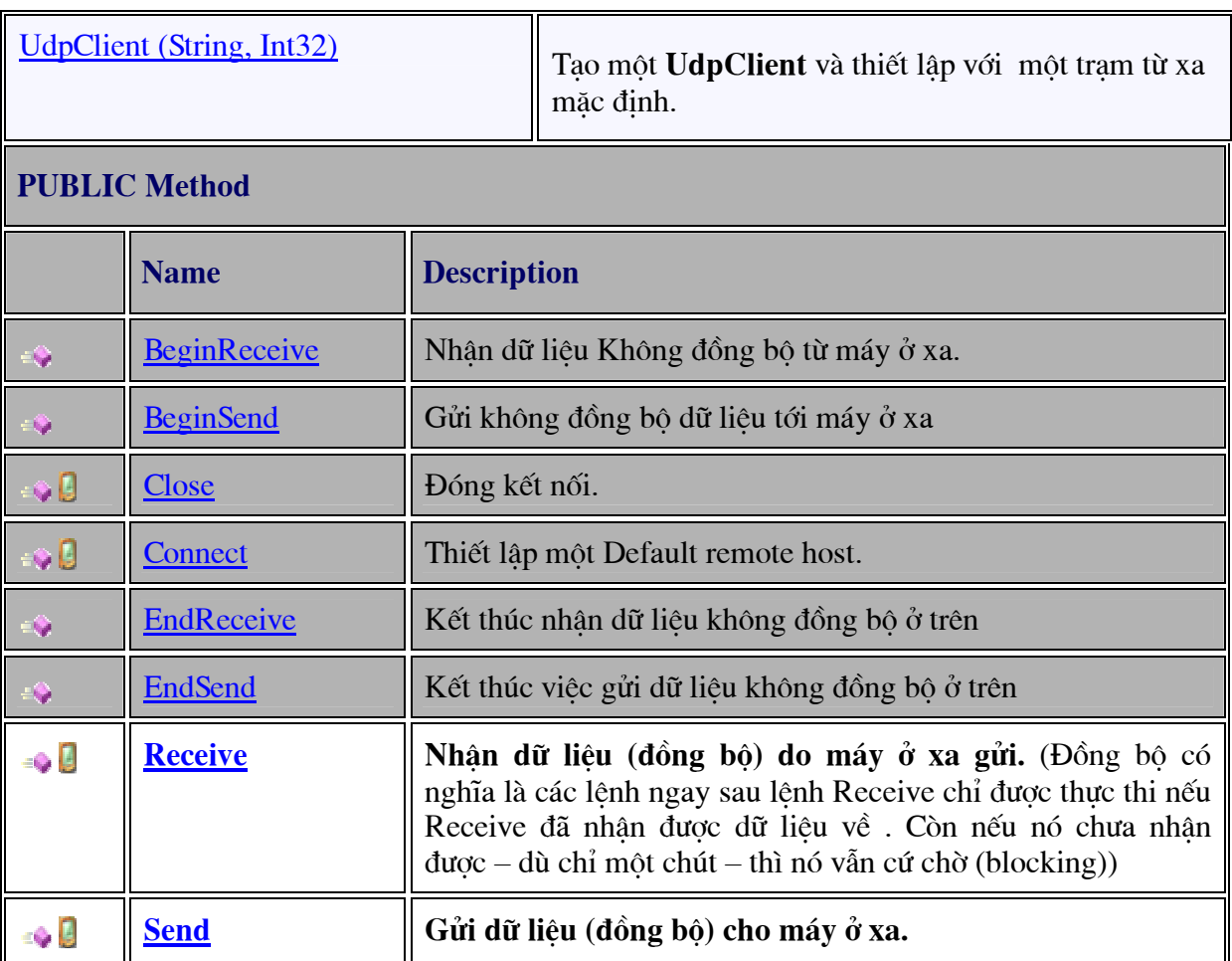

Ví dụ sử dụng UdpClient viết chương trình Chat giữa 2 máy:

Do chương trình ở 2 máy là như nhau ta chỉ cần viết một chương trình copy ra để sử dụng.

Hình ảnh của nó như sau:

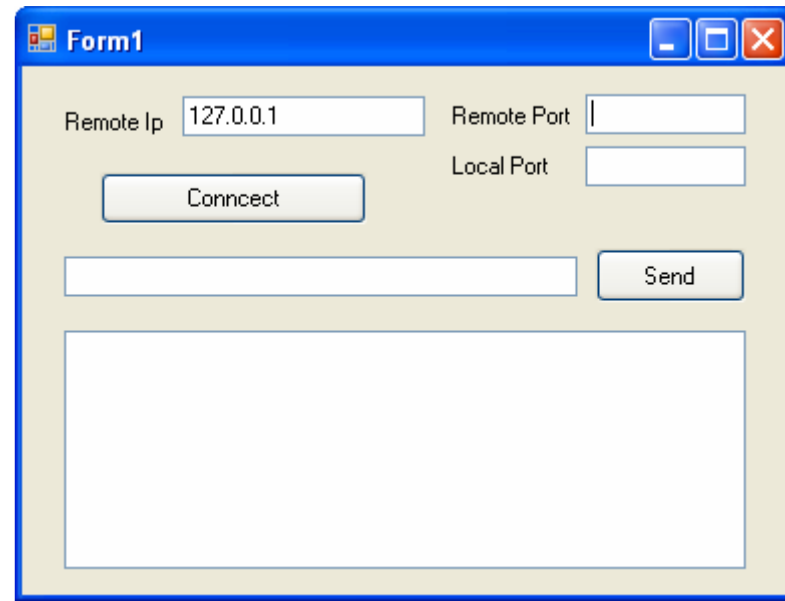

using System; using System.Collections.Generic; using System.ComponentModel; using System.Data; using System.Drawing;

```
using System.Text; 
using System.Windows.Forms; 
using System.Net; 
using System.Net.Sockets; 
using System.Threading; 
namespace UdpChat { 
   public partial class Form1 : Form { 
     public Form1() \{ InitializeComponent(); 
       CheckFor II legal CrossThreadCalls = false; } 
      private void btSend_Click(object sender, EventArgs e) { 
       UdpClient send = new UdpClient();
        IPEndPoint iepRemote = new IPEndPoint(IPAddress.Parse(txtIp.Text), 
int.Parse(txtRemotePort.Text)); 
       byte[] data = new byte[1024];
        data = Encoding.UTF8.GetBytes(txtSend.Text); 
        send.Send(data, data.Length, iepRemote);
       txtReceive.Text += "Sender: "+txtSend.Text + "\r\n";
        txtSend.Clear(); 
        if (txtSend.Text.ToUpper().Equals("QUIT")) this.Dispose(); 
      } 
      private void btConnect_Click(object sender, EventArgs e) { 
       Thread tuyen = new Thread(new ThreadStart(NhanDl));
        tuyen.Start(); 
 } 
      private void NhanDl() { 
       UdpClient receiver = new UdpClient(int.Parse(txtLocalPort.Text));
        IPEndPoint iep = new IPEndPoint(IPAddress.Any, 0); 
       while (true) \{byte[] data = new byte[1024];
           data = receiver.Receive(ref iep); 
           string s = Encoding.UTF8.GetString(data); 
           if (s.Trim().ToUpper().Equals("QUIT")) break; 
          txtReceive.Text += "Receiver: "+ s + "\r\n";
        } 
     } 
   } 
} 
2.4. Socket không ñồng bộ 
2.4.1. Mô hình xử lý sự kiện của windows
```
Mô hình xử lý sự kiện của Windows ñược thể hiện qua hình sau:

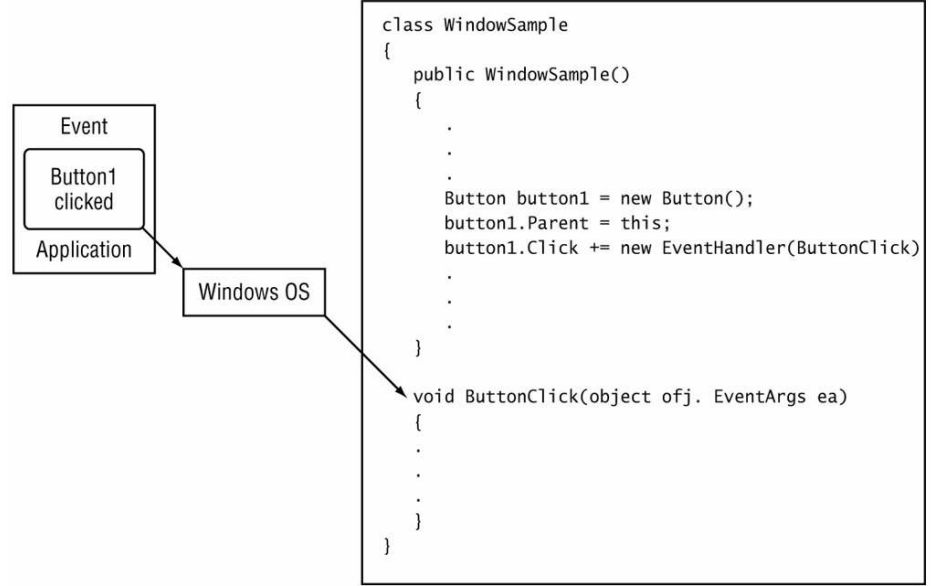

Như vậy thông qua mô hình này ta có thể ủy nhiệm cho một thủ tục nào đó thực hiện khi sự kiện sảy ra trên các Control

#### Ví dụ:

```
using System; 
using System.Collections.Generic; 
using System.ComponentModel; 
using System.Data; 
using System.Drawing; 
using System.Linq; 
using System.Text; 
using System.Windows.Forms; 
namespace EventDemo { 
   public partial class Form1 : Form { 
      public Form1() { 
        InitializeComponent(); 
       button1.Click += new EventHandler(NhanTiep);
      } 
     private void button1 Click(object sender, EventArgs e) {
        MessageBox.Show("Bac da nhan em"); 
      } 
      private void NhanTiep(object sender, EventArgs e) { 
        MessageBox.Show("Bac lai nhan em roi");
      } 
   } 
}
```
 Ở ví dụ trên chúng ta ngoài sự kiện Click của button 1 chúng ta thêm một xự kiện khi button1 được nhấn đó là sự kiện NhanTiep.

#### 2.4.2. Sử dụng Socket không ñồng bộ

Để lập trình không đồng bộ với Socket chúng ta sử dụng các phương thức cho việc sử dụng bất đồng bộ

 Các phương thức cho việc lập trình bất ñồng bộ ñược chia làm 2 lại thường bắt đầu bằng Begin và End:

- □ Phương thức bắt đầu bằng Begin, bắt đầu một chức năng và được đăng ký với phương thức AsyncCallback
- □ Bắt đầu bằng End chỉ chức năng hoàn thành khi AsyncCallback được gọi.

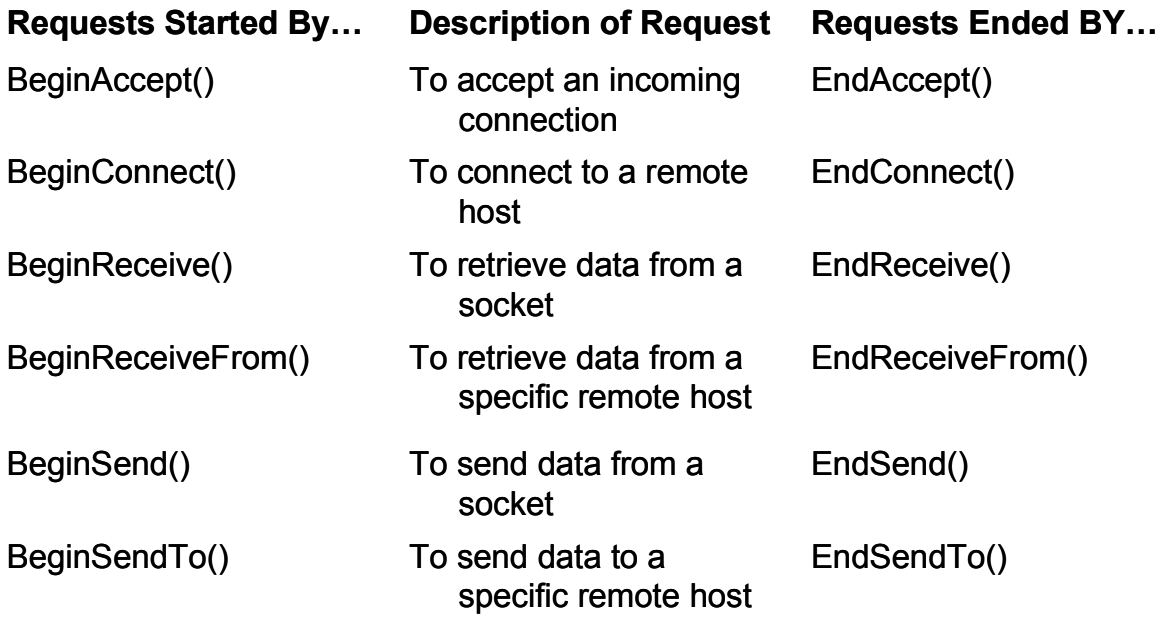

- ðể chấp nhận kết nối bất ñồng bộ ta sử dụng phương thức BeginAccept() và EndAccept() như sau:

□ Phương thức BeginAccept() và EndAccept()

IAsyncResult BeginAccept(AsyncCallback callback, object state) Socket EndAccept(IAsyncResult iar);

□ Thường được dùng như sau:

Socket sock = new Socket(AddressFamily.InterNetwork, SocketType.Stream,

ProtocolType.Tcp);

```
IPEndPoint iep = new IPEndPoint(IPAddress.Any, 9050);
```
sock.Bind(iep);

sock.Listen(5);

```
sock.BeginAccept(new AsyncCallback(CallAccept), sock);
```
Trong đó phương thức CallAccept thường được viết như sau:

```
private static void CallAccept(IAsyncResult iar) {
```
Socket server = (Socket)iar.AsyncState;

Socket client = server.EndAccept(iar);

}

. . .

 - ðể thiết lập kết nối theo cách bất ñồng bộ chúng ta sử dụng phương thức BeginConnect() và EndConnect() như sau:

□ Phương thức BeginConnect() và EndConnect()

Socket newsock = new Socket(AddressFamily.InterNetwork,

SocketType.Stream, ProtocolType.Tcp);

IPEndPoint iep =new IPEndPoint(IPAddress.Parse("127.0.0.1"), 9050);

newsock.BeginConnect(iep, new AsyncCallback(Connected), newsock);

Trong đó phương thức Connected thường được viết như sau:

public static void Connected(IAsyncResult iar) {

```
 Socket sock = (Socket)iar.AsyncState; 
 try { 
        sock.EndConnect(iar); 
 } catch (SocketException) { 
        Console.WriteLine("Unable to connect to host"); 
 }
```
}

- ðể gửi dữ liệu bất ñồng bộ chúng ta làm như sau:

+ Phương thức BeginSend() và EndSend()

```
+ BeginSend()
```

```
IAsyncResult BeginSend(byte[] buffer, int offset, int size, SocketFlags sockflag, 
AsyncCallback callback, object state)
```
Ví dụ:

```
 sock.BeginSend(data, 0, data.Length, SocketFlags.None, new 
AsyncCallback(SendData), sock);
```
+ EndSend()

int EndSend(IAsyncResult iar)

Trong đó phương thức SendData thường được viết như sau:

private static void SendData(IAsyncResult iar) {

Socket server = (Socket)iar.AsyncState;

int sent = server.EndSend(iar);

### }

 Tương tự như giao thức hướng kết nối nếu ta sử dụng gửi dữ liệu theo giao thức không hướng kết nối chúng ta cũng thực hiện tương tự như sau:

□ Phương thức BeginSendTo() và EndSendTo()

 IAsyncResult BeginSendTo(byte[] buffer, int offset, int size, SocketFlags sockflag, EndPoint ep, AsyncCallback callback, object state) Ví dụ:

IPEndPoint iep = new EndPoint(IPAddress.Parse("192.168.1.6"), 9050);

 sock.BeginSendTo(data, 0, data.Length, SocketFlags.None, iep, new AsynCallback(SendDataTo), sock);

int EndSendTo(IAsyncResult iar)

- Để nhân dữ liệu bất đồng bộ ta thực hiện như sau:

+ Nhận dữ liệu với giao thức hướng kết nối:

□ Phương thức BeginReceive và EndReceive()

```
 sock.BeginReceive(data, 0, data.Length, SocketFlags.None, new
```
AsyncCallback(ReceivedData), sock);

Với ReceivedData được đinh nghĩa như sau:

```
 void ReceivedData(IAsyncResult iar) {
```
Socket remote = (Socket)iar.AsyncState;

```
 int recv = remote.EndReceive(iar);
```

```
 string receivedData = Encoding.ASCII.GetString(data, 0,
```
recv);

Console.WriteLine(receivedData);

```
}
```
+ Nhận dữ liệu bất ñồng bộ với giao thức không hướng kết nối.

```
□ Phương thức BeginReceiveFrom() and EndReceiveFrom()
```

```
 sock.BeginReceive(data, 0, data.Length, SocketFlags.None, ref iep, new 
AsyncCallback(ReceiveData), sock);
```

```
 void ReceiveData(IasyncResult iar){
```

```
 Socket remote = (Socket)iar.AsyncState;
```

```
 int recv = remote.EndReceiveFrom(iar);
```

```
 string stringData = Encoding.ASCII.GetString(data, 0,
```
recv);

Console.WriteLine(stringData);

}

### 2.4.3. Ví dụ về Socket không ñồng bộ

Sau đây chúng ta sẽ sử dụng các phương thức không đồng bộ viết chương trình Client/Server theo Socket bất ñồng bộ, mỗi khi Client gửi dữ liệu lên Server, nó sẽ in ra và gửi trả lại cho Client. Mô hình của client/server sử dụng các phương thức bất đồng bộ như sau:

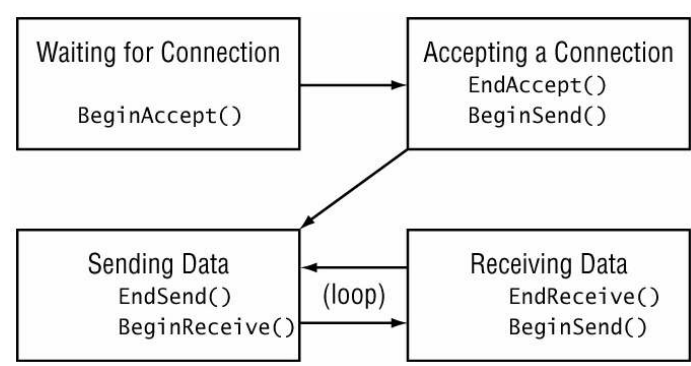

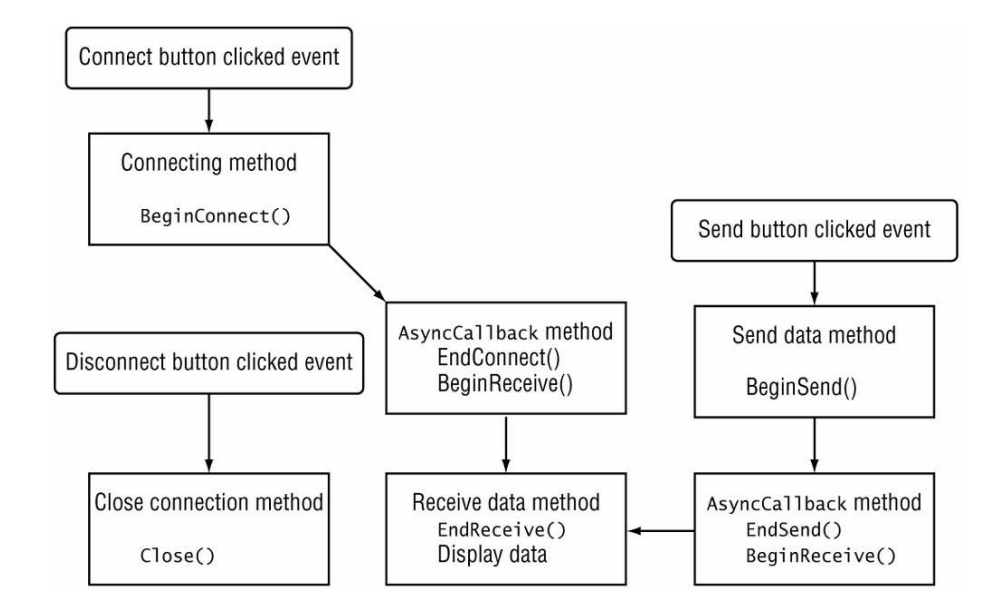

#### Chương trình phía Client:

```
using System; 
using System.Drawing; 
using System.Net; 
using System.Net.Sockets; 
using System.Text; 
using System.Windows.Forms; 
class AsyncTcpClient:Form 
{ 
  private TextBox newText; 
  private TextBox conStatus; 
  private ListBox results; 
  private Socket client; 
 private byte[] data = new byte[1024];
 private int size = 1024;
  public AsyncTcpClient() 
 { 
   Text = "Asynchronous TCP Client"; 
  Size = new Size(400, 380);Label label1 = new Label();
  label1.Parent = this; label1.Text = "Enter text string:"; 
  label1.AutoSize = true;label1. Location = new Point(10, 30);
 newText = new TextBox();newText.Parent = this;newText.Size = new Size(200, 2 * Font.Height);
 newText.Location = new Point(10, 55);results = new ListBox();
 results. Parent = this:
 results. Location = new Point(10, 85);
 results.Size = new Size(360, 18 * Font.Height);
  Label label2 = new Label();
  label2.Parent = this;
```

```
 label2.Text = "Connection Status:"; 
 label2.AutoSize = true;label2.Location = new Point(10, 330);\text{conStatus} = \text{new TextBox}();
 \text{const} = \text{this};
  conStatus.Text = "Disconnected"; 
 conStatus.Size = new Size(200, 2 * Font.Height);
 \text{constatus}. Location = new Point(110, 325):
 Button sendit = new Button();
 sendit. Parent = this;
  sendit.Text = "Send"; 
 sendit.Location = new Point(220,52);
 sendit.Size = new Size(5 * Font.Height, 2 * Font.Height);
  sendit.Click += new EventHandler(ButtonSendOnClick); 
 Button connect = new Button();
 connect.Parent = this; connect.Text = "Connect"; 
 connect. Location = new Point(295, 20);
 connect.Size = new Size(6 * Font.Height, 2 * Font.Height);
  connect.Click += new EventHandler(ButtonConnectOnClick); 
 Button discon = new Button():
 discon.Parent = this:
  discon.Text = "Disconnect"; 
 discon. Location = new Point(295.52);discon.Size = new Size(6 * Font.Height, 2 * Font.Height);
  discon.Click += new EventHandler(ButtonDisconOnClick); 
  } 
  void ButtonConnectOnClick(object obj, EventArgs ea) 
 { 
  conStatus.Text = "Connecting..."; 
  Socket newsock = new Socket(AddressFamily.InterNetwork, 
         SocketType.Stream, ProtocolType.Tcp); 
  IPEndPoint iep = new IPEndPoint(IPAddress.Parse("127.0.0.1"), 9050); 
  newsock.BeginConnect(iep, new AsyncCallback(Connected), newsock); 
  } 
  void ButtonSendOnClick(object obj, EventArgs ea) 
 { 
  byte[] message = Encoding.ASCII.GetBytes(newText.Text); 
  newText.Clear(); 
  client.BeginSend(message, 0, message.Length, SocketFlags.None, 
      new AsyncCallback(SendData), client); 
  } 
  void ButtonDisconOnClick(object obj, EventArgs ea) 
 { 
  client.Close(); 
  conStatus.Text = "Disconnected"; 
 } 
  void Connected(IAsyncResult iar) 
 {
```

```
 client = (Socket)iar.AsyncState; 
   try 
  \{ client.EndConnect(iar); 
   conStatus.Text = "Connected to: " + client.RemoteEndPoint.ToString();
    client.BeginReceive(data, 0, size, SocketFlags.None, 
        new AsyncCallback(ReceiveData), client); 
   } catch (SocketException) 
 { 
    conStatus.Text = "Error connecting"; 
   } 
  } 
  void ReceiveData(IAsyncResult iar) 
 { 
  Socket remote = (Socket)iar.AsyncState; 
   int recv = remote.EndReceive(iar); 
   string stringData = Encoding.ASCII.GetString(data, 0, recv); 
  results.Items.Add(stringData); 
 } 
  void SendData(IAsyncResult iar) 
 { 
  Socket remote = (Socket)iar.AsyncState; 
   int sent = remote.EndSend(iar); 
  remote.BeginReceive(data, 0, size, SocketFlags.None, 
       new AsyncCallback(ReceiveData), remote); 
 } 
  public static void Main() 
 { 
 Application.Run(new AsyncTcpClient());
 } 
} 
Chương trình phía Server: 
using System; 
using System.Drawing; 
using System.Net; 
using System.Net.Sockets; 
using System.Text; 
using System.Windows.Forms; 
class AsyncTcpSrvr :Form 
{ 
  private TextBox conStatus; 
  private ListBox results; 
 private byte[] data = new byte[1024];
 private int size = 1024;
  private Socket server; 
  public AsyncTcpSrvr() 
 { 
  Text = "Asynchronous TCP Server"; 
  Size = new Size(400, 380);
```

```
results = new ListBox();
 results. Parent = this:
 results. Location = new Point(10, 65);
 results.Size = new Size(350, 20 * Font.Height);
 Label label1 = new Label();
 label1.Parent = this: label1.Text = "Text received from client:"; 
 label1.AutoSize = truelabel1. Location = new Point(10, 45);
 Label label2 = new Label();
 label2.Parent = this; label2.Text = "Connection Status:"; 
 label2.AutoSize = true;label2.Location = new Point(10, 330);\text{conStatus} = \text{new TextBox}\text{const} = this;
  conStatus.Text = "Waiting for client..."; 
 conStatus.Size = new Size(200, 2 * Font.Height);
 \text{conStatus}. Location = new \text{Point}(110, 325);
 Button stopServer = new Button();
 stopServer.Parent = this:
  stopServer.Text = "Stop Server"; 
 stopServer.Location = new Point(260,32);
 stopServer.Size = new Size(7 * Font. Height, 2 * Font. Height);
  stopServer.Click += new EventHandler(ButtonStopOnClick); 
  server = new Socket(AddressFamily.InterNetwork, 
       SocketType.Stream, ProtocolType.Tcp); 
  IPEndPoint iep = new IPEndPoint(IPAddress.Any, 9050); 
 server.Bind(iep);
 server.Listen(5);
 server.BeginAccept(new AsyncCallback(AcceptConn), server);
 } 
  void ButtonStopOnClick(object obj, EventArgs ea) 
 { 
  Close(); 
 } 
  void AcceptConn(IAsyncResult iar) 
 { 
  Socket oldserver = (Socket)iar.AsyncState; 
 Socket client = oldserver.EndAccept(iar);
  conStatus.Text = "Connected to: " + client.RemoteEndPoint.ToString(); 
  string stringData = "Welcome to my server"; 
  byte[] message1 = Encoding.ASCII.GetBytes(stringData); 
  client.BeginSend(message1, 0, message1.Length, SocketFlags.None, 
      new AsyncCallback(SendData), client); 
 } 
  void SendData(IAsyncResult iar) 
 { 
  Socket client = (Socket)iar.AsyncState;
```

```
int sent = client.EndSend(iar); client.BeginReceive(data, 0, size, SocketFlags.None, 
      new AsyncCallback(ReceiveData), client); 
 } 
  void ReceiveData(IAsyncResult iar) 
 { 
  Socket client = (Socket)iar.AsyncState; 
  int recv = client.EndReceive(iar); 
 if (recv == 0)
  { 
   client.Close(); 
   conStatus.Text = "Waiting for client..."; 
  server.BeginAccept(new AsyncCallback(AcceptConn), server);
   return; 
  } 
  string receivedData = Encoding.ASCII.GetString(data, 0, recv); 
  results.Items.Add(receivedData); 
  byte[] message2 = Encoding.ASCII.GetBytes(receivedData); 
  client.BeginSend(message2, 0, message2.Length, SocketFlags.None, 
       new AsyncCallback(SendData), client); 
  } 
  public static void Main() 
 { 
  Application.Run(new AsyncTcpSrvr()); 
  } 
}
```
### 2.4.4. Sử dụng các phương thức Non-blocking

 ðể lập trình bất ñồng bộ chúng ta có thể sử dụng các phương thức Non – bloking như phương thức Poll() và phương thức Select:

+ Phương thức Poll()

bool Poll(int microseconds, SelectMode mode);

- □ SelectRead: Poll() trả về true nếu một trong những điều kiện sau được thoả:
	- Nếu phương thức Accept() thành công
	- Nếu có dữ liệu trên Socket
	- $\blacksquare$  Nếu kết nối đã đóng
- □ SelectWrite: Poll() trả về true nếu thoả một trong những điều kiện sau:
	- Phương thức Connect() thành công
	- Nếu có dữ liệu trên Socket để gửi
- □ SelectError: Poll() trả về true nếu một trong những điều kiện sau được thoả:
	- Nếu phương thức Connect() thất bai
	- Nếu có dữ liệu ngoài băng thông chuẩn gửi ñến nhưng thuộc tính OutOfBandInline không ñược thiết lập là true.

+ Phương thức Select():

Socket.Select(IList checkRead, IList checkWrite, IList checkError, int microseconds)

• *checkRead* monitors the specified sockets for the ability to read data from the socket.

• *checkWrite* monitors the specified sockets for the ability to write data to the socket

• *checkError* monitors the specified sockets for error conditions.

```
Ví du ứng dụng Server sử dụng phương thức Poll()
using System;
using System.Net:
using System.Net.Sockets:
using System.Text;
class TcpPollSrvr
\left\{ \right.public static void Main()
  \left\{ \right.int recv;
     byte[] data = new byte[1024];
     IPEndPoint ipep = new IPEndPoint(IPAddress.Any,9050:
     Socket newsock = new
      Socket(AddressFamily.InterNetwork.
          SocketType.Stream, ProtocolType.Tcp);
     newsock.Bind(ipep);
     newsock.Listen(10);
     Console. WriteLine("Waiting for a client...");
     bool result:
     int i = 0;
     while (true)
     \{i++;
       Console. Write Line ("polling for accept#\{0\}...", i);
       result = newsock.Poll(1000000, SelectMode.SelectRead);
       if (result)\{break:
       \mathcal{E}Socket client = newsock. Accept();IPEndPoint newclient =
         (IPEndPoint)client.RemoteEndPoint:
     Console. WriteLine("Connected with \{0\} at port \{1\}",
          newclient.Address, newclient.Port);
     string welcome = "Welcome to my test server";
     data = Encoding.ASCII.GetBytes(welcome);client.Send(data, data.Length,
```

```
SocketFlags.None);
```
```
i = 0;
      while (true) 
     \{Console. WriteLine("polling for receive \#\{0\}...", i);
       i++:
        result = client.Poll(3000000, SelectMode.SelectRead); 
        if (result) 
       \{data = new byte[1024];i = 0;
           recv = client.Receive(data); 
          if (recv == 0)
              break; 
           Console.WriteLine( 
             Encoding.ASCII.GetString(data, 0, recv)); 
           client.Send(data, recv, 0); 
        } 
 } 
      Console.WriteLine("Disconnected from {0}", 
            newclient.Address); 
      client.Close(); 
      newsock.Close(); 
   }
```
 Sau ñây chúng ta sẽ viết một chương trình Server sử dụng phương thức Select() để chấp nhân 2 kết nối đến từ client và xử lý từng kết nối.

# Chương trình Select Server:

}

```
using System; 
using System.Collections; 
using System.Net; 
using System.Net.Sockets; 
using System.Text; 
class SelectTcpSrvr 
{ 
   public static void Main() 
   { 
     ArrayList sockList = new ArrayList(2);
     ArrayList copyList = new ArrayList(2);
      Socket main = new Socket(AddressFamily.InterNetwork, 
           SocketType.Stream, ProtocolType.Tcp);
      IPEndPoint iep = new IPEndPoint(IPAddress.Any, 9050); 
     byte[] data = new byte[1024];
      string stringData;
```

```
 int recv; 
     main.Bind(iep); 
     main.Listen(2); 
     Console.WriteLine("Waiting for 2 clients..."); 
    Socket client1 = \text{main}. Accept();
     IPEndPoint iep1 = (IPEndPoint)client1.RemoteEndPoint; 
     client1.Send(Encoding.ASCII.GetBytes("Welcome to my server")); 
     Console.WriteLine("Connected to {0}", iep1.ToString()); 
    sockList.Add(client1);
     Console.WriteLine("Waiting for 1 more client..."); 
    Socket client2 = \text{main}. Accept();
     IPEndPoint iep2 = (IPEndPoint)client2.RemoteEndPoint; 
     client2.Send(Encoding.ASCII.GetBytes("Welcome to my server")); 
     Console.WriteLine("Connected to {0}", iep2.ToString()); 
     sockList.Add(client2); 
     main.Close(); 
     while (true) 
    \{copyList = new ArrayList(sockList); Console.WriteLine("Monitoring {0} sockets...", copyList.Count); 
       Socket.Select(copyList, null, null, 10000000);
        foreach (Socket client in copyList) 
        { 
         data = new byte[1024]; recv = client.Receive(data); 
          stringData = Encoding.ASCII.GetString(data, 0, recv); 
          Console.WriteLine("Received: {0}", stringData); 
         if (recv == 0)
           { 
             iep = (IPEndPoint)client.RemoteEndPoint; 
             Console.WriteLine("Client {0} disconnected.", iep.ToString()); 
             client.Close(); 
             sockList.Remove(client); 
            if (sockList.Count == 0)
\{ Console.WriteLine("Last client disconnected, bye"); 
               return; 
 } 
          } 
          else 
             client.Send(data, recv, SocketFlags.None);
```

```
 } 
      } 
   } 
} 
Chương trình Client: 
using System; 
using System.Collections; 
using System.Net; 
using System.Net.Sockets; 
using System.Text; 
class SelectTcpClient 
{ 
   public static void Main() 
   { 
      Socket sock = new Socket(AddressFamily.InterNetwork, 
            SocketType.Stream, ProtocolType.Tcp);
      IPEndPoint iep = new IPEndPoint(IPAddress.Parse("127.0.0.1"), 9050); 
     byte[] data = new byte[1024];
      string stringData; 
      int recv; 
     sock.Connect(iep);
      Console.WriteLine("Connected to server"); 
      recv = sock.Receive(data); 
      stringData = Encoding.ASCII.GetString(data, 0, recv); 
      Console.WriteLine("Received: {0}", stringData); 
      while (true) 
      { 
        stringData = Console.ReadLine(); 
       if (stringData == "exit")
           break; 
        data = Encoding.ASCII.GetBytes(stringData); 
        sock.Send(data, data.Length, SocketFlags.None); 
       data = new byte[1024];recv = sock. Receive(data);
        stringData = Encoding.ASCII.GetString(data, 0, recv); 
        Console.WriteLine("Received: {0}", stringData); 
      } 
      sock.Close(); 
   } 
}
```

```
2.5. Sử dụng Thread trong các ứng dụng mạng
```
# Một số khái niệm

- ða nhiệm (Multitasking): Là khả năng hệ ñiêu hành làm nhiều công việc tại một thời điểm

- Tiến trình (Process): Khi chạy một ứng dụng, hệ ñiều hành sẽ cấp phát riêng cho ứng dụng ñó bộ nhớ và các tài nguyên khác. Bộ nhớ và tài nguyên vật lý riêng biệt này ñược gọi là một tiến trình. Các tài nguyên và bộ nhớ của một tiến trình thì chỉ tiến trình đó được phép truy cập.

- Tuyến (Thread): Trong hệ thống, một tiến trình có thể có một hoặc nhiều chuỗi thực hiện tách biệt nhau và có thể chạy đồng thời. Mỗi chuỗi thực hiện này được gọi là một tuyến (Thread). Trong một ứng dụng, Thread khởi tạo đầu tiên gọi là Thread sơ cấp hay Thread chính.

# 2.5.1. Sử dụng Thread trong chương trình .Net

 ðể sử dụng Thread trong .Net ta sử dụng NameSpace System.Threading - Một số phương thức thường dùng

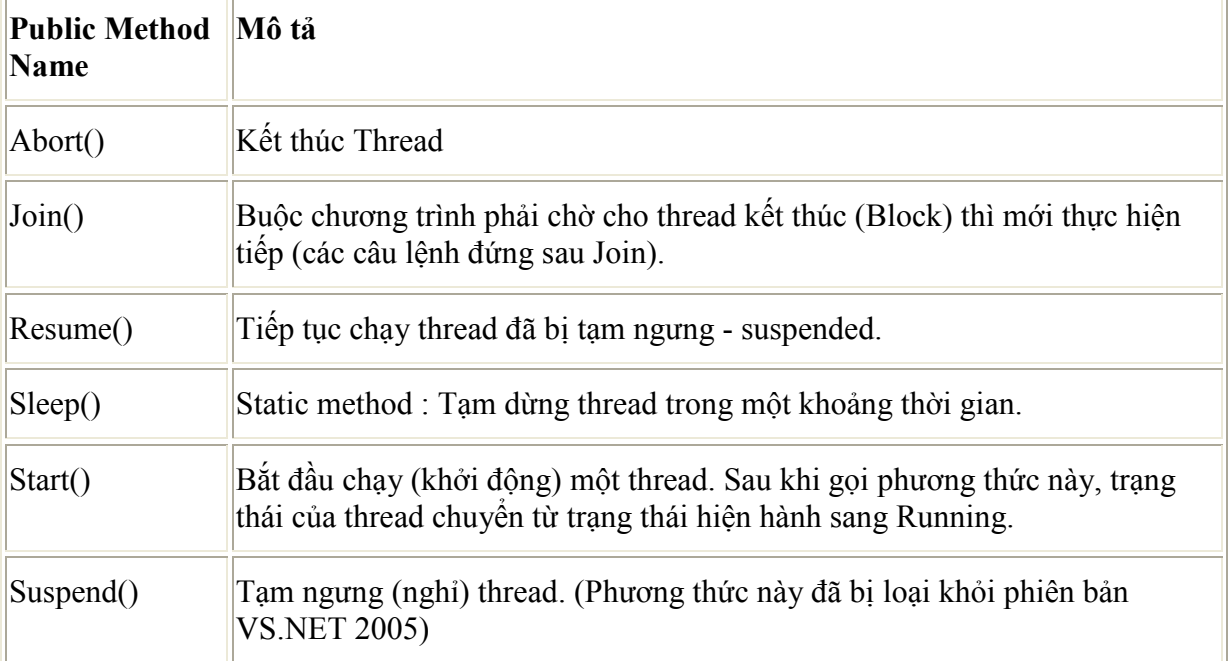

- Một số thuộc tính thường dùng:

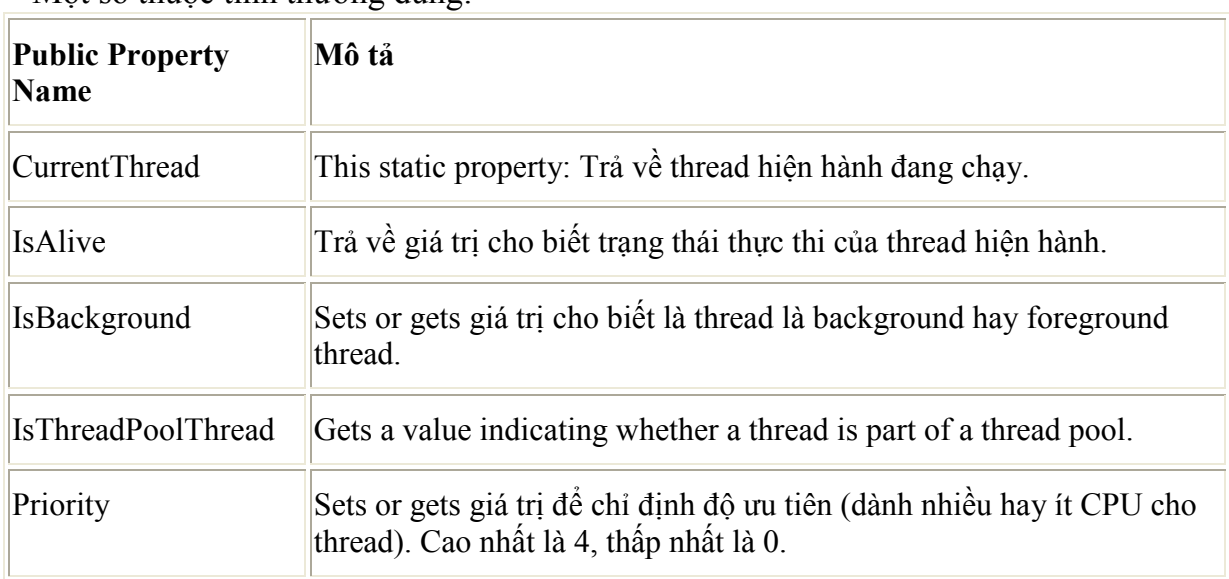

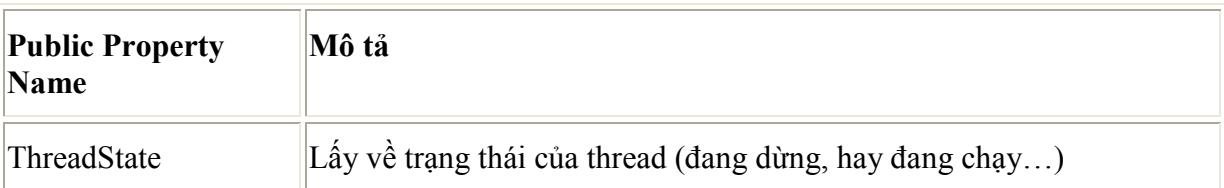

# - Tạo một tuyến trong C#

 …… Thread newThread=newThread(new ThreadStart(newMethod));

```
……
       } 
      void newMethod() {
 . . . 
       }
```
## 2.5.2. Sử dụng Thread trong các chương trình Server

- Đa tuyên hay được ứng dụng trong các chương trình Server, các chương trình ñòi hỏi tại một thời ñiểm chấp nhận nhiều kết nối ñến từ các Client.

 - ðể các chương trình Server có thể xử lý nhiều Client tại một thời ñiểm ta có mô hình ứng dụng ña tuyến như sau:

Main Program

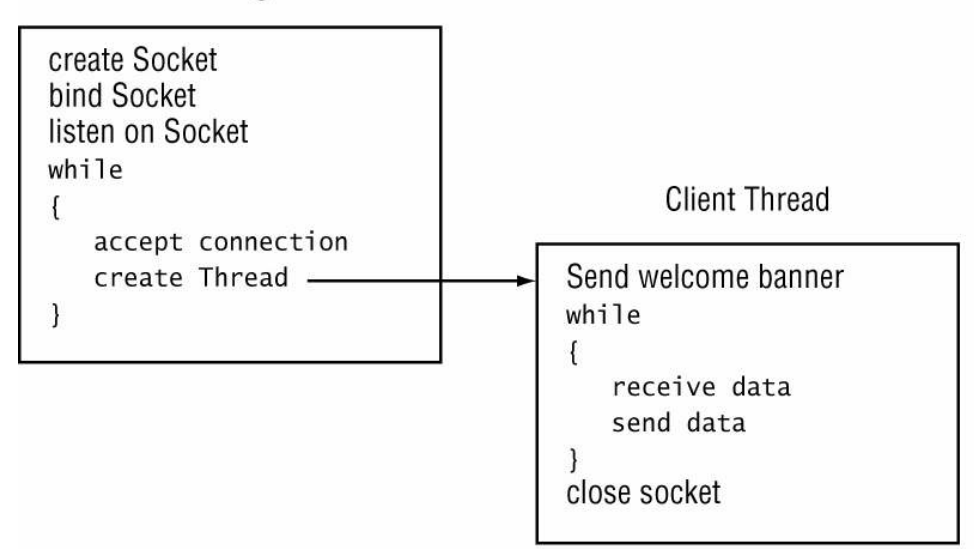

Sau ñây chúng ta viết lại chương trình DateTimeServer có sử dụng Thread như sau: using System; using System.Collections.Generic; using System.Linq; using System.Text; using System.Net; using System.Net.Sockets; using System.Threading; using System.IO; class Program { static void Main(string[] args) { IPEndPoint iep = new IPEndPoint(IPAddress.Parse("127.0.0.1"), 2009);  $Tcpl.$  is tener server = new  $Tcpl.$  is tener(iep); server.Start(); while (true) {

```
 //chap nhan ket noi 
       TcpClient client= server.AcceptTcpClient();
        //Tao ra tuyen moi de xu ly moi Client 
        new ClientThread(client); 
      } 
     server.Stop();
   } 
} 
class ClientThread { 
   private Thread tuyen; 
   private TcpClient client; 
   public ClientThread(TcpClient client) { 
     this.client = client;
      tuyen = new Thread(new ThreadStart(GuiNhanDL)); 
      tuyen.Start(); 
   } 
   private void GuiNhanDL() { 
      StreamReader sr = new StreamReader(client.GetStream()); 
      StreamWriter sw= new StreamWriter(client.GetStream()); 
      string kq=""; 
      while(true) 
      { 
        string s=sr.ReadLine(); 
        s=s.ToUpper(); 
        if(s.Equals("QUIT")) break; 
        if(s.Equals("GETDATE")) 
           kq=DateTime.Now.ToString("dd/MM/yyyy"); 
        else 
           if(s.Equals("GETTIME")) 
             kq=DateTime.Now.ToString("hh:mm:ss"); 
           else 
              kq="Khong hieu lenh"; 
        sw.WriteLine(kq); 
        sw.Flush(); 
      } 
      client.Close(); 
   } 
}
```
# 2.5.3. Sử dụng Thread ñể gửi/nhận dữ liệu

 Ứng dụng ña tuyến trong việc gửi nhận dữ liệu chúng ta viết chương trình Chat theo giao thức TCP như sau:

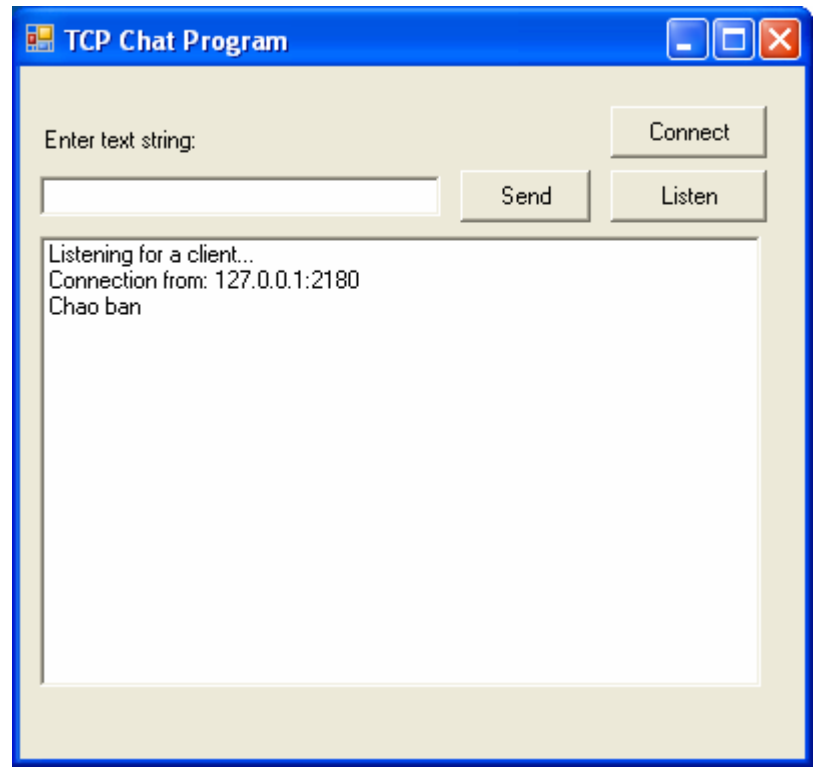

Ứng dụng mô hình xử lý sự kiện của Windows và ña tuyến và Socket không ñồng bộ ta chỉ cần viết một chương trình sau ñó dịch ra, ta chạy ứng dụng nhấn Listen nó sẽ lắng nghe trong vai trò Server còn khi ta chạy và nhấn Connect nó sẽ đóng vai trò Client và kết nối tới Server.

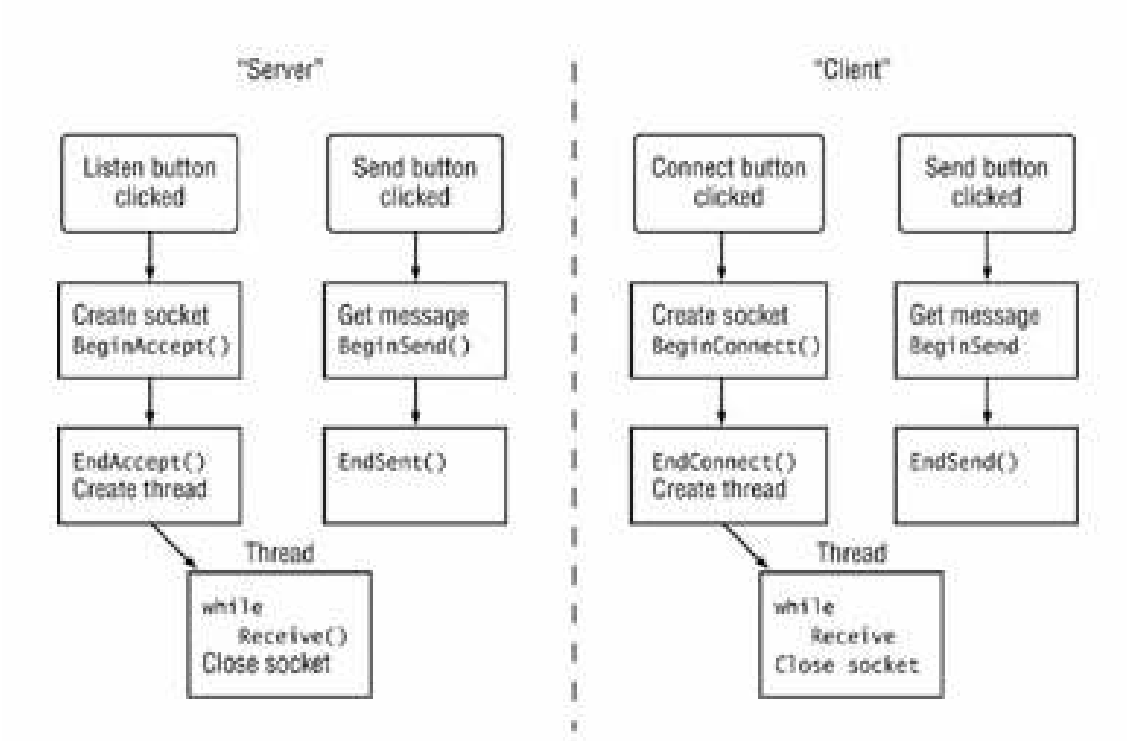

Văn bản chương trình như sau:

using System; using System.Drawing; using System.Net; using System.Net.Sockets; using System.Text; using System.Threading;

```
using System.Windows.Forms; 
class TcpChat:Form 
{ 
  private static TextBox newText; 
  private static ListBox results; 
  private static Socket client; 
 private static byte<sup>[]</sup> data = new byte<sup>[1024]</sup>;
  public TcpChat() 
 { 
  Text = "TCP Chat Program"; 
 Size = new Size(400, 380);Label label1 = new Label();
 label1.Parent = this; label1.Text = "Enter text string:"; 
 label1.AutoSize = true;label1. Location = new Point(10, 30);
 newText = new TextBox();newText.Parent = this;newText.Size = new Size(200, 2 * Font.Height);
 newText.Location = new Point(10, 55);results = new ListBox():
 results. Parent = this;
 results. Location = new Point(10, 85);
 results.Size = new Size(360, 18 * Font.Height);
 Button sendit = new Button();
 sendit. Parent = this;
  sendit.Text = "Send"; 
 sendit.Location = new Point(220,52);
 sendit.Size = new Size(5 * Font.Height, 2 * Font.Height);
 sendit.Click += new EventHandler(ButtonSendOnClick);
 Button connect = new Button();
 connect.Parent = this; connect.Text = "Connect"; 
 connect. Location = new Point(295, 20);
 connect.Size = new Size(6 * Font.Height, 2 * Font.Height);
  connect.Click += new EventHandler(ButtonConnectOnClick); 
 Button listen = new Button();
 listen. Parent = this;
  listen.Text = "Listen"; 
 listen.Location = new Point(295, 52);
 listen.Size = new Size(6 * Font.Height, 2 * Font.Height);
  listen.Click += new EventHandler(ButtonListenOnClick); 
 } 
  void ButtonListenOnClick(object obj, EventArgs ea) 
 { 
  results.Items.Add("Listening for a client..."); 
  Socket newsock = new Socket(AddressFamily.InterNetwork, SocketType.Stream, 
   ProtocolType.Tcp);
```

```
 IPEndPoint iep = new IPEndPoint(IPAddress.Any, 9050); 
  newsock.Bind(iep); 
  newsock.Listen(5); 
  newsock.BeginAccept(new AsyncCallback(AcceptConn), newsock); 
 } 
  void ButtonConnectOnClick(object obj, EventArgs ea) 
 { 
  results.Items.Add("Connecting..."); 
  client = new Socket(AddressFamily.InterNetwork, SocketType.Stream, 
   ProtocolType.Tcp); 
  IPEndPoint iep = new IPEndPoint(IPAddress.Parse("127.0.0.1"), 9050); 
  client.BeginConnect(iep, new AsyncCallback(Connected), client); 
 } 
  void ButtonSendOnClick(object obj, EventArgs ea) 
 { 
  byte[] message = Encoding.ASCII.GetBytes(newText.Text); 
  newText.Clear(); 
  client.BeginSend(message, 0, message.Length, 0, 
   new AsyncCallback(SendData), client); 
 } 
  void AcceptConn(IAsyncResult iar) 
 { 
  Socket oldserver = (Socket)iar.AsyncState; 
  client = oldserver.EndAccept(iar); 
  results.Items.Add("Connection from: " + client.RemoteEndPoint.ToString()); 
 Thread receiver = new Thread(new ThreadStart(ReceiveData));
  receiver.Start(); 
  } 
  void Connected(IAsyncResult iar) 
  { 
  try 
\{ client.EndConnect(iar); 
   results.Items.Add("Connected to: " + client.RemoteEndPoint.ToString()); 
   Thread receiver = new Thread(new ThreadStart(ReceiveData)); 
   receiver.Start(); 
  } catch (SocketException) 
\{ results.Items.Add("Error connecting"); 
  } 
 } 
  void SendData(IAsyncResult iar) 
 { 
  Socket remote = (Socket)iar.AsyncState; 
  int sent = remote.EndSend(iar); 
 } 
  void ReceiveData() 
 { 
  int recv;
```

```
 string stringData; 
  while (true) 
  \{ recv = client.Receive(data); 
   stringData = Encoding.ASCII.GetString(data, 0, recv); 
   if (stringData == "bye")
    break; 
   results.Items.Add(stringData); 
  } 
 \sinh(2\pi) stringData = "bye";
  byte[] message = Encoding.ASCII.GetBytes(stringData); 
  client.Send(message); 
  client.Close(); 
  results.Items.Add("Connection stopped"); 
  return; 
  } 
 public static void Main() 
 \{Application.Run(new TcpChat());
  } 
}
```
2.5.4. Sử dụng ThreadPool trong các chương trình .Net

| <b>Method</b>                       | <b>Description</b>                                                                                                    |
|-------------------------------------|----------------------------------------------------------------------------------------------------|
| BindHandle()                        | Binds an operating system handle to the<br>thread pool                                                                  |
| GetAvailableThreads()               | Gets the number of worker threads<br>available for use in the thread pool                                               |
| GetMaxThreads()                     | Gets the maximum number of worker<br>threads available in the thread pool                                               |
| QueueUserWorkItem()                 | Queues a user delegate to the thread<br>pool                                                                            |
| RegisterWaitForSingleObject()       | Registers a delegate waiting for a<br>WaitHandle object                                                                 |
| UnsafeQueueUserWorkItem()           | Queues an unsafe user delegate to the<br>thread pool but does not propagate the<br>calling stack onto the worker thread |
| UnsafeRegisterWaitForSingleObject() | Registers an unsafe delegate waiting for<br>a WaitHandle object                                                         |

```
using System; 
using System.Threading; 
class ThreadPoolSample 
{
```

```
 public static void Main() 
   { 
    ThreadPoolSample tps = new ThreadPoolSample(); 
   } 
   public ThreadPoolSample() 
   { 
   int i; 
    ThreadPool.QueueUserWorkItem(new WaitCallback(Counter)); 
   ThreadPool.QueueUserWorkItem(new WaitCallback(Counter2));
   for(i = 0; i < 10; i++)
    { 
      Console.WriteLine("main: {0}", i); 
      Thread.Sleep(1000); 
    } 
   } 
   void Counter(object state) 
   { 
   int i; 
  for (i = 0; i < 10; i++)\left\{ \begin{array}{c} 1 \end{array} \right.Console.WriteLine(" thread: {0}", i);
      Thread.Sleep(2000); 
    } 
   } 
   void Counter2(object state) 
   { 
   int i; 
  for (i = 0; i < 10; i++)\left\{ \begin{array}{c} 1 \end{array} \right.Console.WriteLine(" thread2: {0}", i);
      Thread.Sleep(3000); 
    } 
   }
```
#### 2.5.5. Sử dụng ThreadPool trong các chương trình Server

}

```
using System; 
using System.Net; 
using System.Net.Sockets; 
using System.Text; 
using System.Threading; 
class ThreadPoolTcpSrvr 
{ 
   private TcpListener client; 
   public ThreadPoolTcpSrvr() 
   { 
    client = new TcpListener(9050); 
    client.Start(); 
    Console.WriteLine("Waiting for clients..."); 
    while(true) 
    { 
      while (!client.Pending()) 
      \left\{ \right.Thread.Sleep(1000);
       } 
      ConnectionThread newconnection = new ConnectionThread(); 
      newconnection.threadListener = this.client; 
      ThreadPool.QueueUserWorkItem(new 
             WaitCallback(newconnection.HandleConnection)); 
    } 
   } 
   public static void Main() 
\left\{ \begin{array}{c} 1 \end{array} \right\} ThreadPoolTcpSrvr tpts = new ThreadPoolTcpSrvr();
```

```
 } 
} 
class ConnectionThread 
{ 
   public TcpListener threadListener; 
   private static int connections = 0; 
   public void HandleConnection(object state) 
\left\{ \begin{array}{c} 1 \end{array} \right\} int recv; 
   byte[] data = new byte[1024];
    TcpClient client = threadListener.AcceptTcpClient(); 
    NetworkStream ns = client.GetStream(); 
    connections++; 
    Console.WriteLine("New client accepted: {0} active connections", 
                connections); 
   string welcome = "Welcome to my test server";
    data = Encoding.ASCII.GetBytes(welcome); 
    ns.Write(data, 0, data.Length); 
    while(true) 
\left\{ \begin{array}{c} 1 \end{array} \right.data = new byte[1024];
     recv = ns. Read(data, 0, data. Length);if (recv == 0) break; 
      ns.Write(data, 0, recv); 
    } 
    ns.Close(); 
    client.Close(); 
    connections—; 
    Console.WriteLine("Client disconnected: {0} active connections", 
                connections); 
   } 
}
```
### 2.6. Kỹ thuật IP Multicasting

# 2.6.1. Broadcasting là gì?

Broadcast, tiếng Việt gọi là quảng bá. Trong hệ thống mạng hữu tuyến, quảng bá là thuật ngữ dùng để chỉ việc gửi một gói thông tin đến tất các nút mạng trong mạng. Để thực hiện hình thức quảng bá, địa chỉ đến của gói tin sẽ là địa chỉ quảng bá.

Có hai loại là: Local Broadcast và Global Broadcast

```
2.6.2. Sử dụng Broadcasting ñể gửi dữ liệu ñến nhiều máy trong mạng cục bộ 
Gửi gói dữ liệu Broadcast 
using System; 
using System.Net; 
using System.Net.Sockets; 
using System.Text; 
class BadBroadcast { 
    public static void Main() { 
        Socket sock = new Socket(AddressFamily.InterNetwork, 
              SocketType.Dgram, ProtocolType.Udp); 
        IPEndPoint iep = new IPEndPoint(IPAddress.Broadcast, 9050); 
        byte[] data = Encoding.ASCII.GetBytes("This is a test message"); 
        sock.SendTo(data, iep); 
        sock.Close(); 
    }
```
}

### Chúng ta phải thiết lập như sau:

```
class Broadcst { 
     public static void Main() { 
       Socket sock = new Socket(AddressFamily.InterNetwork, SocketType.Dgram, 
                     ProtocolType.Udp); 
       IPEndPoint iep1 = new IPEndPoint(IPAddress.Broadcast, 9050); 
       IPEndPoint iep2 = new IPEndPoint(IPAddress.Parse("192.168.1.255"), 9050); 
      string hostname = Dns.GetHostName();
       byte[] data = Encoding.ASCII.GetBytes(hostname); 
       sock.SetSocketOption(SocketOptionLevel.Socket, 
                     SocketOptionName.Broadcast, 1); 
       sock.SendTo(data, iep1); 
      sock.SendTo(data, iep2);
       sock.Close(); 
    } 
}
```
#### Nhận gói dữ liệu Broadcast

class RecvBroadcst {

```
 public static void Main() {
```
 Socket sock = new Socket(AddressFamily.InterNetwork,SocketType.Dgram, ProtocolType.Udp);

```
 IPEndPoint iep = new IPEndPoint(IPAddress.Any, 9050);
```
sock.Bind(iep); EndPoint  $ep = (EndPoint)iep$ ;

Console. WriteLine("Ready to receive..."); byte[] data = new byte[1024]; int recv = sock.ReceiveFrom(data, ref ep);

```
 string stringData = Encoding.ASCII.GetString(data, 0, recv);
```
Console.WriteLine("received: {0} from: {1}", stringData, ep.ToString());

 $data = new byte[1024]$ ;  $recv = sock$ . ReceiveFrom(data, ref ep);

```
 stringData = Encoding.ASCII.GetString(data, 0, recv);
```
 Console.WriteLine("received: {0} from: {1}",stringData, ep.ToString()); sock.Close();

```
}
```
}

# 2.6.3. Multicasting là gì?

Một địa chỉ multicast cho phép thiết bị gửi dữ liệu tới một tập xác định trước các host, ñược biết ñến như các nhóm multicast, trong các mạng con khác nhau.

Một số đia chỉ Multicast

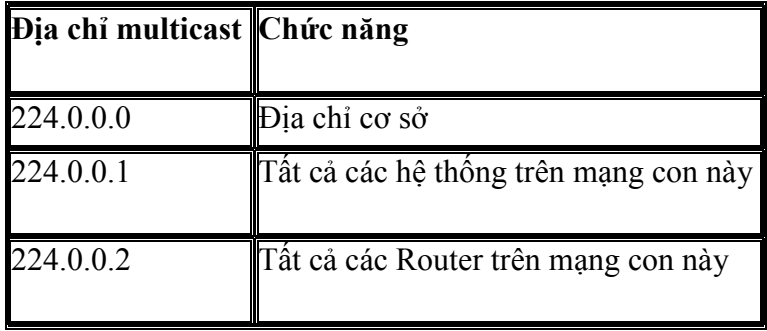

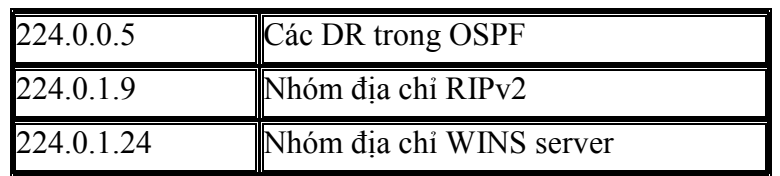

Có 2 kỹ thuật Multicast được sử dụng

+ Peer to Peer

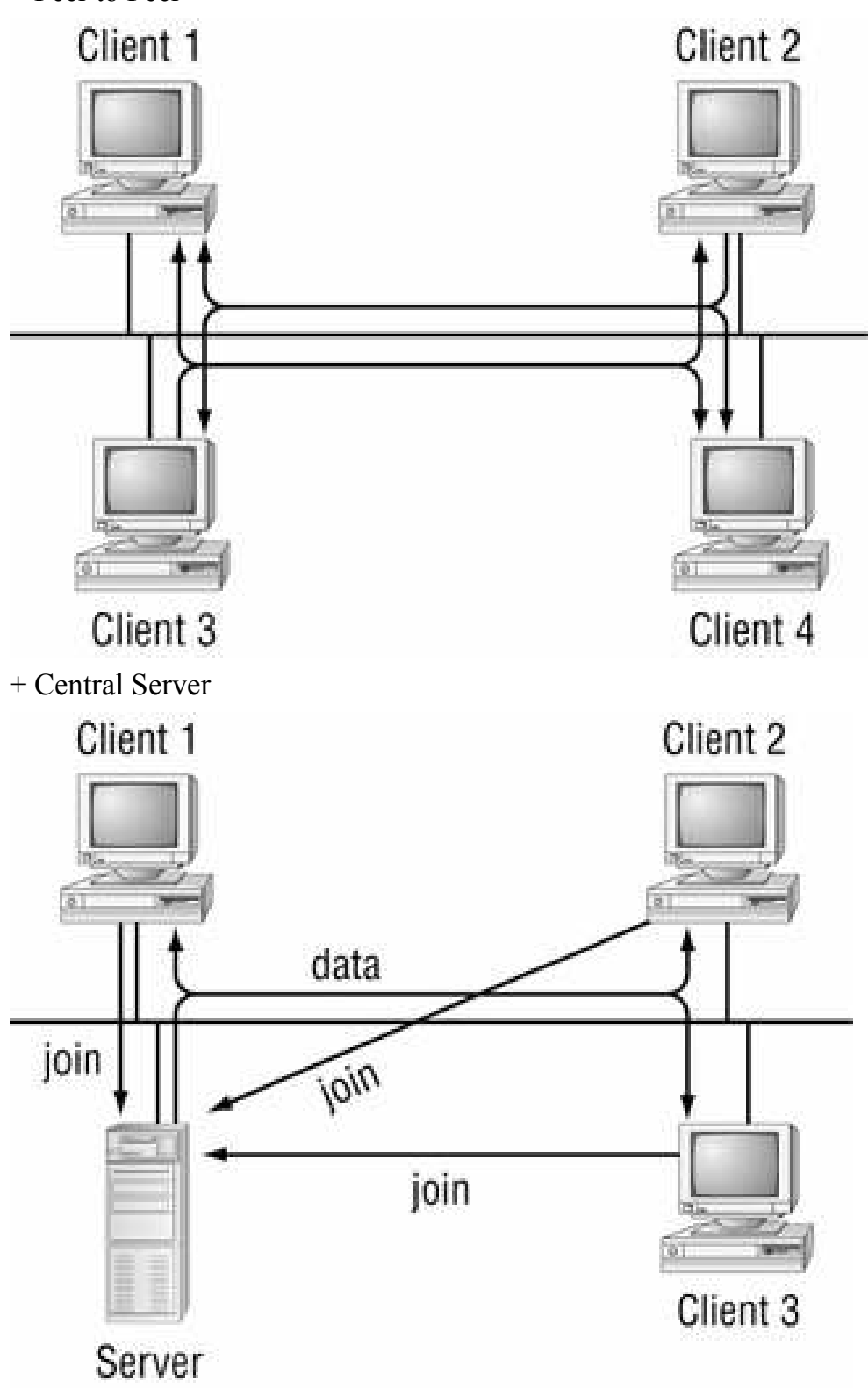

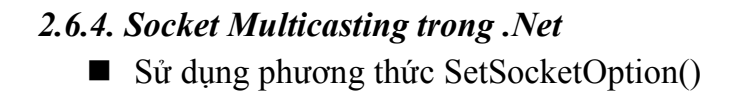

- Socket option có thể được sử dụng để
	- □ Thêm một Socket vào nhóm Multicast
	- □ Loại một Socket khỏi nhóm Multicast
	- □ SetSocketOption(SocketOptionLevel,SocketOptionName, optionValue)
	- □ SocketOptionName
		- AddMembership
		- DropMembership
- Sử dụng phương thức SetSocketOption()

Socket option có thể được sử dụng để

□ optionValue là một đối tượng của lớp MulticastOption

MulticastOption(IPAddress) MulticastOption(IPAddress,IPAddress)

Ví dụ thêm một Socket vào nhóm Multicast 224.100.0.1

sock.SetSocketOption(SocketOptionLevel.IP,

SocketOptionName.AddMembership, new

MulticastOption(IPAddress.Parse("224.100.0.1"));

#### Gửi dữ liệu Multicast

#### class MultiSend{

```
 public static void Main() { 
     Socket server = new Socket(AddressFamily.InterNetwork, 
          SocketType.Dgram, ProtocolType.Udp); 
     IPEndPoint iep = new IPEndPoint(IPAddress.Parse("224.100.0.1"), 9050); 
     byte[] data = Encoding.ASCII.GetBytes("This is a test message"); 
     server.SendTo(data, iep); 
    server.Close();
   } 
}
```
#### Nhận dữ liệu Multicast

```
class MultiRecv{ 
   public static void Main() { 
  Socket sock = new Socket(AddressFamily.InterNetwork, SocketType.Dgram, 
ProtocolType.Udp); 
  Console.WriteLine("Ready to receive…"); 
  IPEndPoint iep = new IPEndPoint(IPAddress.Any, 9050); 
 EndPoint ep = (EndPoint)iep;
 sock.Bind(iep):
  sock.SetSocketOption(SocketOptionLevel.IP, 
       SocketOptionName.AddMembership, 
                     new MulticastOption(IPAddress.Parse("224.100.0.1"))); 
 byte[] data = new byte[1024];
  int recv = sock.ReceiveFrom(data, ref ep); 
  string stringData = Encoding.ASCII.GetString(data, 0, recv); 
  Console.WriteLine("received: {0} from: {1}", stringData, ep.ToString()); 
 sock.Close();
  } 
}
```
## Gửi dữ liệu Multicast với TTL

```
class NewMultiSend{ 
   public static void Main() { 
      Socket server = new Socket(AddressFamily.InterNetwork, 
              SocketType.Dgram, ProtocolType.Udp); 
     IPEndPoint iep = new IPEndPoint(IPAddress.Any, 9051); 
     IPEndPoint iep2 = new IPEndPoint/IPAddress.Parse('224.100.0.1"), 9050);
     server.Bind(iep):
      byte[] data = Encoding.ASCII.GetBytes("This is a test message"); 
      server.SetSocketOption(SocketOptionLevel.IP, 
       SocketOptionName.AddMembership, 
            new MulticastOption(IPAddress.Parse("224.100.0.1")));
      server.SetSocketOption(SocketOptionLevel.IP, 
      SocketOptionName.MulticastTimeToLive, 50); 
    server.SendTo(data, iep2);
    server.Close();
   } 
} 
   Multicast với lớp UdpClient
          □ JoinMulticastGroup()
          Q DropMulticastGroup()
   ■ JoinMulticastGroup() là phương thức overload
          □ JoinMulticastGroup(IPAddress)
          □ JoinMulticastGroup(IPAddress, int)
class UdpClientMultiSend{ 
   public static void Main() { 
     UdpClient sock = new UdpClient();
     IPEndPoint iep = new IPEndPoint(IPAddress.Parse("224.100.0.1"), 9050); 
      byte[] data = Encoding.ASCII.GetBytes("This is a test message"); 
     sock.Send(data, data.Length, iep); 
     sock.Close(); 
   } 
} 
class UdpClientMultiRecv 
{ 
   public static void Main() 
   { 
    UdpClient sock = new UdpClient(9050);
     Console.WriteLine("Ready to receive…"); 
     sock.JoinMulticastGroup(IPAddress.Parse("224.100.0.1"), 50); 
      IPEndPoint iep = new IPEndPoint(IPAddress.Any, 0); 
     byte[] data = sock.Receive(ref iep);
     string stringData = Encoding.ASCII.GetString(data, 0, data.Length); 
     Console.WriteLine("received: {0} from: {1}", stringData, iep.ToString()); 
    sock.Close();
   } 
}
```

```
2.7 Bài tập áp dụng 
class MulticastChat : Form{ 
   TextBox newText; 
   ListBox results; 
  Socket sock;
   Thread receiver; 
  IPEndPoint multiep = new IPEndPoint(IPAddress.Parse("224.100.0.1"), 9050);
   public MulticastChat() { 
     Text = "Multicast Chat Program"; 
    Size = new Size(400, 380);Label label1 = new Label();
    label1.Parent = this;label1.Text = "Enter text string:":label1.AutoSize = true;label1. Location = new Point(10, 30);
    newText = new TextBox();newText.Parent = this;
    newText.Size = new Size(200, 2 * Font.Height);
    newText.Location = new Point(10, 55);results = new ListBox();
    results. Parent = this;
    results. Location = new Point(10, 85);
    results.Size = new Size(360, 18 * Font.Height);
    Button sendit = new Button();
    sendit.Parent = this; sendit.Text = "Send"; 
    sendit.Location = new Point(220, 52);
    sendit.Size = new Size(5 * Font. Height. 2 * Font. Height).sendit.Click += new EventHandler(ButtonSendOnClick);
Button close i = new Button);
    closeit.Parent = this; closeit.Text = "Close"; 
    closeit. Location = new Point(290, 52);
    closeit.Size = new Size(5 * Font.Height, 2 * Font.Height);
     closeit.Click += new EventHandler(ButtonCloseOnClick); 
     sock = new Socket(AddressFamily.InterNetwork, SocketType.Dgram, 
           ProtocolType.Udp);
```
IPEndPoint iep = new IPEndPoint(IPAddress.Any, 9050);

sock.Bind(iep);

sock.SetSocketOption(SocketOptionLevel.IP,

```
 SocketOptionName.AddMembership,
```

```
new MulticastOption(IPAddress.Parse("224.100.0.1")));
     receiver = new Thread(new ThreadStart(packetReceive)); 
     receiver.IsBackground = true; 
     receiver.Start(); 
   } 
   void ButtonSendOnClick(object obj, EventArgs ea) { 
     byte[] message = Encoding.ASCII.GetBytes(newText.Text); 
     newText.Clear(); 
     sock.SendTo(message, SocketFlags.None, multiep); 
   } 
   void ButtonCloseOnClick(object obj, EventArgs ea) { 
     receiver.Abort(); 
     sock.Close(); 
     Close(); 
   } 
void packetReceive() { 
    EndPoint ep = (EndPoint)multiep;
    byte[] data = new byte[1024];
     string stringData; 
     int recv; 
    while (true) \{ recv = sock.ReceiveFrom(data, ref ep); 
        stringData = Encoding.ASCII.GetString(data, 0, recv); 
       results.Items.Add("from " + ep.ToString() + ": " + stringData);
     } 
   } 
   public static void Main() { 
     Application.Run(new MulticastChat()); 
   } 
}
```
# CHƯƠNG 3: XÂY DƯNG ỨNG DUNG MANG

#### 3.1. Giao thức ICMP

Giới thiệu giao thức ICMP (Internetwork Control Message Protocol)

- Giao thức ICMP hoạt ñộng trên layer 2 - Internetwork trong mô hình TCP/IP hoặc layer 3 - Network trong mô hình OSI

Cho phép kiểm tra và xác định lỗi của Layer 3 Internetwork trong mô hình TCP/IP bằng cách định nghĩa ra các loại thông điệp có thể sử dụng để xác định xem mạng hiện tại có thể truyền được gói tin hay không.

Trong thực tế, ICMP cần các thành phần của mọi gói tin IP để có thể hoạt động được. Cấu trúc của gói tin IP và ICMP

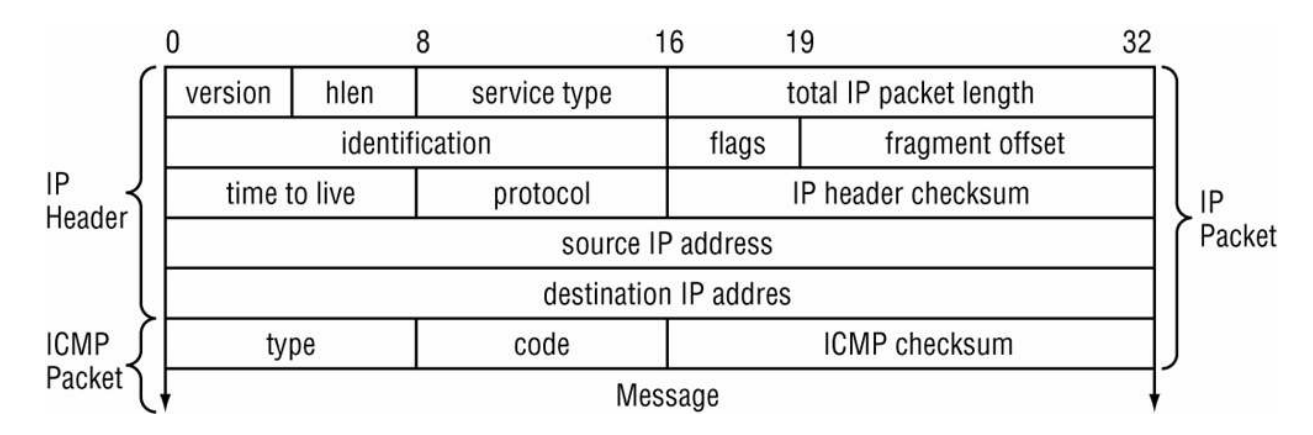

+ Type: có thể là một query hay một lỗi

 $+$  Code: Xác định đây là loại query hay thông điệp lỗi

+ Checksum: Kiểm tra và sửa lỗi cho dữ liệu ICMP

+ Message: Tuỳ thuộc vào Type và Code

### 3.1.1. Sử dụng Raw Socket

Gói tin ICMP không sử dụng TCP hoặc UDP nên chúng ta không thể sử dụng các lớp ñược hỗ trợ như TcpClient hay UdpClient mà phải sử dụng một Raw Socket

Muốn tạo Raw Socket khi tạo ra Socket bạn sử dụng SocketType.Raw, giao thức ICMP

Tạo Raw Socket như sau

Socket sock = new Socket(AddressFamily.InterNetwork, SocketType.Raw, ProtocolType.Icmp);

Raw Socket Format

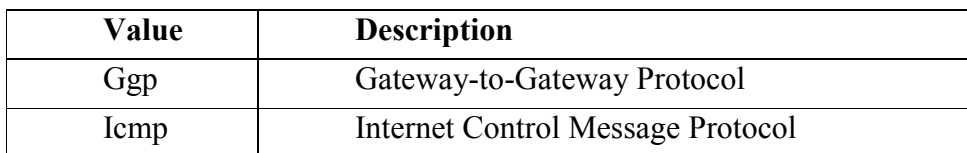

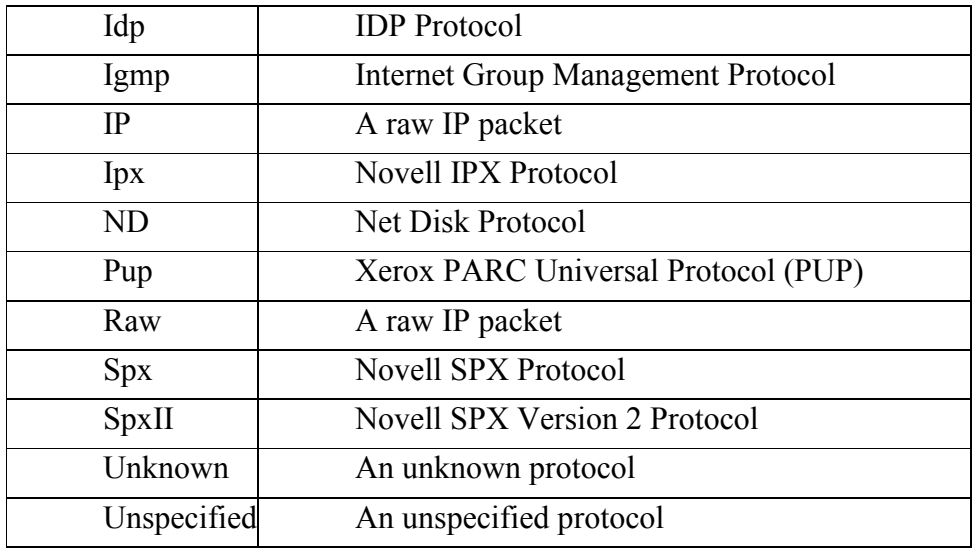

- Gửi gói dữ liệu Raw
	- □ ICMP là giao thức không hướng kết nối
	- Sử dụng phương thức SendTo() của lớp Socket ñể gửi
	- $\Box$  Cổng trong giao thức ICMP không quan trọng

 IPEndPoint iep = new IPEndPoint(IPAddress.Parse("192.168.1.2"), 0); sock.SendTo(packet, iep);

- Nhận gói dữ liệu Raw
	- □ Sử dụng phương thức ReceiveForm cửa lớp Socket

□ Dữ liệu nhận về là một gói tin IP chúng ta phải tách ra để lấy gói tin ICMP Raw Socket không tự động định dạng gói tin ICMP cho chúng ta. Chúng ta phải tự làm

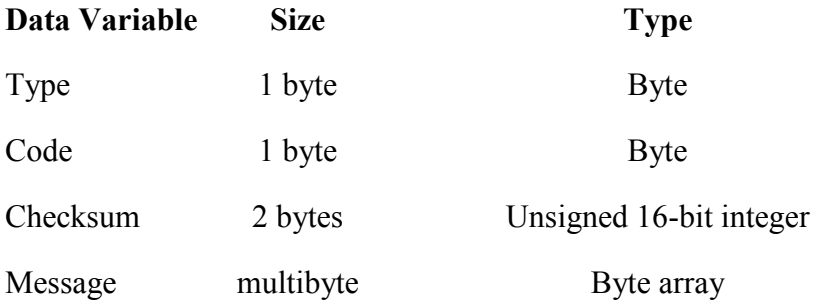

Định nghĩa lớp và phương thức khởi tạo mặc định class ICMP {

 public byte Type; public byte Code; public UInt16 Checksum; public int Messagesize; public byte[] Message = new byte[1024]; public ICMP() { }

■ Tạo ra gói tin ICMP ICMP packet = new ICMP();

}

```
packet.Type = 0x08;
       packet.Code = 0x00;
        packet.Checksum = 0; 
public ICMP(byte[] data, int size) { 
     Type = data[20];
     Code = data[21]; Checksum = BitConverter.ToUInt16(data, 22);
     MessageSize = size - 24; Buffer.BlockCopy(data, 24, Message, 0, MessageSize); 
   } 
public byte[] getBytes() { 
     byte[] data = new byte[MessageSize + 9];
      Buffer.BlockCopy(BitConverter.GetBytes(Type), 0, data, 0, 1); 
      Buffer.BlockCopy(BitConverter.GetBytes(Code), 0, data, 1, 1); 
      Buffer.BlockCopy(BitConverter.GetBytes(Checksum), 0, data, 2, 2); 
      Buffer.BlockCopy(Message, 0, data, 4, MessageSize); 
      return data; 
   } 
public UInt16 getChecksum() { 
     UInt32 chcksm = 0;
     byte[] data = getBytes();
     int packetsize = MessageSize + 8;
     int index = 0;
      while (index < packetsize) { 
        chcksm += Convert.ToUInt32(BitConverter.ToUInt16(data, index)); 
       index += 2;
      } 
     \text{chcksm} = (\text{chcksm} > 16) + (\text{chcksm} \& \text{0xffff});chcksm += (chcksm >> 16);
      return (UInt16)(~chcksm); 
   }
```

```
3.1.2. Sử dụng giao thức ICMP và Raw Socket ñể xây dựng chương trình Ping
```
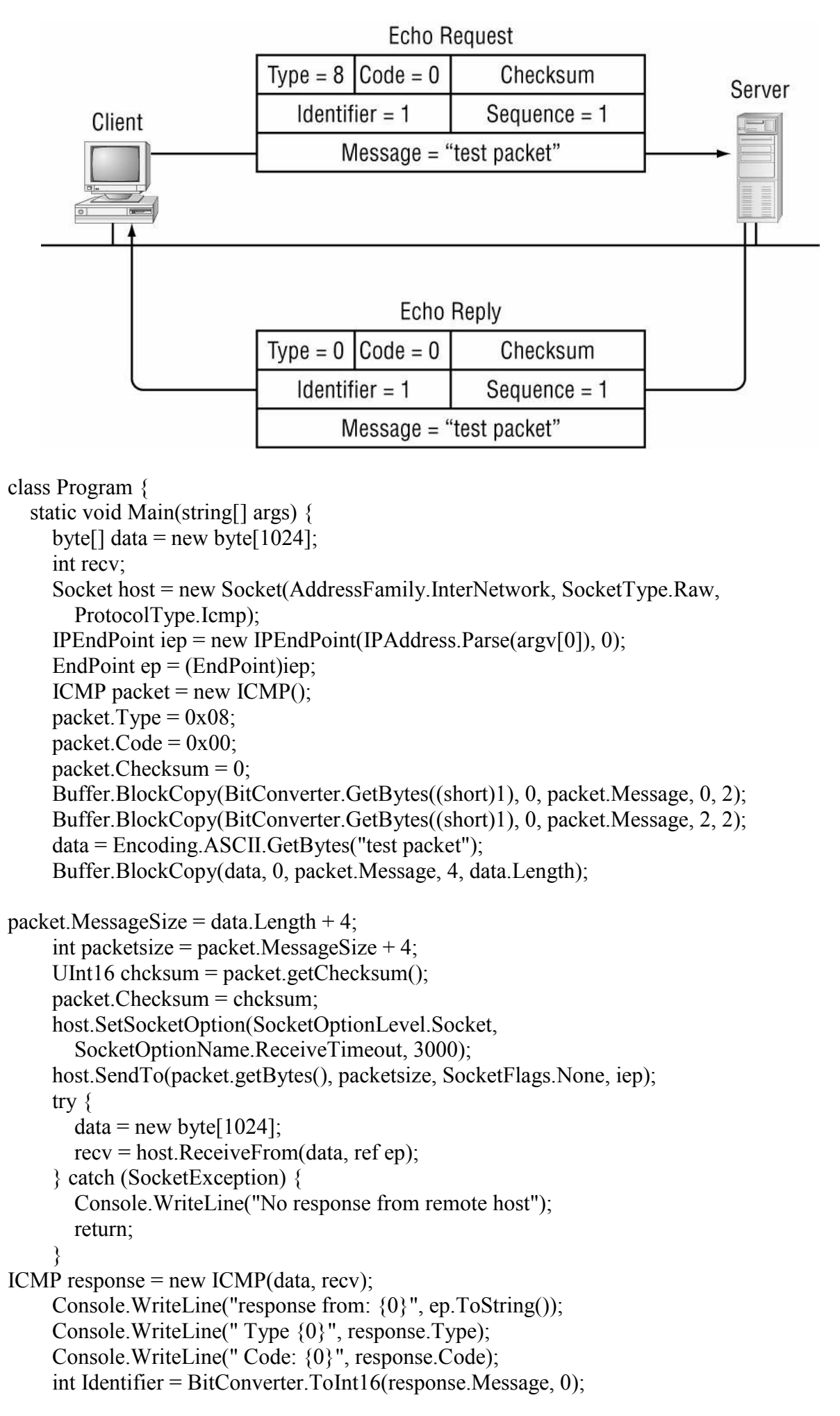

```
 int Sequence = BitConverter.ToInt16(response.Message, 2); 
     Console.WriteLine(" Identifier: {0}", Identifier); 
     Console.WriteLine(" Sequence: {0}", Sequence); 
     string stringData = Encoding.ASCII.GetString(response.Message, 4, 
        response.MessageSize - 4); 
     Console.WriteLine(" data: {0}", stringData); 
    host.Close();
   } 
}
```
#### 3.1.3. Sử dụng giao thức ICMP và Raw Socket ñể xây dựng chương trình **TraceRoute**

```
class TraceRoute { 
   public static void Main(string[] argv) { 
     byte[] data = new byte[1024];
      int recv, timestart, timestop; 
      Socket host = new Socket(AddressFamily.InterNetwork, 
         SocketType.Raw, ProtocolType.Icmp); 
     IPHostEntry iphe = Dns.Resolve(argv[0]);
     IPEndPoint iep = new IPEndPoint(iphe.AddressList[0], 0);
     EndPoint ep = (EndPoint)iep;ICMP packet = new ICMP():
     packet.Type = 0x08;
     packet.Code = 0x00;
      packet.Checksum = 0; 
      Buffer.BlockCopy(BitConverter.GetBytes(1), 0, packet.Message, 0, 2); 
      Buffer.BlockCopy(BitConverter.GetBytes(1), 0, packet.Message, 2, 2); 
      data = Encoding.ASCII.GetBytes("test packet"); 
Buffer.BlockCopy(data, 0, packet.Message, 4, data.Length); 
     packet.MessageSize = data.Length + 4;
     int packetsize = packet.MessageSize + 4;
     UInt16 chcksum = packet.getCchecksum();
      packet.Checksum = chcksum; 
      host.SetSocketOption(SocketOptionLevel.Socket, 
            SocketOptionName.ReceiveTimeout, 3000); 
     int badcount = 0;
     for (int i = 1; i < 50; i++) {
        host.SetSocketOption(SocketOptionLevel.IP, 
            SocketOptionName.IpTimeToLive, i); 
        timestart = Environment.TickCount; 
        host.SendTo(packet.getBytes(), packetsize, SocketFlags.None, iep); 
try { 
          data = new byte[1024]; recv = host.ReceiveFrom(data, ref ep); 
           timestop = Environment.TickCount; 
          ICMP response = new ICMP(data, recv);
          if (response.Type == 11)
            Console. WriteLine("hop \{0\}: response from \{1\}, \{2\}ms",
              i, ep.ToString(), timestop - timestart); 
          if (response.Type == 0) {
            Console.WriteLine("\{0\} reached in \{1\} hops, \{2\}ms.",
              ep.ToString(), i, timestop - timestart); 
             break;
```

```
 } 
badcount = 0:
        } catch (SocketException) { 
          Console.WriteLine("hop {0}: No response from remote host", i); 
          badcount++; 
         if (badcount == 5) {
            Console.WriteLine("Unable to contact remote host"); 
            break; 
 } 
 } 
 } 
    host.Close();
   } 
} 
3.2. Giao thức SMTP, POP3
```

```
3.2.1. Cơ bản về hệ thống Mail và giao thức SMTP, POP3
```
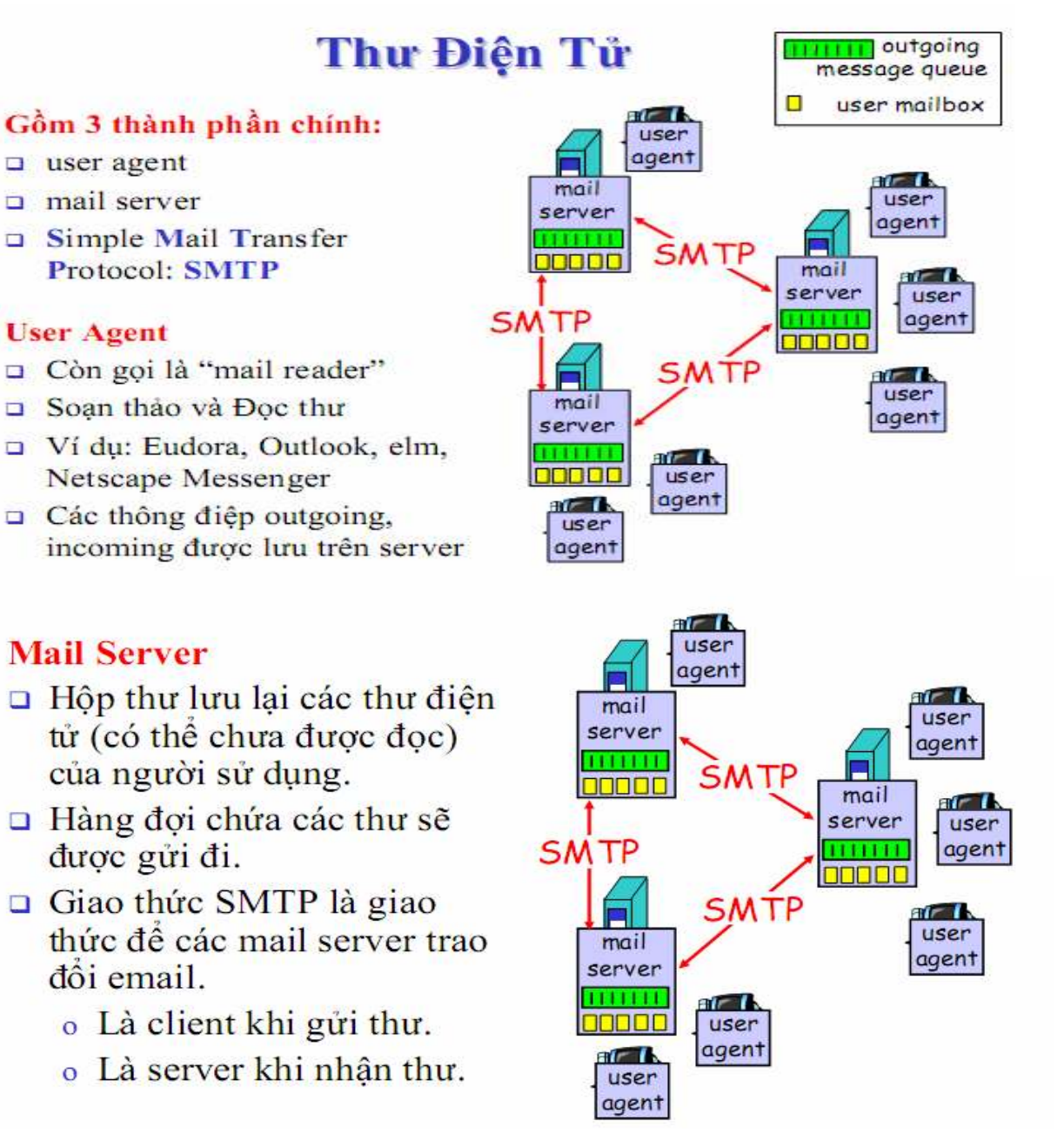

# Các giao thức truy nhập Mail

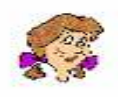

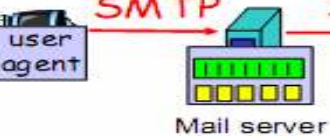

 $115P$ 

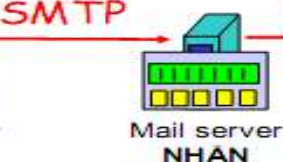

agent

SMTP: Gửi thư tới Server chứa thư của người nhận

### Giao thức đọc thư : lấy thư từ server

GÜPL

#### o POP: Post Office Protocol [RFC 1939]

• Kiểm chứng (agent <-->server) và tải thư về

#### o IMAP: Internet Mail Access Protocol [RFC 1730]

- · Phức tạp hơn do có nhiều đặc tính hơn.
- · Thao tác trên các thư lưu trên server.

#### o HTTP: Hotmail, Yahoo! Mail, Gmail,...

\* Giao thức SMTP

Một số lệnh cơ bản của giao thức SMTP:

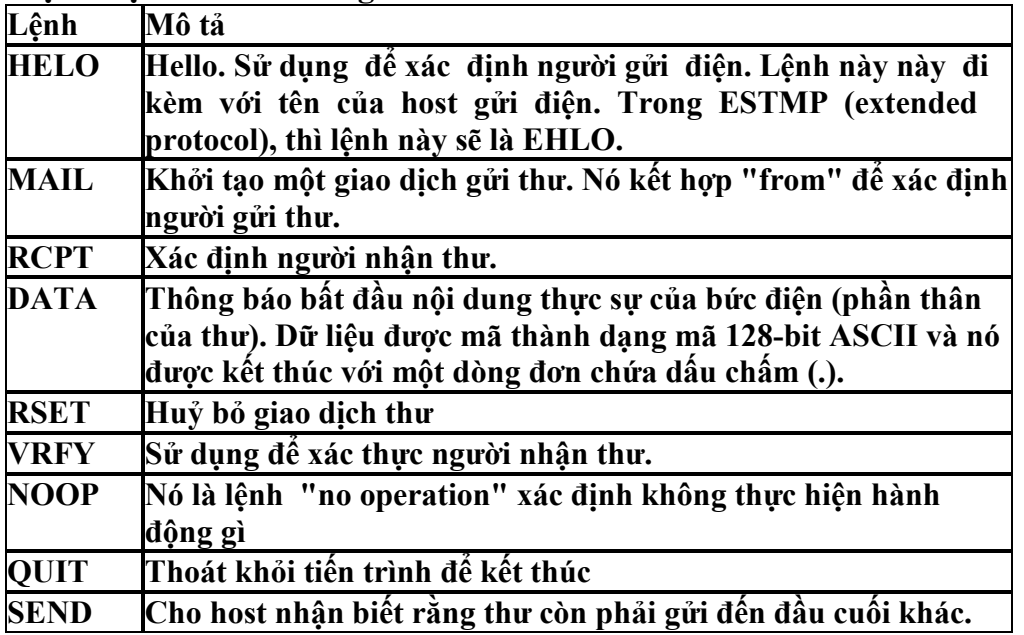

Một số lệnh không yêu cầu phải có được xác định bằng RFC 821

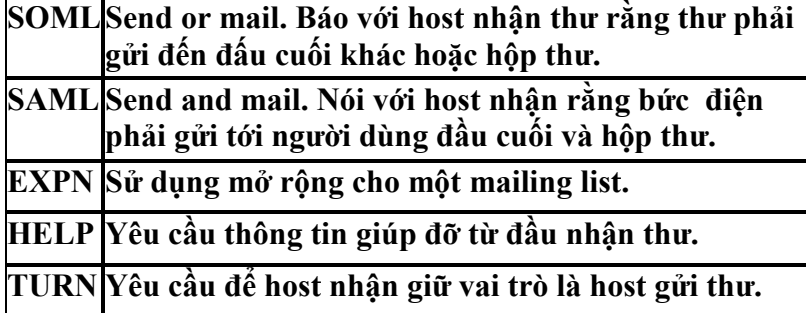

- Mã trạng thái của SMTP

Khi một MTA gửi một lệnh SMTP tới MTA nhận thì MTA nhận sẽ trả lời với một mã trạng thái để cho người gửi biết đang có việc gì xẩy ra đầu nhận. Và dưới đây là bảng mã trạng thái của SMTP theo tiêu chuẩn RFC 821. Mức độ của trạng thái được xác ñịnh bởi số ñầu tiên của mã (5xx là lỗi nặng, 4xx là lỗi tạm thời, 1xx–3xx là hoạt đông bình thường).

- Một số mã trạng thái của SMTP

- 211 Tình trạng hệ thống, hay reply giúp ñỡ hệ thống
- 214 Thông ñiệp giúp ñỡ.
- 220 <domain> dịch vụ sẳn sàng
- 221 <domain> dịch vụ ñóng kênh giao chuyển
- 250 Hành ñộng mail yêu cầu OK, hoàn thành
- 251 User không cục bộ; sẽ hướng ñến <forward-path>
- 354 Khởi ñộng việc nhập mail; kết thúc với <CLRF>. <CLRF>
- 421 <domain> dịch vụ không sử dụng ñược, ñóng kênh giao chuyển
- 450 Không lấy hành ñộng mail yêu cầu; mailbox không hiệu lực
- 451 Không nhận hành ñộng ñược yêu cầu; lưu trữ của hệ thống không ñủ.
- 500 Lỗi cú pháp; không chấp nhận lệnh
- $501$  Lỗi cú pháp trong tham số hay đối số
- 502 Lệnh không ñược cung cấp
- 503 Dòng lệnh sai
- 504 Tham số của dòng lệnh không được cung cấp
- 550 Không nhận hành ñộng ñược yêu cầu ; mailbox không hiệu lực [như mailbox không tìm thấy hay không truy cập ñược]
- 551 User không cục bộ; vui lòng thử <forward-path>
- 552 Bỏ qua hành động mà mail yêu cầu, vượt quá chỉ định lưu trữ
- 554 Không nhận hành ñộng ñược yêu cầu; tên mailbox không ñược chấp nhận. [như sai cú pháp mailbox] giao chuyển sai.
- Định dạng của một bức thư thông thường không có phần đính kèm như sau: RFC2822 Message

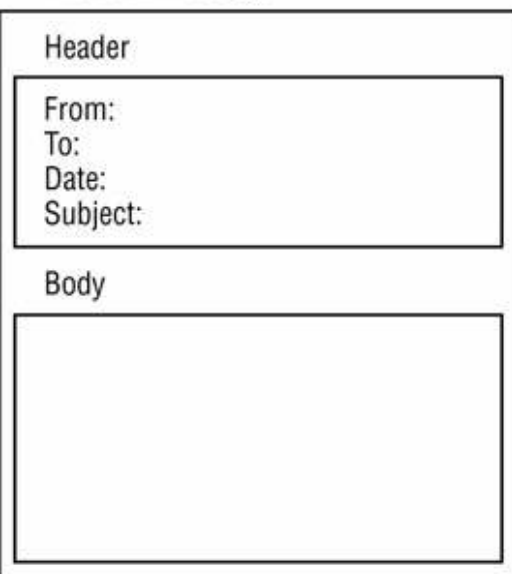

\* Giao thức POP3

Giao thức dùng ñể lấy thư, POP3 Server lắng nghe trên cổng 110, mô tả trong RFC 1939

- Một số lệnh của POP3 USER Xác đỉnh username PASS Xác đỉnh password STAT Yêu cầu về trạng thái của hộp thư như số lượng thư và độ lớn của thư LIST Hiện danh sách của thư RETR Nhận thư DELE Xoá một bức thư xác định NOOP Không làm gì cả RSET Khôi phục lại như thư đã xoá (rollback) QUIT Thực hiện việc thay đổi và thoát ra

#### 3.2.2. Cài ñặt SMTP, POP3 Client/Server

Viết chương trình gửi Mail ñơn giản theo giao thức SMTP using System; using System.Collections.Generic; using System.Text; using System.Net; using System.Net.Sockets; using System.IO; class Program { static void Main(string[] args) { string nguoigui, nguoinhan, tieude,body; string diachimaychu; int portmaychu; Console.Write("Nhap di chu SMTP Server:");  $diachingychu = Console, ReadLine()$ ; Console.Write("Nhap cong cua may chu:"); portmaychu = int.Parse(Console.ReadLine()); Console.Write("Nhap dia chi nguoi gui:"); nguoigui = Console.ReadLine(); Console.Write("Nhap dia chi nguoi nhan:"); nguoinhan = Console.ReadLine(); Console.Write("Nhap tieu de buc thu:"); tieude = Console.ReadLine(); Console.Write("Nhap noi dung buc thu:"); body= Console.ReadLine(); //Tao Endpoit cua may chu IPEndPoint iep = new IPEndPoint(IPAddress.Parse(diachimaychu), portmaychu);  $TcpClient client = new TcpClient();$  client.Connect(iep); string Data = "Helo"; StreamReader sr = new StreamReader(client.GetStream()); StreamWriter sw = new StreamWriter(client.GetStream()); sw.WriteLine(Data); sw.Flush(); //Doc thong bao tu Server gui ve va xu ly neu can thiet Console.WriteLine(sr.ReadLine());

```
 //Gui dia chi nguyoi gui 
Data = "MAIL FROM: \langle" + nguoigui + ">";
 sw.WriteLine(Data); 
 sw.Flush(); 
 //Doc thong bao tu Server gui ve va xu ly neu can thiet 
 Console.WriteLine(sr.ReadLine()); 
 //Gui dia chi nguyoi gui 
Data = "RCPT TO: \lt'" + nguoinhan + ">";
 sw.WriteLine(Data); 
 sw.Flush(); 
 //Doc thong bao tu Server gui ve va xu ly neu can thiet 
 Console.WriteLine(sr.ReadLine()); 
 //Bat dau gui noi dung buc thu 
Data = "Data";
 sw.WriteLine(Data); 
 sw.Flush(); 
 //Doc thong bao tu Server gui ve va xu ly neu can thiet 
 Console.WriteLine(sr.ReadLine()); 
 //Gui noi dung buc thu 
Data = "SUBJECT:" + tieude + "\r\n" + body + "\r\n" + "." + "\r\n";
 sw.WriteLine(Data); 
 sw.Flush(); 
 //Doc thong bao tu Server gui ve va xu ly neu can thiet 
 Console.WriteLine(sr.ReadLine()); 
 //Ngat ket noi 
Data = "QUIT";
 sw.WriteLine(Data); 
 sw.Flush(); 
 //Doc thong bao tu Server gui ve va xu ly neu can thiet 
 Console.WriteLine(sr.ReadLine()); 
 sr.Close(); 
 sw.Close(); 
 client.Close(); 
 Console.ReadLine();
```
 } }

# Viết chương trình lấy thư ñơn giản theo giao thức POP3

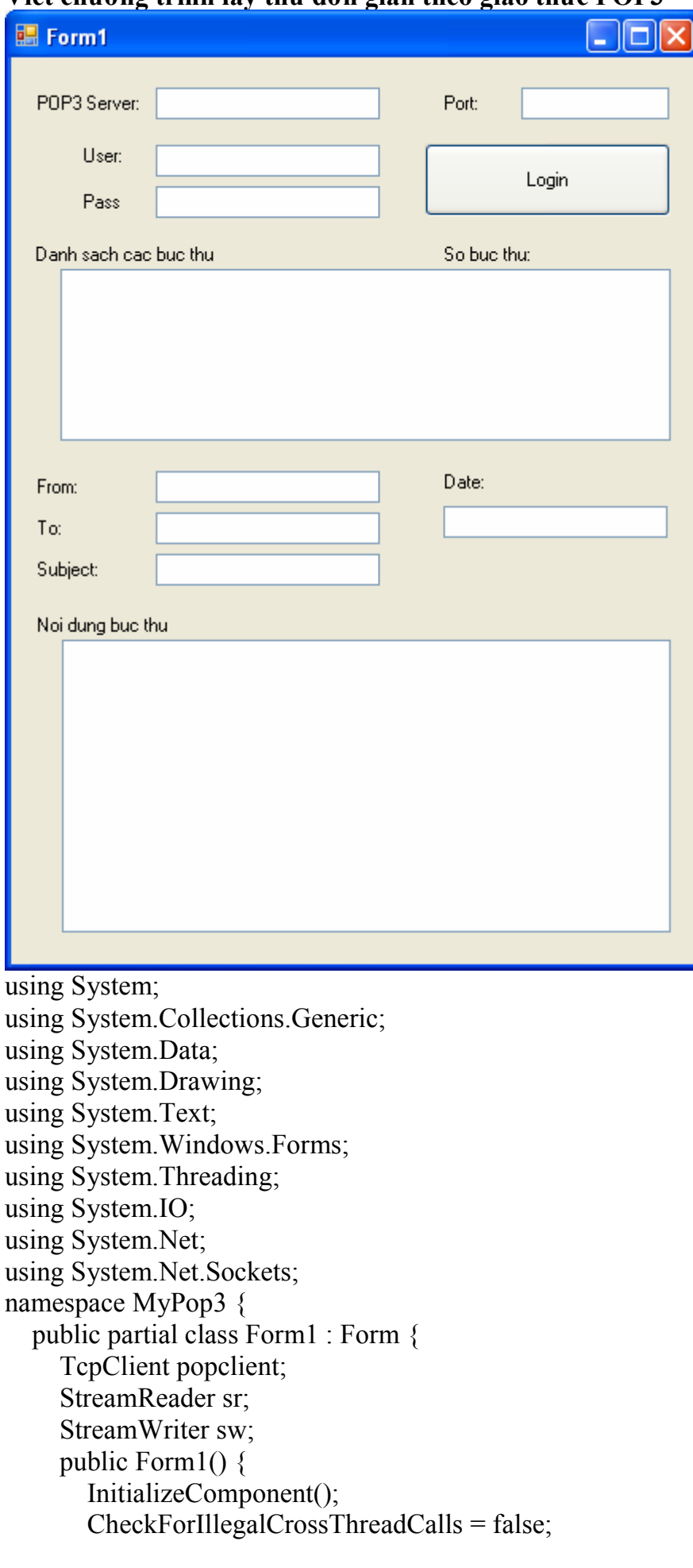

```
 } 
      private void btLogin_Click(object sender, EventArgs e) { 
        IPEndPoint iep = new IPEndPoint(IPAddress.Parse(txtPOP.Text), 
int.Parse(txtPort.Text)); 
       popclient = new TepClient(;
        popclient.Connect(iep); 
        sr = new StreamReader(popclient.GetStream()); 
        sw = new StreamWriter(popclient.GetStream()); 
        sr.ReadLine(); 
       string data = "";
       data = "User" + txtUser.Text; sw.WriteLine(data); 
        sw.Flush(); 
        sr.ReadLine(); 
       data = "PASS" + txPass.Text; sw.WriteLine(data); 
        sw.Flush(); 
        sr.ReadLine(); 
       data = "LIST"; sw.WriteLine(data); 
        sw.Flush(); 
        lstHeader.Items.Clear(); 
       string s = sr. ReadLine():
       char[] ch = { ' ' };
       string[] tam = s. Split(ch);
       //MessageBox.Show("so buc thu \text{la:}" + tam[1]);
       while ((s = sr, ReadLine()) \equiv ".") {
           lstHeader.Items.Add(s); 
        } 
      } 
     private void lstHeader SelectedIndexChanged(object sender, EventArgs e) {
       int i = lstHeader.SelectedIndex + 1;
        //Lay buc thu ve va tien hanh phan tich
       string data = "RETR " + i.ToString();
        sw.WriteLine(data); 
        sw.Flush(); 
        string s; 
        //MessageBox.Show(sr.ReadLine()); 
        //Lay phan header 
       while ((s = sr. ReadLine().Trim()) != null) {
           //MessageBox.Show(s); 
          if (s. Length == 0) break;
           if (s.ToUpper().StartsWith("DATE")) { 
            DateTime dt=DateTime.Parse(s.Substring(5, s.Length - 5));
             txtDate.Text = dt.ToShortDateString() +" " +dt.ToLongTimeString(); 
 } 
           if (s.ToUpper().StartsWith("FROM"))
```

```
txtFrom.Text = s.Substring(5, s.Length - 5); if (s.ToUpper().StartsWith("TO")) 
            txtTo.Text = s.Substring(3, s.Length - 3); if (s.ToUpper().StartsWith("SUBJECT")) 
            txtSubject.Text = s.Substring(8, s.length - 8);
        } 
        //Lay phan body 
        textBox4.Clear(); 
        //MessageBox.Show("Lay body"); 
        while (!sr.EndOfStream) { 
          s = sr.ReadLine().Trim();
           if (s.Equals(".")) break; 
          textBox4.Text += s + "\rceil r \rceil;
 } 
        //MessageBox.Show("Het noi dung buc thu"); 
      } 
   } 
} 
3.3. Giao thức HTTP
```
# 3.3.1. Cơ bản về giao thức HTTP

HTTP (Hypertext Transfer Protocol) giao thức truyền siêu văn bản. HTTP là giao thức tầng ứng dụng cho Web. Nó hoạt ñộng theo mô hình client/server.

- Client: browser yêu cầu, nhận, hiển thị các ñối tượng Web.

- Server: Web server gửi các đối tượng

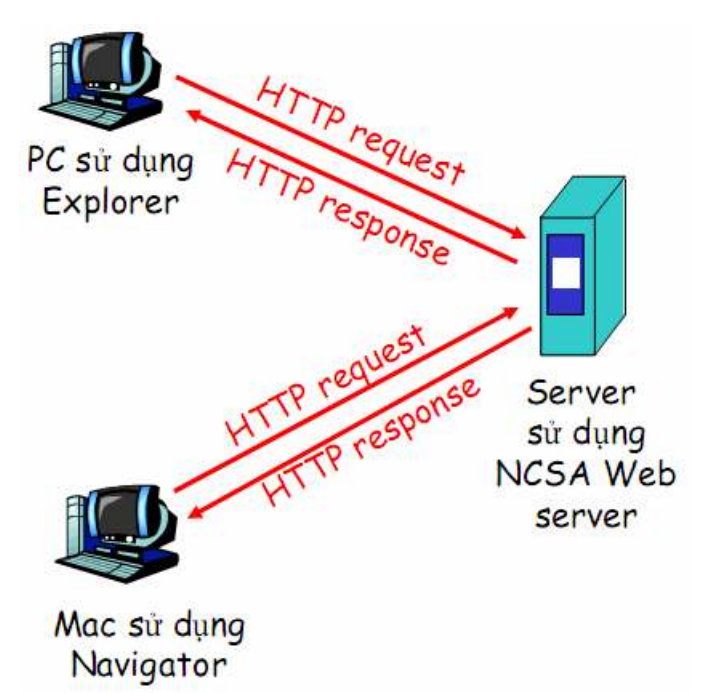

Hai phiên bản của giao thức HTTP hiện được phổ biến là HTTP1.0 được đặc tả trong RFC 1945 và HTTP1.1 ñược ñặc tả trong RFC 2068.

HTTP là giao thức "không trạng thái" server không lưu lại các yêu cầu của client. HTTP sử dụng giao thức TCP của tầng giao vận. Các bước tiến hành từ khi client kết nối tới server sau ñó gửi và nhận kết quả từ server gửi về như sau:

- + client khởi tạo kết nối TCP (tạo socket) với server, qua cổng 80
- + server chấp nhận kết nối TCP từ client
- $+$  Các thông điệp HTTP (thông điệp tầng ứng dụng) được trao đổi giữa browser
- (HTTP client) và Web server (HTTP server)
- + Đóng kết nối TCP.

Chúng ta xem một ví dụ về quá trình trao đổi giữa browser và Web server như sau:

# User nhập URL www.someSchool.edu/someDepartment/home.index

(bao gồm text, tham chiếu tới 10 ảnh dạng jpeg)

- 1a. HTTP client khởi tạo kết nối TCP tới HTTP server (tiến trình)tại địa chỉ www.someSchool.edu. Cổng mặc đinh là 80.
- 2. HTTP client gửi thông ñiệp yêu cầu HTTP (bao gồm URL) vào trong TCP connection socket

time

- 1b. HTTP server ở ñiạ chỉ www.someSchool.edu ñợi kết nối TCP ở cổng 80, chấp nhận kết nối, thông báo lại cho client.
- 3. HTTP server nhận thông ñiệp yêu cầu,lấy các ñối týợng ñýợc yêu cầu gửi vào trong thông ñiệp trả lời, (someDepartment/home.index) gửi thông điệp vào socket

4. HTTP server đóng kết nối TCP.

- 5. HTTP client nhận thông ñiệp trả lời bao gồm tệp html, hiển thị html.Phân tích tệp html file, tìm 10 jpeg đối týợng đýợc tham chiếu
- 6. Các bước từ 1 đến 5 được lặp lại cho từng đối tượng trong 10 đối tượng jpeg

Có hai kiểu thông ñiệp HTTP là yêu cầu (Request) và trả lời (Response). Các thông điệp được định dạng kiểu mã ASCII. ðịnh dạng thông ñiệp yêu cầu HTTP

68

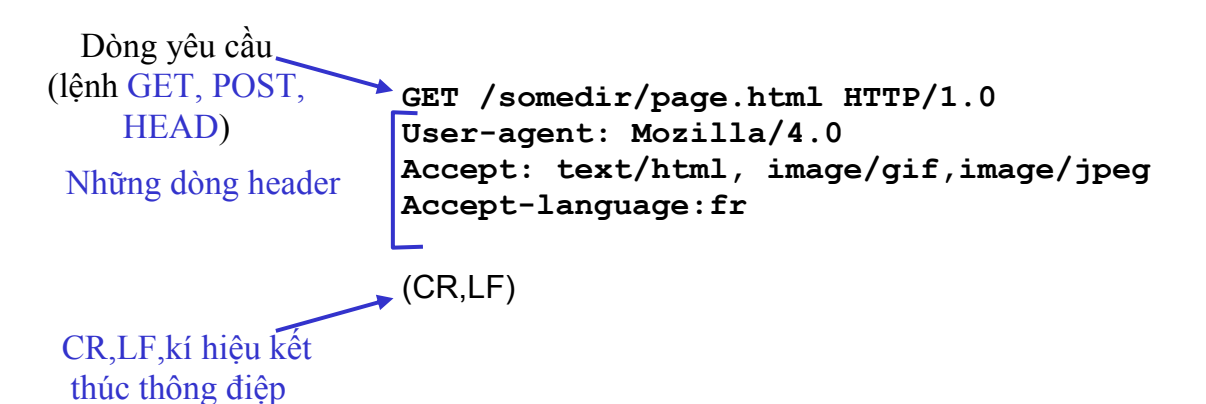

Định dạng Thông điệp Yêu cầu HTTP

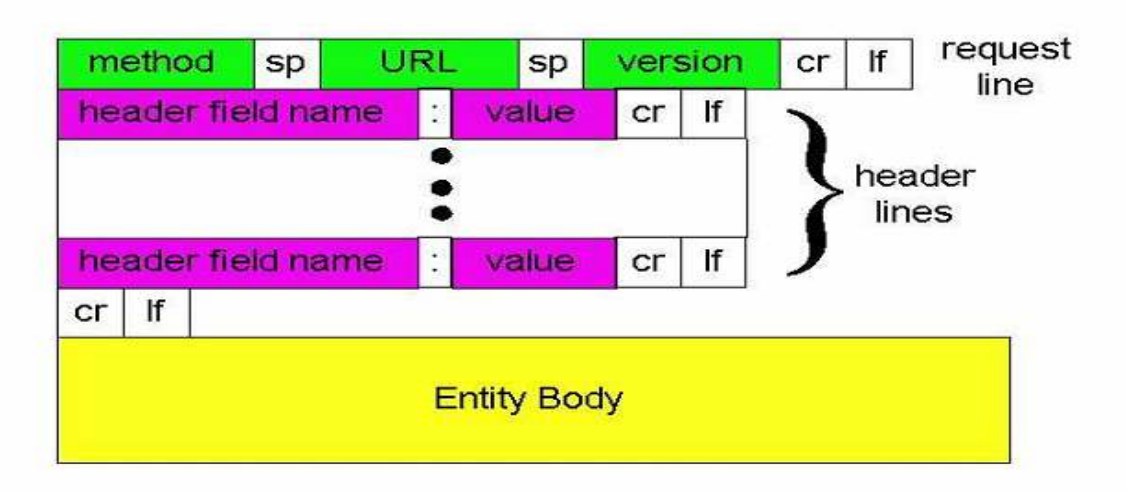

Định dạng thông điệp trả lời HTTP

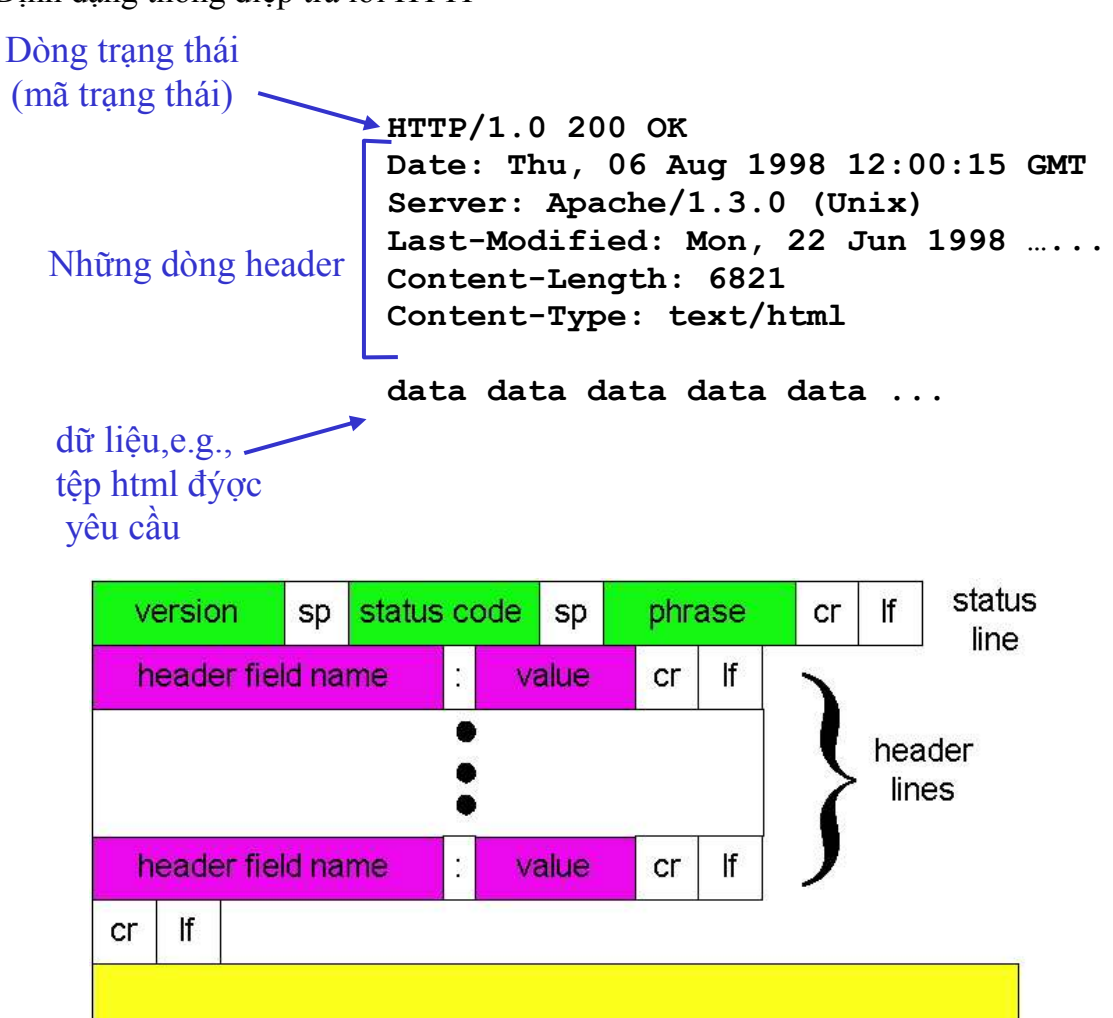

**Entity Body** 

69

Quá trình trao đổi giữa Browser và Web Server có thể được minh họa như hình sau:

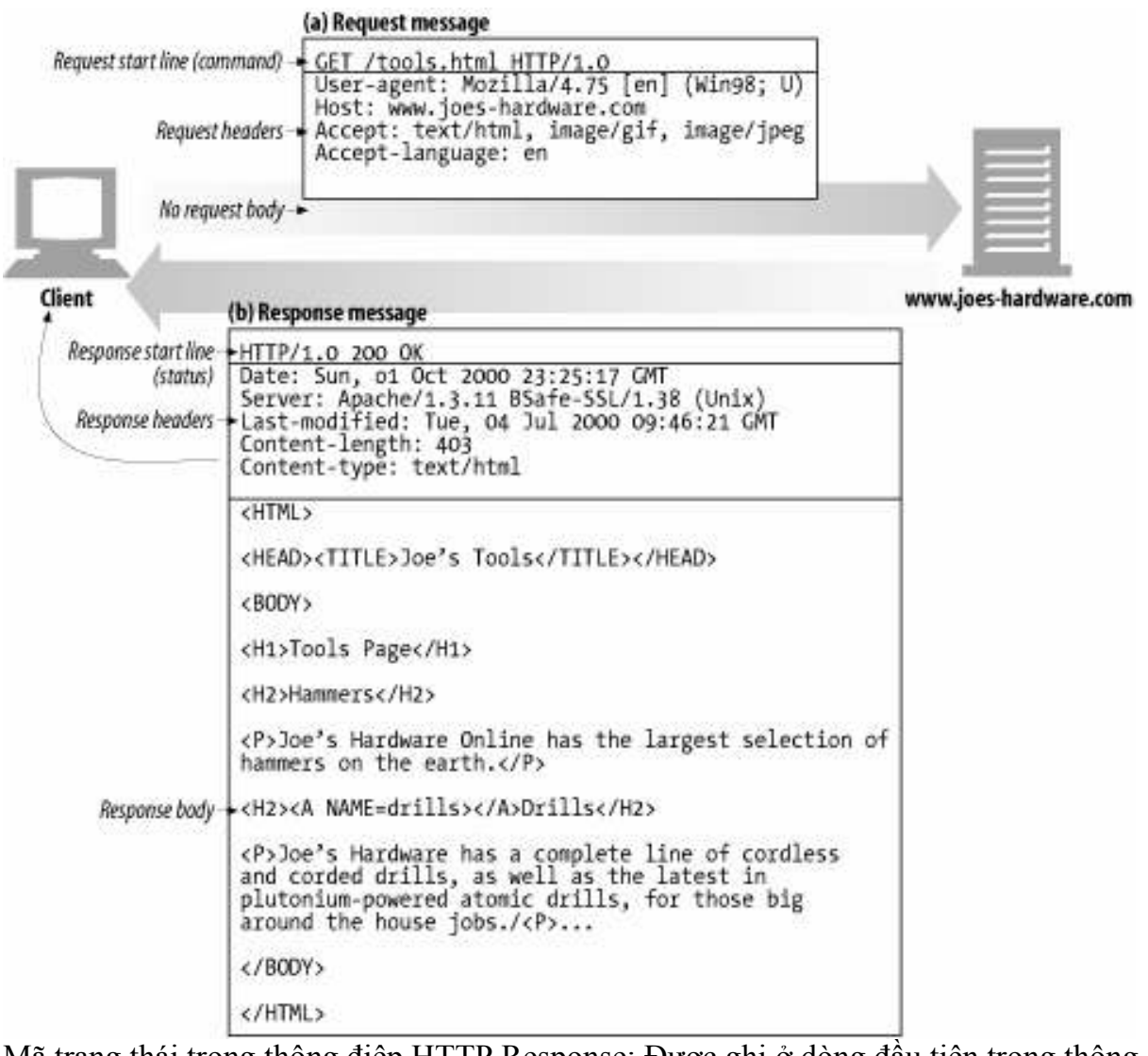

Mã trạng thái trong thông điệp HTTP Response: Được ghi ở dòng đầu tiên trong thông điệp response từ server về client.

Một số mã thường gặp:

# 200 OK

Yêu cầu thành công, các đối tượng được yêu cầu ở phần sau thông điệp.

# 301 Moved Permanently

Đối tượng được yêu cầu đã được chuyển và địa chỉ mới của đối tượng được đặt trong trường Location:

### 400 Bad Request

Server không hiểu được thông điệp yêu cầu

### 404 Not Found

Tài liệu ñược yêu cầu không có trong server

### 505 HTTP Version Not Supported

Server không hỗ trợ version của giao thức HTTP.

- ðể kiểm tra các lệnh của HTTP bên phía Client chúng ta có thể thực hiện như sau:

+ Telnet tới Web server

```
+ Lệnh GET trong thông ñiệp HTTP 
+ Xem thông điệp response được gửi về từ Server
- Gõ các lệnh khác ñể kiểm tra. 
3.3.2. Cài ñặt HTTP Client/Server 
a. Chương trình HTTP Client 
using System; 
using System.IO; 
using System.Net.Sockets; 
using System.Windows.Forms; 
namespace HttpView { 
   public partial class MainForm : Form 
   { 
     [STAThread] 
     public static void Main(string[] args){ 
       Application.EnableVisualStyles(); 
       Application.SetCompatibleTextRenderingDefault(false); 
       Application.Run(new MainForm()); 
     } 
     public MainForm(){ 
 // 
       // The InitializeComponent() call is required for Windows Forms designer 
support. 
 // 
       InitializeComponent(); 
 telnet www.eurecom.fr 80 Tạo kết nối TCP ở công 80(cổng mặc ñịnh cho HTTP server) 
                                     at www.eurecom.fr. 
GET /~ross/index.html HTTP/1.0 Gửi thông ñiệp yêu cầu lấy tệp 
                                        Index.html trong thư mục ~ross
                                        về client
```

```
 //
```

```
 // TODO: Add constructor code after the InitializeComponent() call. 
 //
```

```
 }
```

```
 // Gửi yêu cầu và nhận về phản hồi từ web server
```
void BtGoClick(object sender, EventArgs e){

```
 //Thêm tiền tố http:// nếu không có
```

```
 if (txtAddress.Text.StartsWith("http://", StringComparison.OrdinalIgnoreCase) 
== false)
           txtAddress.Text = "http://" + txtAddress.Text;
```

```
TepClient client = new TcpClient();
```
try{

}

client.Connect(GetHost(txtAddress.Text), GetPort(txtAddress.Text));

```
rtfBody.Text = "Không thể kết nối đến server";
           return; 
         } 
         StreamWriter OutStream = new StreamWriter(client.GetStream()); 
        StreamReader InpStream = new StreamReader(client.GetStream()); 
       \frac{1}{2} Gửi đi yêu cầu bằng phương thức GET
        OutStream.WriteLine("GET " + txtAddress.Text + " HTTP/1.0"); 
        OutStream.WriteLine("Content-Type:text/html"); 
        OutStream.WriteLine("Content-Language:en"); 
         OutStream.WriteLine(); 
        OutStream.Flush(); 
        //Lấy phần Header 
        rtfHeader.Text = ""; 
        string s; 
       while (null ! = (s = InpStream, ReadLine()))
           if (s.Equals("")) break; 
           rtfHeader.Text += s; 
         } 
        //Lấy phần Body 
       rtfBody.Text = ";
        int c; 
         while (true){ 
          c = InpStream, Read();
          if (c == -1) break;
          rtfBody.Text += (char)c;
         } 
        client.Close(); 
      } 
     \frac{1}{\sqrt{2}} Khi gõ Enter thì gửi đi yêu cầu
      void TxtAddressKeyPress(object sender, KeyPressEventArgs e){ 
       if ((int)e.KeyChar == 13) btGo.PerformClick(); 
      } 
      // Lấy về tên máy trong URL 
      internal string GetHost(string url){ 
       url = url.ToLower();Uri tmp = new Uri(url);
        return tmp.Host; 
      } 
      // Lấy về số hiệu cổng trong URL 
      internal int GetPort(string url){ 
       Uri tmp = new Uri(url);
        return tmp.Port; 
      } 
b. Chương trình HTTP Server 
using System; 
using System.IO;
```
 } }
```
using System.Net; 
using System.Net.Sockets;
```

```
public class SimpleWebServer { 
        public void StartListening(int port) { 
              IPEndPoint LocalEndPoint = new IPEndPoint(IPAddress.Any, 8080); 
              TcpListener server = new TcpListener(LocalEndPoint); 
             server.Start();
              while (true) { 
                     TcpClient client = server.AcceptTcpClient(); // Cho doi ket noi 
                     processClientRequest(client); 
 } 
        } 
       //Xử lý yêu cầu của mỗi máy khách 
        private void processClientRequest(TcpClient client) { 
              Console.WriteLine("May khach su dung cong: " + 
(client.Client.RemoteEndPoint as IPEndPoint).Port + "; Dia chi IP may khach: " + 
client.Client.RemoteEndPoint.ToString() + "\n"); 
              Console.WriteLine("Yeu cau: "); 
              readRequest(client); 
              sendResponse(client); 
              client.Close(); 
        } 
        //ðọc phần header của gói dữ liệu gửi từ máy khách
        private void readRequest(TcpClient client) { 
              StreamReader request = new StreamReader(client.GetStream()); 
              String nextLine; 
             while (null ! = (nextLine = request. ReadLine())) {
                     if (nextLine.Equals("")) { 
                            break; 
                      } else { 
                            Console.WriteLine(nextLine); 
 } 
 } 
              Console.WriteLine("---------------------------------------"); 
        } 
       //Phản hồi yêu cầu cho máy khách 
        private void sendResponse(TcpClient client) { 
              StreamWriter response = new StreamWriter(client.GetStream()); 
              response.Write(_mainPage); 
              response.Flush(); 
        } 
       //Mội phản hồi về trình duyệt 
       private const String \text{mainPage} = "HTTP/1.0 200 OK\n" +
```

```
 "Content-type: text/html\n" + 
              "Connection: close\n" + 
             "\n\in HTML>\n' + "<HEAD>\n" + 
              "<TITLE>Hello World</TITLE>\n" + 
             " </HEAD >\n" +
             "<BODY> <a href = \"localhost\"> Hello World </a>> </br/>BODY>\n" +
             "\langleHTML>\n\n";
} 
class TestWebServer { 
       public static void Main(String[] args) { 
             SimpleWebServer webServer1 = new SimpleWebServer();
              webServer1.StartListening(8080); 
       } 
} 
3.4. Giao thức FTP 
3.4.1. Cơ bản về giao thức FTP
```
Giao thức FTP là một giao thức trao đổi file khá phổ biến

## Khái niệm và hoạt ñộng cơ bản của FTP:

Những người phát triển giao thức FTP cần phải cân bằng nhu cầu giữa việc phát triển một bộ giao thức vừa có nhiều chức năng và vừa ñơn giản trong triển khai. Do ñó, FTP không đơn giản như "đứa em trai" của nó  $-$  là giao thức TFTP. Hoạt đông của giao thức này có thể chia ra thành nhiều thành phần nhỏ, hoạt đông cùng nhau để thực hiện các công việc như khởi tạo kết nối, truyền thông tin ñiều khiển và truyền lệnh.

Nội dung mà bài viết này hướng tới là đưa tới người đọc những khái niệm quan trong nhất đằng sau giao thức FTP, cũng như giải thích tổng quan về nguyên lý hoạt động của nó.

# 1 - Mô hình hoạt ñộng của FTP, các thành phần trong giao thức, và các thuật ngữ cơ bản

Giao thức FTP được mô tả một cách đơn giản thông qua mô hình hoạt động của FTP. Mô hình này chỉ ra các nguyên tắc mà một thiết bị phải tuân theo khi tham gia vào quá trình trao ñổi file, cũng như về hai kênh thông tin cần phải thiết lập giữa các thiết bị ñó. Nó cũng mô tả các thành phần của FTP ñược dùng ñể quản lý các kênh này ở cả hai phía – truyền và nhận. Do đó, mô hình này tạo cho ta một khởi điểm lý tưởng để xem xét hoạt ñộng của FTP ở mức khái quát.

## Tiến trình Server-FTP và User-FTP

FTP là một giao thức dạng client/server truyền thống, tuy nhiên thuật ngữ client thông thường được thay thế bằng thuật ngữ user – người dùng – do thực tế là người sử dụng mới là ñối tượng trực tiếp thao tác các lệnh FTP trên máy clients. Bộ phần mềm FTP được cài đặt trên một thiết bị được gọi là một tiến trình. Phần mềm FTP được cài đặt trên máy Server được gọi là tiến trình Server-FTP, và phần trên máy client được gọi là tiến trình User-FTP.

## Kênh ñiều khiển và kênh dữ liệu trong FTP

Một khái niệm cốt yếu mà ta cần phải nắm về FTP là: mặc dù giao thức này sử dụng kết nối TCP, nhưng nó không chỉ dùng một kênh TCP như phần lớn các giao thức truyền thông khác. Mô hình FTP chia quá trình truyền thông giữa bộ phận Server với bộ phận client ra làm hai kênh logic:

- Kênh điều khiển: đây là kênh logic TCP được dùng để khởi tạo một phiên kết nối FTP. Nó được duy trì xuyên suốt phiên kết nối FTP và được sử dụng chỉ để truyền các thông tin điều khiển, như các lệnh và các hồi đáp trong FTP. Nó không được dùng để truyền file

- Kênh dữ liệu: Mỗi khi dữ liệu ñược truyền từ server tới client, một kênh kết nối TCP nhất định lại được khởi tạo giữa chúng. Dữ liệu được truyền đi qua kênh kết nối này – do ñó nó ñược gọi là kênh dữ liệu. Khi file ñược truyền xong, kênh này ñược ngắt. Việc sử dụng các kênh riêng lẻ như vậy tạo ra sự linh hoạt trong việc truyền truyền dữ liệu – mà ta sẽ thấy trong các phần tiếp theo. Tuy nhiên, nó cũng tạo cho FTP ñộ phức tạp nhất định.

## Các tiến trình và thuật ngữ trong FTP

Do các chức năng ñiều khiển và dữ liệu sử dụng các kênh khác nhau, nên mô hình hoạt ñộng của FTP cũng chia phần mềm trên mỗi thiết bị ra làm hai thành phần logic tương ứng với mỗi kênh. Thành phần Protocol Interpreter (PI) là thành phần quản lý kênh ñiều khiển, với chức năng phát và nhận lệnh. Thành phần Data Transfer Process (DTP) có chức năng gửi và nhận dữ liệu giữa phía client với server. Ngoài ra, cung cấp cho tiến trình bên phía người dùng còn có thêm thành phần thứ ba là giao diện người dùng FTP - thành phần này không có ở phía server.

Do ñó, có hai tiến trình xảy ra ở phía server, và ba tiến trình ở phía client. Các tiến trình này ñược gắn với mô hình FTP ñể mô tả chi tiết hoạt ñộng của giao thức FTP. Dưới ñây là hình ñối chiếu các tiến trình vào trong mô hình FTP:

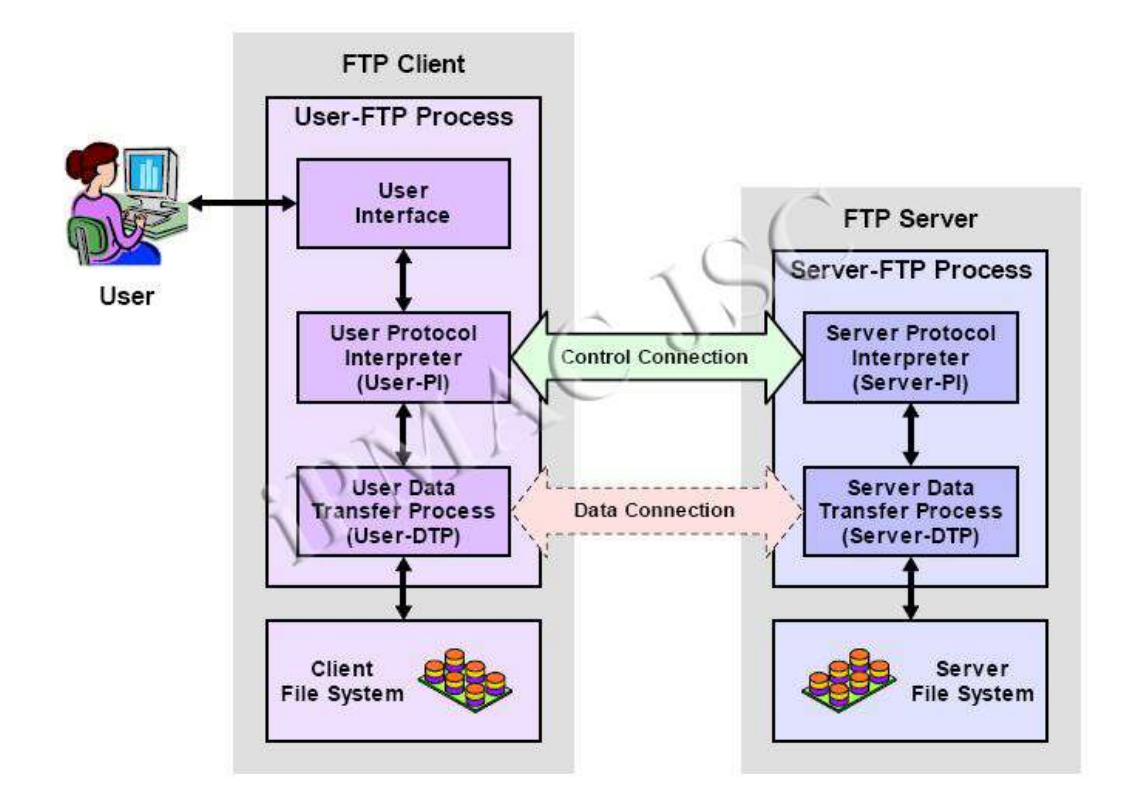

Các tiến trình phía server:

Các tiến trình phía server bao gồm hai giao thức:

- Server Protocol Interpreter (Server-PI): chịu trách nhiệm quản lý kênh điều khiển trên server. Nó lắng nghe yêu cầu kết nối hướng tới từ users trên cổng dành riêng. Khi kết nối ñã ñược thiết lập, nó sẽ nhận lệnh từ phía User-PI, trả lời lại, và quản lý tiến trình truyền dữ liệu trên server.

- Server DataTransfer Process (Server-DTP): làm nhiệm vụ gửi hoặc nhận file từ bộ phận User-DTP. Server-DTP vừa làm nhiệm thiết lập kết nối kênh dữ liệu và lắng nghe một kết nối kênh dữ liệu từ user. Nó tương tác với server file trên hệ thống cục bộ ñể ñọc và chép file.

Các tiến trình phía client:

- User Protocol Interpreter (User-PI): chịu trách nhiệm quản lý kênh điều khiển phía client. Nó khởi tạo phiên kết nối FTP bằng việc phát ra yêu cầu tới phía Server-PI. Khi kết nối ñã ñược thiết lập, nó xử lý các lệnh nhận ñược trên giao diện người dùng, gửi chúng tới Server-PI, và nhận phản hồi trở lại. Nó cũng quản lý tiến trình User-DTP. - User Data Transfer Process (User-DTP): là bộ phận DTP nằm ở phía người dùng, làm nhiệm vụ gửi hoặc nhận dữ liệu từ Server-DTP. User-DTP có thể thiết lập hoặc lắng nghe yêu cầu kết nối kênh dữ liệu trên server. Nó tương tác với thiết bị lưu trữ file phía client.

- User Interface: cung cấp giao diện xử lý cho người dùng. Nó cho phép sử dụng các lệnh ñơn giản hướng người dùng, và cho phép người ñiều khiển phiên FTP theo dõi ñược các thông tin và kết quả xảy ra trong tiến trình.

## 2 - Thiết lập kênh ñiều khiển và chứng thực người dùng trong FTP:

Mô hình hoạt đông của FTP mô tả rõ các kênh dữ liệu và điều khiển được thiết lập giữa FTP client và FTP server. Trước khi kết nối ñược sử dụng ñể thực sự truyền file, kênh điều khiển cần phải được thiết lập. Một tiến trình chỉ định sau đó được dùng để tạo kết nối và tạo ra phiên FTP lâu bền giữa các thiết bị ñể truyền files.

Như trong các giao thức client/server khác, FTP server tuân theo một luật passive trong kênh ñiều khiển. Bộ phận Server Protocol Interpreter (Server-PI) sẽ lắng nghe cổng TCP dành riêng cho kết nối FTP là cổng 21. Phía User-PI sẽ tạo kết nối bằng việc mở một kết nối TCP từ thiết bị người dùng tới server trên cổng ñó. Nó sử dụng một cổng bất kỳ làm cổng nguồn trong phiên kết nối TCP.

Khi TCP đã được cài đặt xong, kênh điều khiển giữa các thiết bị sẽ được thiết lập, cho phép các lệnh ñược truyền từ User-PI tới Server-PI, và Server-PI sẽ ñáp trả kết quả là các mã thông báo. Bước đầu tiên sau khi kênh đã đi vào hoạt đông là bước đăng nhập của người dùng (login sequence). Bước này có hai mục ñích: - Access Control - ðiều khiển truy cập: quá trình chứng thực cho phép hạn chế truy cập tới server với những người dùng nhất định. Nó cũng cho phép server điều khiển loại truy cập như thể nào đối với từng người dùng. - Resource Selection - Chọn nguồn cung cấp: Bằng việc nhận dạng người dùng tạo kết nối, FTP server có thể đưa ra quyết định sẽ cung cấp những nguồn nào cho người dùng đã được nhận dạng đó.

## Trình tự truy cập và chứng thực FTP

Quy luật chứng thực trong FTP khá ñơn giản, chỉ là cung cấp username/password. Trình tự của việc chứng thực như sau:

1 - người dùng gửi một username từ User-PI tới Server-PI bằng lệnh USER. Sau ñó password của người dùng ñược gửi ñi bằng lệnh PASS. 2 - Server kiểm tra tên người dùng và password trong database người dùng của nó. Nếu người dùng hợp lệ, server sẽ gửi trả một thông báo tới người dùng rằng phiên kết nối ñã ñ.c mở. Nếu người dùng không hợp lệ, server yêu cầu người dùng thực hiện lại việc chứng thực. Sau một số lần chứng thực sai nhất định, server sẽ ngắt kết nối.

Giả sử quá trình chứng thực đã thành công, server sau đó sẽ thiết lập kết nối để cho phép từng loại truy cập ñối với người dùng ñược cấp quyền. Một số người dùng chỉ có thể truy cập vào một số file nhất định, hoặc vào một số loại file nhất định. Một số server có thể cấp quyền cho một số người dùng đọc và viết lên server, trong khi chỉ cho phép đọc đối với những người dùng khác. Người quản trị mạng có thể nhờ đó mà đáp ứng đúng các nhu cầu truy cập FTP.

Một khi kết nối ñã ñược thiết lập, server có thể thực hiện các lựa chọn tài nguyên dựa vào nhận diện người dùng. Ví dụ: trên một hệ thống nhiều người dùng, người quản trị có thể thiết lập FTP để khi có bất cứ người dùng nào kết nối tới, anh ta sẽ tư đông được đưa tới "home directory" của chính anh ta. Lệnh tùy chọn ACCT (account) cũng cho phép người dùng chọn một tài khoản cá nhân nào đó nếu như anh ta có nhiều hơn một tài khoản.

## Mở rộng về bảo mật FTP

Giống như phần lớn các giao thức cũ, phương pháp đăng nhập đơn giản của FTP là một sự kế thừa từ những giao thức ở thời kỳ ñầu của Internet. Ngày nay, nó không còn bảo ñảm tính an toàn cần thiết trên môi trường Internet toàn cầu vì username và password ñược gửi qua kênh kết nối ñiều khiển dưới dạng clear text. ðiều này làm cho các thông tin ñăng nhập có thể bị nghe lén. Chuẩn RFC 2228 về các phần mở rộng cho bảo mật FTP đã định ra thêm nhiều tùy chọn chứng thực và mã hóa phức tạp cho những ai muốn tăng thêm mức ñộ an toàn vào trong phần mềm FTP của họ.

# 3 - Quản lý kênh dữ liệu FTP, kết nối kênh dữ liệu dạng chủ ñộng (mặc ñịnh) và bi đông cùng với việc sử dung cổng

Kênh điều khiển được tạo ra giữa Server-PI và User-PI sử dụng quá trình thiết lập kết nối và chứng thực được duy trì trong suốt phiên kết nối FTP. Các lệnh và các hồi đáp ñược trao ñổi giữa bộ phận PI (Protocol Interpreter) qua kênh ñiều khiển, nhưng dữ liệu thì không.

Mỗi khi cần phải truyền dữ liệu giữa server và client, một kênh dữ liệu cần phải ñược tạo ra. Kênh dữ liệu kết nối bộ phận User-DTP với Server-DTP. Kết nối này cần thiết cho cả hoạt ñộng chuyển file trực tiếp (gửi hoặc nhận một file) cũng như ñối với việc truyền dữ liệu ngầm, như là yêu cầu một danh sách file trong thư mục nào đó trên server.

Chuẩn FTP chỉ định hai phương thức khác nhau để tạo ra kênh dữ liệu. Khác biệt chính của hai phương thức đó là ở mặt thiết bị: phía client hay phía server là phía đã ñưa ra yêu cầu khởi tạo kết nối. ðiều này nghe qua có vẻ khá ñơn giản, nhưng kỳ thực nó lại khá quan trọng.

## Kết nối kênh dữ liêu dạng chủ đông

Phương thức đầu tiên đôi khi còn được gọi là kết nối kênh dữ liệu dạng thông thường (vì nó là phương pháp mặc định) và đôi khi được gọi là kết nối dạng chủ động (để đối chiếu với dạng kết nối bị đông mà ta sẽ xét ở phần sau). Trong dạng kết nối này, phía Server-DTP khởi tạo kệnh dữ liệu bằng việc mở một cổng TCP cho phía User-DTP. Phía server sử dụng cổng được dành riêng, là cổng 20 cho kênh dữ liệu. Trên máy client, một giá trị cổng được chọn theo mặc định chính là cổng được sử dụng đối với kênh điều khiển, tuy nhiên phía client sẽ luôn chọn hai cổng riêng biệt cho hai kênh này.

Giả sử phía User-PI thiết lập một kết nối ñiều khiển từ cổng bất kỳ của nó là 1678 tới cổng điều khiển trên server là cổng 21. Khi đó, để tạo một kênh dữ liệu cho việc truyền dữ liệu, phía Server-PI sẽ báo cho phía Server-DTP khởi tạo một kênh kết nối TCP từ cổng 20 tới cổng 1678 của phía client. Sau khi phía client chấp nhận kênh được khởi tạo, dữ liệu sẽ được truyền đi.

Thực tế, việc sử dụng cùng một cổng cho cả kênh dữ liệu và kênh điều khiển không phải là một ý hay, nó làm cho hoạt ñộng của FTP trở nên phức tạp. Do ñó, phía client nên chỉ định sử dụng một cổng khác bằng việc sử dụng lệnh PORT trước khi truyền dữ liệu. Ví dụ: giả sử phía client chỉ định cổng 1742 với lệnh PORT. Phía Server-DTP sau ñó sẽ tạo ra một kết nối từ cổng 20 của nó tới cổng 1742 phía client thay vì cổng 1678 như mặc định. Quá trình này được mô tả trong hình dưới đây.

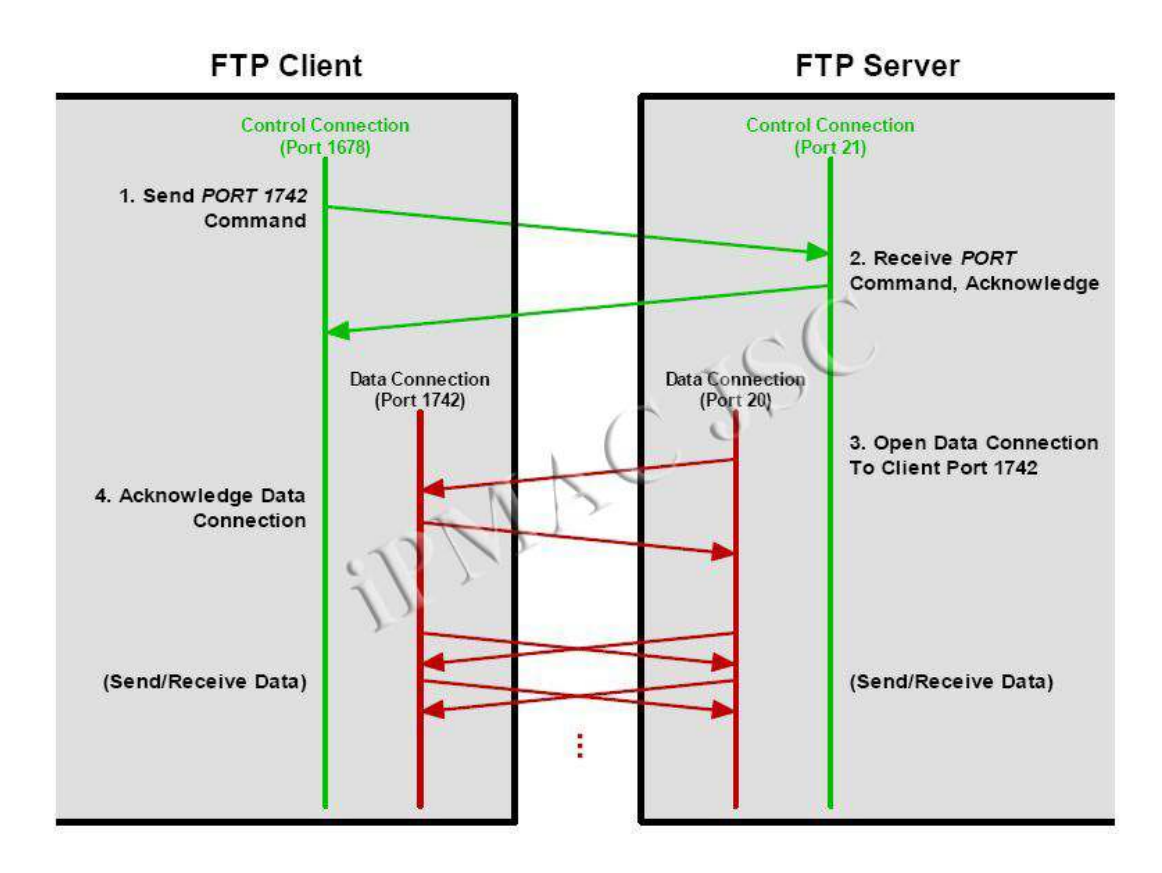

Thông thường, ñối với kênh dữ liệu FTP, phía server sẽ khởi tạo việc truyền dữ liệu bằng cách mở kết nối dữ liệu tới client.

Trong trường hợp trên, phía client trước tiên sẽ đưa ra lệnh PORT để yêu cầu server sử dụng cổng 1742. Sau đó, server sẽ mở kết nối kênh dữ liệu từ cổng 20 mặc định của nó tới cổng 1742 phía client. Dữ liệu sau đó sẽ được truyền giữa các thiết bị qua các cổng này.

# Kết nối kênh dữ liệu dạng bị động

Phượng pháp kế tiếp được gọi là kết nối dữ liệu dạng bị động. Phía client sẽ nhân server là phía bị đông, làm nhiệm vụ chấp nhận một yêu cầu kết nối kênh dữ liệu được khởi tạo từ phía client. Server trả lời lại phía client với địa chỉ IP cũng như địa chỉ cổng mà nó sẽ sử dụng. Phía Server-DTP sau ñó sẽ lắng nghe một kết nối TCP từ phía User-DTP trên cổng này.

Mặc định, phía client sử dụng cùng một cổng đối với cả hai kênh điều khiển và dữ liệu như trong trường hợp kết nối chủ đông ở trên. Tuy nhiên, ở đây, một lần nữa phía client có thể chọn sử dụng một giá trị cổng khác cho kênh dữ liệu. Ta sẽ xét lại ví dụ ở trên một lần nữa, với cổng ñiều khiển phía client là 1678 tới cổng 21 phía server.

Nhưng lần này truyền dữ liệu theo phương thức kết nối bị ñộng, như mô tả trong hình dưới đây:

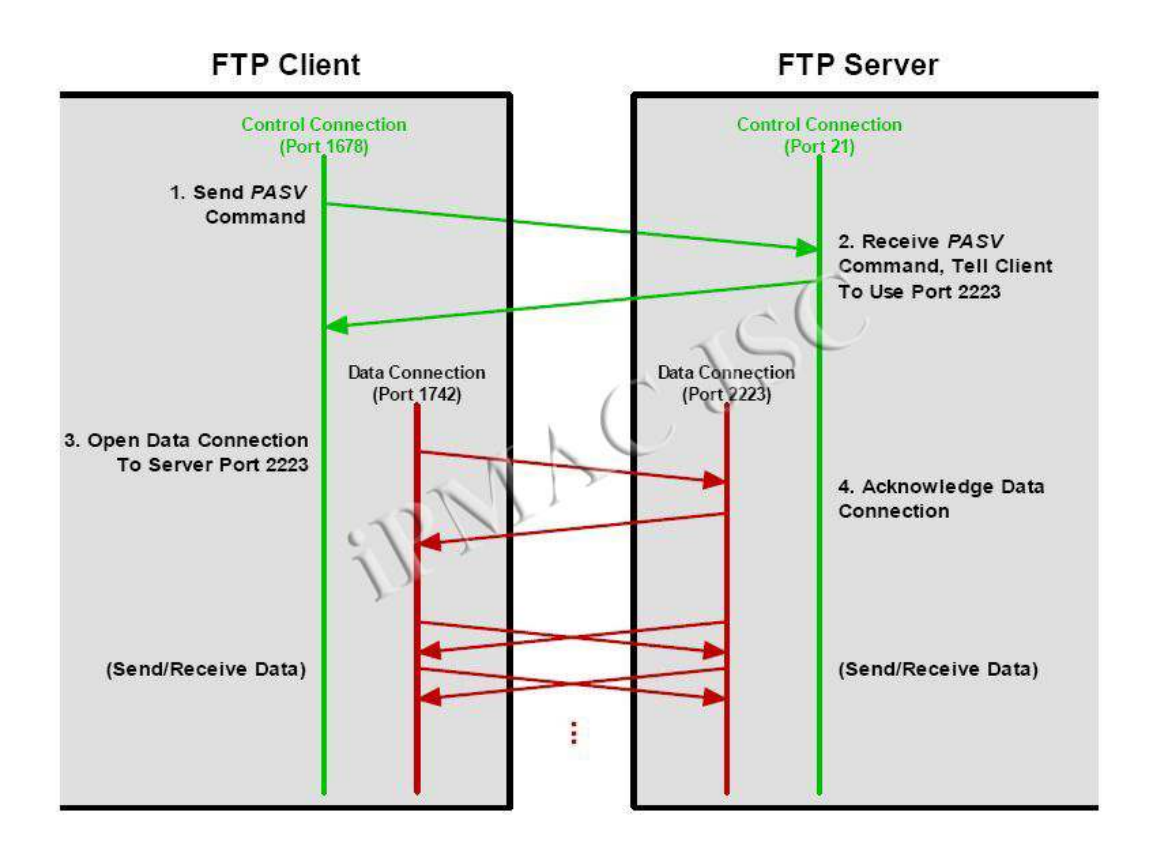

Phía client sẽ sử dụng lệnh PASV ñể yêu cầu server rằng nó muốn dùng phương thức ñiều khiển dữ liệu bị ñộng. Phía Server-PI sẽ trả lời lại phía client với một giá trị cổng mà client sẽ sử dụng, từ cổng 2223 trên nó. Sau ñó phía Server PI sẽ hướng cho phía Server-DTP lắng nghe trên cổng 2223. Phía User-PI cũng sẽ hướng cho phía User-DTP tạo một phiên kết nối từ cổng 1742 phía client tới cổng 2223 phía server. Sau khi Server chấp nhận kết nối này, dữ liệu bắt ñầu ñược truyền ñi.

# Các vấn ñề về tính hiệu quả và tính bảo mật trong việc chọn một phương thức kết nối

Vấn đề phía nào là phía khởi tạo kết nối kênh dữ liệu đưa ra một câu hỏi: sự khác nhau giữa hai phương thức là gì? ðiều này cũng giống như việc hỏi ai ñã thực hiện một cuộc ñiện thoại nội bộ. Câu trả lời là sự bảo mật. Việc FTP sử dụng nhiều hơn một kết nối TCP có thể giải quyết các vấn ñề về phần mềm cũng như về phần cứng mà người dùng cần phải có ñể ñảm bảo sự an toàn cho hệ thống của họ.

Khi xem xét việc gì sẽ xảy ra trong trường hợp kênh dữ liệu chủ động như trong ví dụ phía trên:

ðối với phía client, có một kênh kết nối ñiều khiển ñược thiết lập từ cổng 1678 client tới cổng 21 server. Nhưng kênh dữ liệu lại được khởi tạo từ phía server. Do đó, client sẽ nhận ñược một yêu cầu kết nối tới cổng 1678 (hoặc cổng nào khác). Một số client sẽ nghi ngờ về việc nhận ñược những kết nối tới như vậy, vì trong tình huống thông thường, client mới là phía khởi tạo kết nối chứ không phải đáp trả kết nối. Do các kênh kết nối TCP hướng tới có thể mang theo những mối đe doa nhất định, một số client có thể sẽ ngăn chặn các luồng kết nối hướng tới bằng việc sử dụng tường lửa.

Tại sao người ta lại không làm cho phía client luôn chấp nhận kết nối từ một chỉ số port ñược dùng trong kênh ñiều khiển? Vấn ñề ở ñây là vì client thường dùng các cổng khác nhau cho mỗi phiên kết nối bằng việc sử dụng câu lệnh PORT. Và tại sao ñiều này lại được thực hiện? Vì theo luật TCP: sau khi một kết nối được đóng lại, có một khoảng thời gian trống trước khi cổng đó có thể được sử dụng lại – điều này để ngăn ngừa tình trạng các phiên kết nối liên tiếp bị lẫn với nhau. Điều này sẽ tạo ra đô trễ khi gửi nhiều file – do ñó phía client thường dùng các giá trị cổng khác nhau cho mỗi kết nối. ðiều này rất hiệu quả nhưng cũng dẫn tới việc firewall của client sẽ hỏi có chấp nhân phiên kết nối tới với nhiều giá trị cổng không ổn định hay không.

Việc dùng kết nối kiểu kênh gián tiếp sẽ giảm thiểu vấn ñề này một cách hiệu quả. Phần lớn các tường lửa có nhiều vấn ñề liên quan tới kết nối hướng về với các giá trị cổng bất kỳ, hơn là gặp vấn ñề với các kết nối hướng ñi. Ta có thể xem chi tiết hơn về vấn ñề này trong chuẩn RFC 1579. Chuẩn này khuyến nghị rằng phía client nên sử dụng kết nối kiểu bị động làm dạng mặc định thay vì sử dụng kiểu kết nối dang chủ ñộng cùng với lệnh PORT, ñể ngăn chặn tình trạng block theo cổng. Tất nhiên, phương thức kết nối kiểu bị đông không hoàn toàn giải quyết được vấn đề, chúng chỉ ñẩy vấn ñề về phía server mà thôi. Phía server, giờ ñây phải ñối mặt với việc có nhiều kênh kết nối hướng về trên hàng loạt các cổng khác nhau. Tuy nhiên việc xử lý các vấn đề bảo mật trên một nhóm nhỏ server vẫn dễ hơn nhiều so với việc phải đối mặt với một lượng lớn các vấn đề từ nhiều client. FTP server phải được cấu hình chấp nhận phương thức truyền bị ñộng từ client, do ñó cách thông thường ñể thiết lập trên server là thiết lập chấp nhận một số cổng kết nối hướng về trên server trong khi vẫn khóa các yêu cầu kết nối hướng về trên các cổng khác.

# 4 - Các phương thức truyền dữ liệu trong FTP

Khi kênh dữ liệu đã được thiết lập xong giữa Server-DTP với User-DTP, dữ liệu sẽ ñược truyền trực tiếp từ phía client tới phía server, hoặc ngược lại, dựa theo các lệnh ñược sử dụng. Do thông tin ñiều khiển ñược gửi ñi trên kênh ñiều khiển, nên toàn bộ kênh dữ liệu có thể ñược sử dụng ñể truyền dữ liệu. (Tất nhiên, hai kênh logic này ñược kết hợp với nhau ở lớp dưới cùng với tất cả các kết nối TCP/UDP khác giữa hai thiết bị, do đó điều này không hẳn đã cải thiện tốc đô truyền dữ liệu so với khi truyền trên chỉ một kênh – nó chỉ làm cho hai việc truyền dữ liệu và điều khiển trở nên độc lập với nhau mà thôi)

FTP có ba phượng thức truyền dữ liệu, nêu lên cách mà dữ liệu được truyền từ một thiết bị tới thiết bị khác trên một kênh dữ liệu đã được khởi tạo, đó là: stream mode, block mode, và compressed mode

## Stream mode

Trong phương thức này, dữ liệu được truyền đi dưới dạng các byte không cấu trúc liên tiếp. Thiết bị gửi chỉ ñơn thuần ñầy luồng dữ liệu qua kết nối TCP tới phía nhận. Không có một trường tiêu đề nhất định được sử dụng trong phương thức này làm cho nó khá khác so với nhiều giao thức gửi dữ liệu rời rạc khác. Phương thức này chủ yếu dựa vào tính tin cậy trong truyền dữ liệu của TCP. Do nó không có cầu trúc dạng header, nên việc báo hiệu kết thúc file sẽ đơn giản được thực hiện việc phía thiết bị gửi ngắt kênh kết nối dữ liệu khi ñã truyền xong.

Trong số ba phương thưc, stream mode là phương thức ñược sử dụng nhiều nhất trong triển khai FTP thực tế. Có một số lý do giải thích ñiều ñó. Trước hết, nó là phương thức mặc ñịnh và ñơn giản nhất, do ñó việc triển khai nó là dễ dàng nhất. Thứ hai, nó là phương pháp phổ biến nhất, vì nó xử lý với các file ñều ñơn thuần như là xử lý dòng byte, mà không ñể ý tới nội dung của các file. Thứ ba, nó là phương thức hiệu quả nhất vì nó không tốn một lượng byte "overload" ñể thông báo header.

## Block mode

ðây là phương thức truyền dữ liệu mang tính quy chuẩn hơn, với việc dữ liệu ñược chia thành nhiều khối nhỏ và ñược ñóng gói thành các FTP blocks. Mỗi block này có một trường header 3 byte báo hiệu độ dài, và chứa thông tin về các khối dữ liệu đang được gửi. Một thuật toán đặc biệt được sử dụng để kiểm tra các dữ liệu đã được truyền ñi và ñể phát hiện, khởi tạo lại ñối với một phiên truyền dữ liệu ñã bị ngắt.

## Compressed mode

ðây là một phương thức truyền sử dụng một kỹ thuật nén khá ñơn giản, là "run-length encoding" – có tác dụng phát hiện và xử lý các đoạn lặp trong dữ liệu được truyền đi ñể giảm chiều dài của toàn bộ thông ñiệp. Thông tin khi ñã ñược nén, sẽ ñược xử lý như trong block mode, với trường header. Trong thực tế, việc nến dữ liệu thường ñược sử dụng ở những chỗ khác, làm cho phương thức truyền kiểu compressed mode trở nên không cần thiết nữa. Ví dụ: nếu ban đang truyền đi một file qua internet với modem tương tự, modem của bạn thông thường sẽ thực hiện việc nén ở lớp 1; các file lớn trên FTP server cũng thường được nén sẵn với một số định dạng như ZIP, làm cho việc nén tiếp tục khi truyền dữ liệu trở nên không cần thiết.

## 3.4.2. Cài ñặt FTP Client/Server

```
Trên cơ sở giao thức FTP chúng ta thực hiện cài đặt FTP Client/Server để minh họa
cho giao thức 
Chương trình Simple FTP Server: 
using System; 
using System.Collections.Generic; 
using System.Linq; 
using System.Text; 
using System.IO; 
using System.Net; 
using System.Net.Sockets; 
class Program { 
   static void Main(string[] args) { 
     string rootDir = "C:/MyFTP";
     IPEndPoint iep = new IPEndPoint(IPAddress.Parse("127.0.0.1"), 2121);
      TcpListener server = new TcpListener(iep); 
     server.Start();
      TcpClient client = server.AcceptTcpClient(); 
      StreamReader sr = new StreamReader(client.GetStream()); 
      StreamWriter sw = new StreamWriter(client.GetStream()); 
      sw.WriteLine("220 Chao mung ket noi toi MyFTP"); 
      sw.Flush(); 
      while (true) { 
       string request = sr.ReadLine();
        string command=""; 
       if(request.Length!=0) command = request.Substring(0, 4);
        switch (command.ToUpper().Trim()) { 
           case "USER": { 
                sw.WriteLine("331. Nhap pass vao"); 
                sw.Flush(); 
               \frac{\text{Nsw} \cdot \text{Close}}{\text{N}} Console.WriteLine(request);
                break; 
 } 
           case "PASS": { 
                sw.WriteLine("230. Dang nhap thanh cong"); 
                sw.Flush(); 
                Console.WriteLine(request);
                break; 
 }
```

```
 case "MKD": { 
               string folderName = request.Substring(4, request.Length - 4); 
              folderName = rootDir + ''/'' + folderName. Trim(); try { 
                  Directory.CreateDirectory(folderName); 
                  sw.WriteLine("150 Tao thu muc thanh cong"); 
                 sw Flush():
               }catch(IOException){ 
                  sw.WriteLine("550 Tao thu muc co loi"); 
                 sw. Flush():
 } 
               break; 
 } 
          case "RETR": { 
               string fileName = request.Substring(4, request.Length - 4); 
              fileName = rootDir + "/" + fileName.Trim(); try { 
                  if (File.Exists(fileName)) { 
                    //Gui noi dung file ve cho client xu ly 
                    sw.WriteLine("150 Truyen File thanh cong"); 
                    sw.Flush(); 
                    FileStream fs = new FileStream(fileName, FileMode.Open); 
                   long totalLenght = fs.Length;
                   bvte[] data = new bvte[totalLenght]:
                    fs.Read(data, 0, data.Length); 
                    sw.Write(totalLenght); 
                   char[] kt = Encoding. ASCII. GetChars(data);
                    sw.Write(kt,0,data.Length); 
                    sw.Flush(); 
                    fs.Close(); 
                  } else { 
                    sw.WriteLine("550 File khong ton tai tren server"); 
                    sw.Flush(); 
 } 
               } catch (IOException) { 
                  sw.WriteLine("550 Khong truyen duoc file"); 
                  sw.Flush(); 
 } 
               break; 
 } 
          case "STOR": { 
               string fileName = 
request.Substring(request.LastIndexOf("/"),request.Length-request.LastIndexOf("/")); 
              fileName = rootDir + "/" + fileName.Trim(); try { 
                 FileStream fs = new FileStream(fileName, FileMode.CreateNew);
                  long totalLength=sr.Read(); 
                 byte[] data = new byte[totalLength];
                  char[] kt = Encoding.ASCII.GetChars(data);
```

```
int sobyte = sr.Read(kt, 0, data.Length);
                  fs.Write(data, 0, sobyte); 
                  fs.Close(); 
                  sw.WriteLine("150 Up file thanh cong"); 
                  sw.Flush(); 
                } catch (IOException) { 
                  sw.WriteLine("550 Khong truyen duoc file"); 
                  sw.Flush(); 
 } 
               break; 
 } 
          case "QUIT": { 
               client.Close(); 
               break; 
 } 
          default: { 
               sw.WriteLine("Sai lenh"); 
               sw.Flush(); 
               break; 
 } 
       } 
     } 
   } 
} 
Chương trình Simple FTP Client: 
using System; 
using System.Collections.Generic; 
using System.Linq; 
using System.Text; 
using System.IO; 
using System.Net; 
using System.Net.Sockets; 
namespace FtpClient { 
   class Program { 
     static void Main(string[] args) { 
        IPEndPoint iep = new IPEndPoint(IPAddress.Parse("127.0.0.1"), 2121); 
       TcpClient client = new TcpClient(); client.Connect(iep); 
        StreamReader sr = new StreamReader(client.GetStream()); 
        StreamWriter sw = new StreamWriter(client.GetStream()); 
        Console.WriteLine(sr.ReadLine()); 
        string input; 
       string command = "";
        Console.WriteLine("Dang nhap bang USER Ten user, PASS Ten password"); 
        Console.WriteLine("Tao thu muc bang MKD ten thu muc can tao"); 
        Console.WriteLine("Upload bang cach STOR tenfile"); 
        Console.WriteLine("Download bang cach RETR tenfile"); 
        while (true) { 
          input = Console.ReadLine();
```

```
command = input.Substring(0, 4).Trim().ToUpper(); switch (command) { 
             case "STOR": { 
                  //Doc file gui cho server 
                  sw.WriteLine(input); 
                  sw.Flush(); 
                  FileInfo fl=null; 
                  try { 
                   f = new FileInfo(input.Substring(4, input.Length - 4).Trim()); } catch (IOException) {
                    Console.WriteLine("File khong ton tai"); 
 } 
                 long totalLength = fl.Length;
                 FileStream fs = fl.OpenRead();
                  sw.Write(totalLength); 
                 byte[] data = new byte[totalLength];
                  int bytes = fs.Read(data, 0, data.Length); 
                 char[] kt = Encoding. ASCII. GetChars(data);
                  sw.Write(kt, 0, data.Length); 
                  sw.Flush(); 
                  fs.Close(); 
                  Console.WriteLine(sr.ReadLine()); 
                  break; 
 } 
             case "RETR": { 
                  sw.WriteLine(input); 
                  sw.Flush(); 
                 string s = sr. ReadLine();
                  Console.WriteLine(s); 
                 if (s.Substring(0, 3). Equals("150")) {
                    Console.Write("Nhap vao noi luu tep:"); 
                    string filename = Console.ReadLine(); 
                   FileStream fs = new FileStream(filename, FileMode.CreateNew);
                    //Doc tep ve; 
                   long totalLength = sr.Read();
                   byte[] data = new byte[totalLength];
                   char<sup>[]</sup> kt= new char<sup>[data.Length] ;</sup>
                   int sobyte = sr.Read(kt, 0, data.Length);
                    data=Encoding.ASCII.GetBytes(kt); 
                    fs.Write(data, 0, data.Length); 
                    fs.Close(); 
 } 
                  break; 
 } 
             default: { 
                  sw.WriteLine(input); 
                  sw.Flush(); 
                  Console.WriteLine(sr.ReadLine()); 
                  break;
```

```
 } 
 } 
          if (input.ToUpper().Equals("QUIT")) break; 
        } 
        sr.Close(); 
        sw.Close(); 
        client.Close(); 
     } 
   } 
} 
3.5. DNS (Domain Name Server)
```
# 3.5.1. Vấn ñề phân giải tên miền

Domain Name System:

- $\blacksquare$  Là hệ cơ sở dữ liệu phân tán hoạt động có thứ bậc bởi các name servers
- $\Box$  Là giao thức tầng ứng dụng : host, routers yêu cầu tới name servers để xác định tên miền (ánh xạ địa chỉ  $\le$  > tên miền)
	- □ Note : là một chức năng của Internet, hoạt động như là giao thức tầng ứng dụng
	- □ Rất phức tạp.

Q: Ánh xạ giữa địa chỉ IP và tên?

## $\blacksquare$  Tại sao không tập trung sự kiểm soát của DNS ?

- □ Điểm hỏng duy nhất nếu name-server "chết" thì cả mạng Internet sẽ "chết" theo.
- □ Tốn đường truyền.
- □ Cơ sở dữ liệu tập trung sẽ "xa" với đa số vùng
- □ Bảo trì phức tạp.
- $\Box$  Phải chia để trị !
- □ Không có server nào có thể lưu toàn bộ được tên miền và địa chỉ IP tương ứng

# local name servers:

- □ Mỗi ISP, công ty có local (default) name server
- □ Câu hỏi truy vấn của host về DNS sẽ được chuyển tới local name server

# ■ Chức năng của name server:

- □ Đối với host: lưu địa chỉ IP và tên miền tương ứng của host
- □ Có thể tìm tên miền ứng với địa chỉ IP và ngược lại
- $\blacksquare$  Được yêu cầu bởi các local name server không thể xác định được tên.
- coot name server:
	- □ Được yêu cầu nếu có authoritative name server không xác định.
	- □ Nhận và xử lý mapping
	- □ Trả về mapping cho local name server

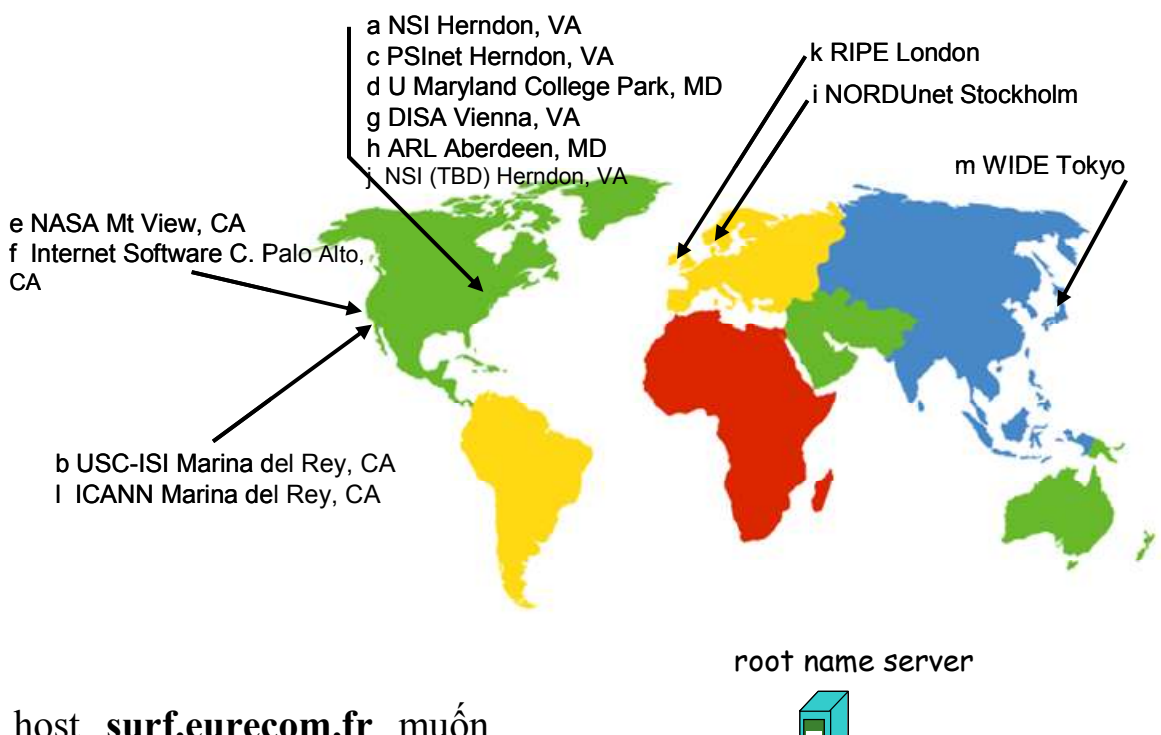

- host surf.eurecom.fr muốn biết ñịa chỉ IP của gaia.cs.umass.edu
- 1. Yêu cầu tới local DNS server, dns.eurecom.fr
- 2. dns.eurecom.fr yêu cầu tới root name server nếu cần thiết
- 3. root name server yêu cầu authoritative name server, dns.umass.edu, nếu cần<br>thiết

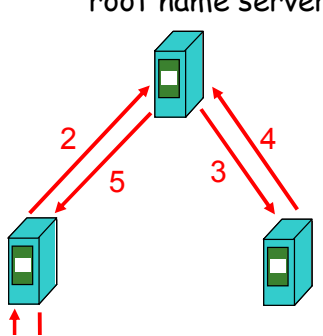

local name server dns.eurecom.fr

6

1

requesting host surf.eurecom.fr

authorititive name server dns.umass.edu

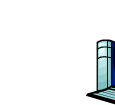

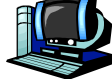

gaia.cs.umass.edu

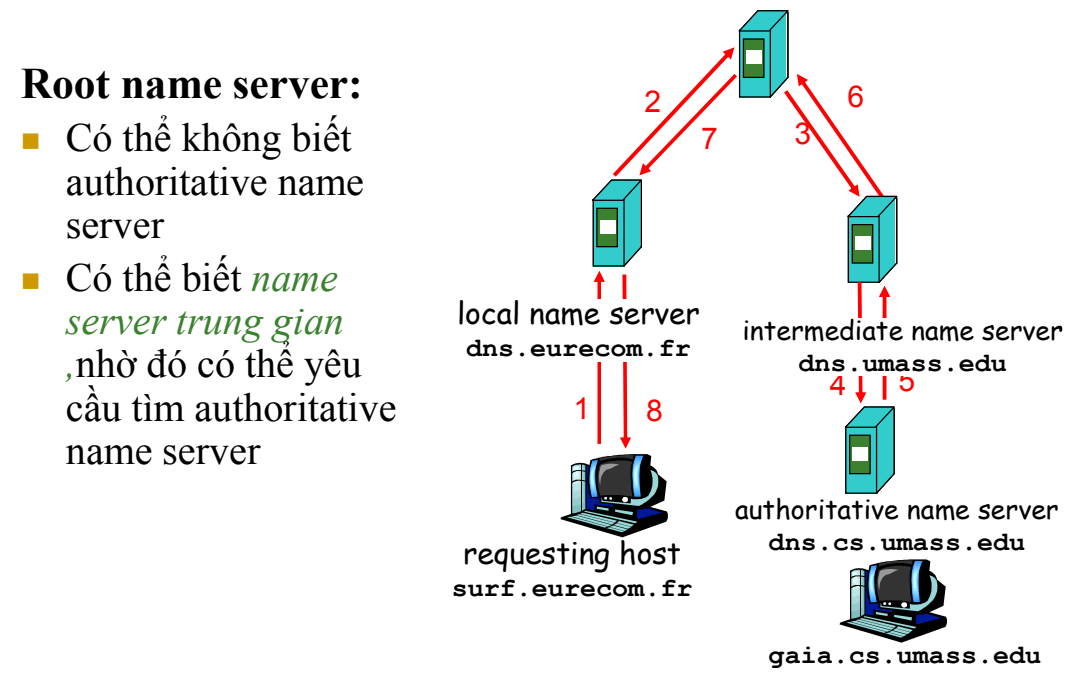

DNS example

- Truy vấn trong DNS ñược chia thành các loại như sau:

# Truy vấn đệ quy query:

- Name server là nơi phân gi ải địa chỉ/tên.Nếu nó không phân giải trong nội bộ,nó sẽ gửi yêu cầu đến name server khác.
- Công việc của name server liệu có quá nặng?

# Truy vấn tương tác:

Nếu không phân giải được địa chỉ IP/name,name server sẽ gửi trả thông ñi ệp rằng "Tôi không biết, hãy thử hỏi anh ban canh tôi là A".A là địa chỉ IP của name server kế tiếp nó.

- Cấu trúc bản ghi DNS như sau:

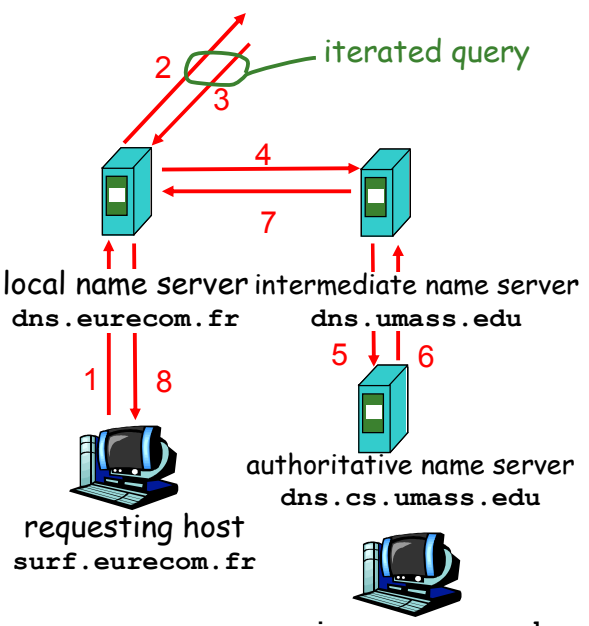

gaia.cs.umass.edu

DNS: cơ sở dữ liệu phân tán lưu các bản ghi nguồn (RR)

# ðịnh dạng của RR : (name, value, type, ttl)

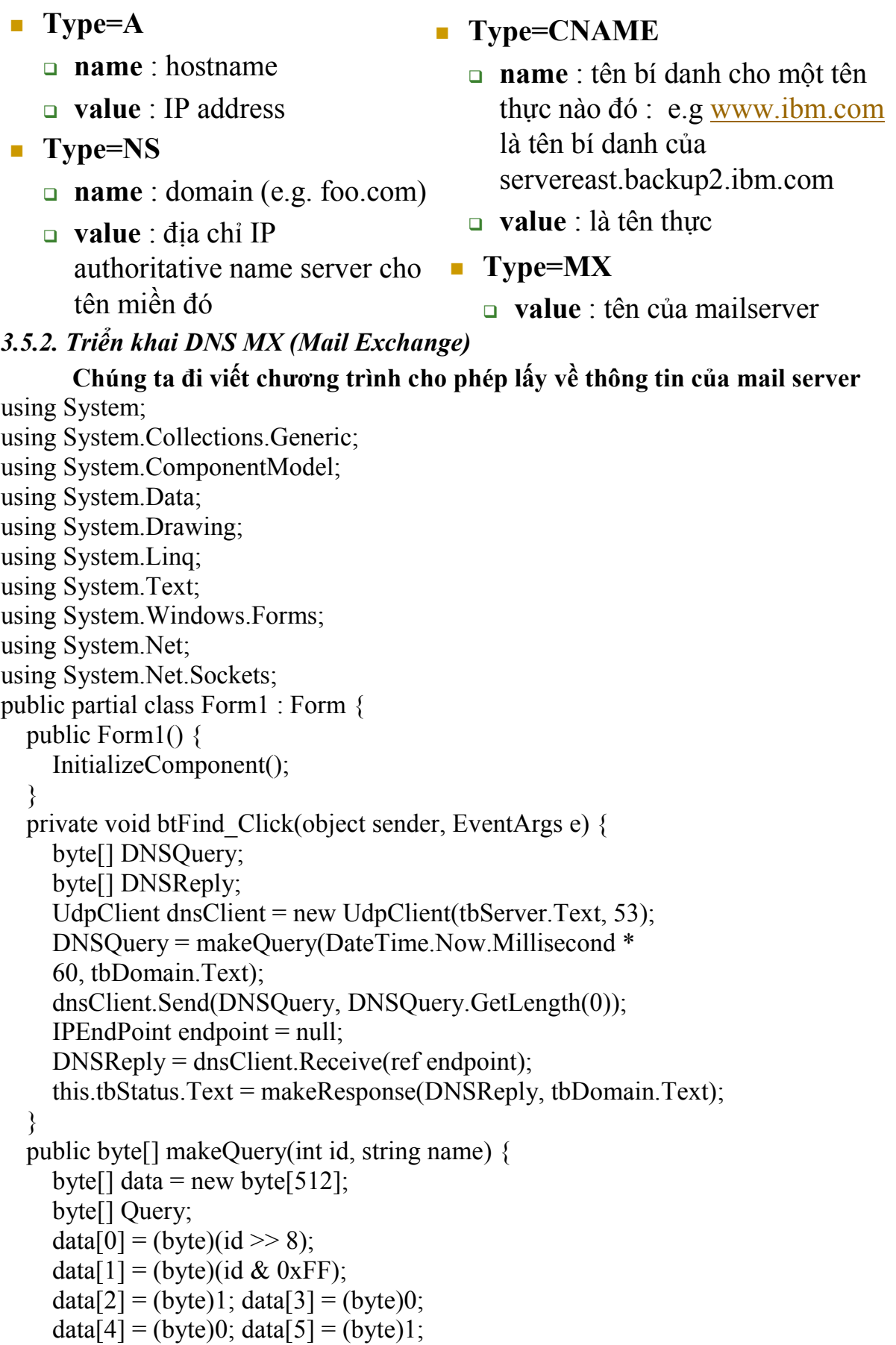

```
data[6] = (byte)0; data[7] = (byte)0;data[8] = (byte)0; data[9] = (byte)0;data[10] = (byte)0; data[11] = (byte)0;string[] tokens = name. Split(new char[] \{ \}' : \rangle);
      string label; 
     int position = 12;
     for (int i = 0; i < tokens. Length; i++) {
        label = tokens[i]:
        data[position++] = (byte)(label.Length & 0xFF);
        byte[] b = System.Text.Encoding.ASCII.GetBytes(label); 
       for (int k = 0; k < b. Length; k++) {
          data[position++] = b[k]; } 
      } 
     data[position++] = (byte)0; data[position++] = (byte)0;
     data[position++] = (byte)15; data[position++] = (byte)0;
     data[position++] = (byte)1;Query = new byte[position + 1];
     for (int i = 0; i <= position; i++) {
       Query[i] = data[i]; } 
      return Query; 
   } 
   public string makeResponse(byte[] data, string name) { 
     int qCount = ((data[4] & 0 \times F) \le 8) | (data[5] & 0 \times F); int aCount = ((data[6]& 0xFF \leq 8 | (data[7] & 0xFF);
     int position = 12;
     for (int i = 0; i < qCount; ++i) {
       name = "";
        position = proc(position, data, ref name); 
       position += 4;
      } 
      string Response = ""; 
     for (int i = 0; i < aCount; ++i) {
       name = "";
        position = proc(position, data, ref name); 
       position += 12;
       name = "position = proc(position, data, ref name);Response += name + "\rceil \rceil \rceil";
      } 
      return Response; 
   } 
   private int proc(int position, byte[] data, ref string name) { 
     int len = (data[position++] & 0xFF);
     if (len == 0) {
        return position; 
      } 
      int offset;
```

```
 do { 
        if ((len & 0xC0) = 0xC0) {
          if (position \geq data.GetLength(0)) {
              return -1; 
           } 
          offset = ((len & 0x3F) << 8) | (data[position++] &
            0xFF:
           proc(offset, data, ref name); 
           return position; 
         } else { 
          if ((position + len) > data.GetLength(0)) {
              return -1; 
           } 
           name += Encoding.ASCII.GetString(data, position, len); 
          position += len;
         } 
        if (position > data.GetLength(0)) {
           return -1; 
         } 
        len = data[position++] & OxFF;if (len != 0) {
          name += ".";
         } 
      } 
     while (len != 0);
      return position; 
   } 
3.6 Thảo luận về các ứng dụng khác thường gặp 
3.7 Bài tập áp dụng
```
}

## CHƯƠNG 4: XÂY DỰNG ỨNG DỤNG NHIỀU LỚP

#### 4.1. Mô hình 2 lớp (two tier), 3 lớp (three tier) và n lớp.

Trước ñây, ñối với các phần mềm có sử dụng liên quan ñến dữ liệu, thường khi làm người lập trình thường tích hợp việc giao tiếp với người sử dụng , xử lý rồi ghi xuống dữ liệu trên cùng một form (ñây là mô hình một lớp). Nhưng trong kiến trúc 3 lớp (mô hình 3 lớp), phải có việc phân biệt rạch ròi giữa các lớp này. Mô hình 3 lớp có thể được mô tả như sau:

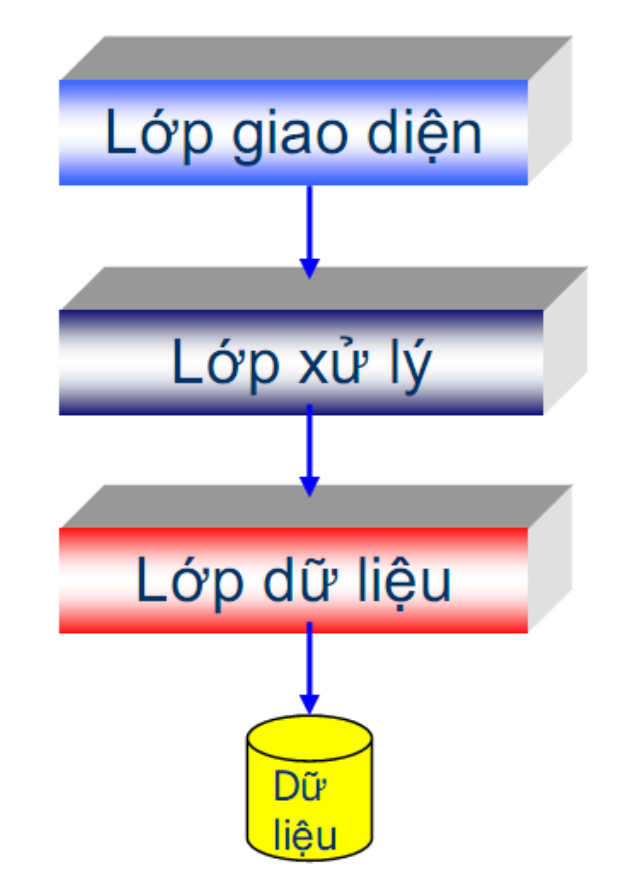

- Lớp thứ nhất : Lớp giao diện (giao tiếp với người sử dụng) : chỉ thuần xử lý việc giao tiếp với người sử dụng, nhập xuất, … mà không thực hiện việc tính toán, kiểm tra, xử lý, hay các thao tác liên quan đến cơ sở dữ liệu.

- Lớp thứ hai : Lớp xử lý : Lớp này chuyên thực hiện các xử lý , kiểm tra các ràng buộc, các qui tắc ứng xử của phần mềm , các chức năng cốt yếu, … Việc thực hiện này ñộc lập với cách thiết kế cũng như cài ñặt giao diện. Thông tin cho lớp này thực hiện các xử lý của mình ñược lấy từ lớp giao diện.

- Lớp thứ ba : Lớp dữ liệu : Lớp này chuyên thực hiện các công việc liên quan đến dữ liệu. Dữ liệu có thể lấy từ cơ sở dữ liệu (Access, SQL Server …) hoặc tập tin (text, binary, XML …). Đối với cơ sở dữ liệu, lớp này thực hiện kết nối trực tiếp với cơ sở dữ liệu và thực hiện tất cả các thao tác liên quan ñến cơ sở dữ liệu mà phần mềm cần thiết. Đối với tập tin, lớp này thực hiện việc đọc, ghi tập tin theo yêu cầu của phần mềm. Việc thực hiện này do lớp xử lý gọi.

Rõ ràng, với mô hình này, các công việc của từng lớp là ñộc lập với nhau. Việc thay ñổi ở một lớp không làm thay ñổi các lớp còn lại, thuận tiện hơn cho quá trình phát triển và bảo trì phần mềm.

## Một số lưu ý:

- Phân biệt vai trò Business Layer và khái niệm "xử lý"
- $\blacksquare$  Mỗi Layer vẫn có xử lý riêng, đặc trưng của Layer đó
- $\Box$  Đôi khi việc quyết định 1 xử lý nằm ở layer nào chỉ mang tính chất tương đối Chúng ta cũng cần phân biệt khái niệm 3 tier và 3 layer: 3 tier là mô hình 3 lớp

vật lý còn 3 layer là mô hình logic.

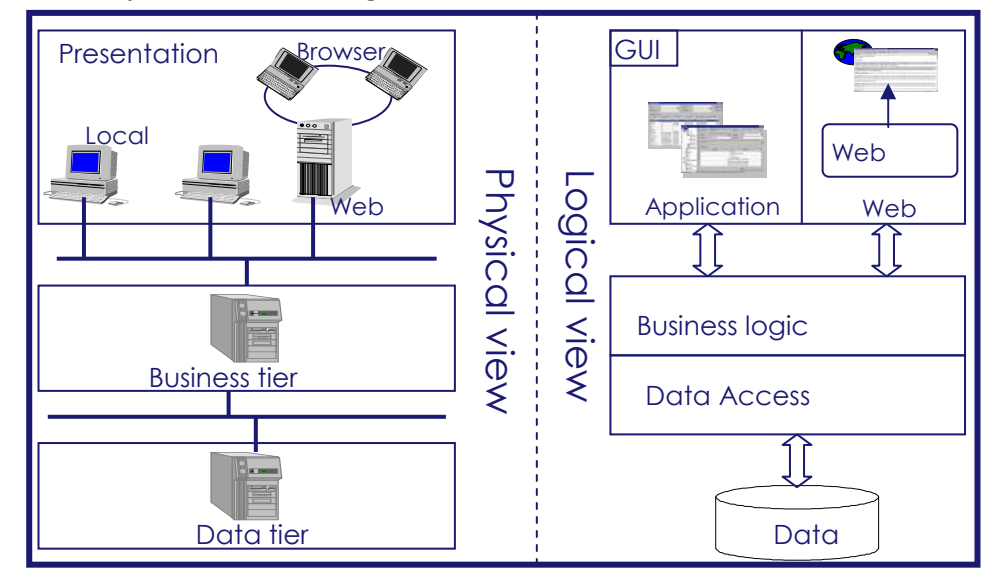

Ví dụ minh họa:

Xây dựng chương trình tính tổng 2 phân số theo kiến trúc 3 lớp. Theo đó dữ liệu của phân số được đọc lên từ tập tin XML, kết quả sau khi được tính sẽ được ghi xuống tập tin XML.

Cách làm thông thường là mọi việc ñều ñược ñẩy vào trong 1 form và xử lý trực tiếp trong form ñó. Tuy nhiên, khi có sự thay ñổi xảy ra về giao diện, xử lý, hay dữ liệu thì việc chỉnh sửa khá khó khăn. Do vậy, việc xây dựng theo kiến trúc 3 lớp sẽ khắc phục nhược ñiểm này.

Kiến trúc của chương trình như sau:

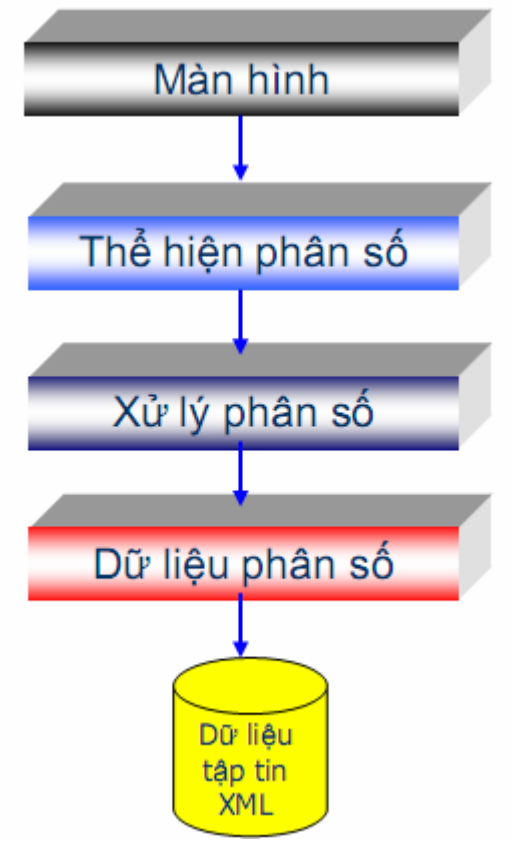

Xây dựng lớp thể hiện phân số (TH\_PHANSO)

Sử dụng User Control để cài đặt cho TH\_PHANSO. Thêm User Control vào project bằng cách chọn Project > Add User Control. Đặt tên User Control đó.

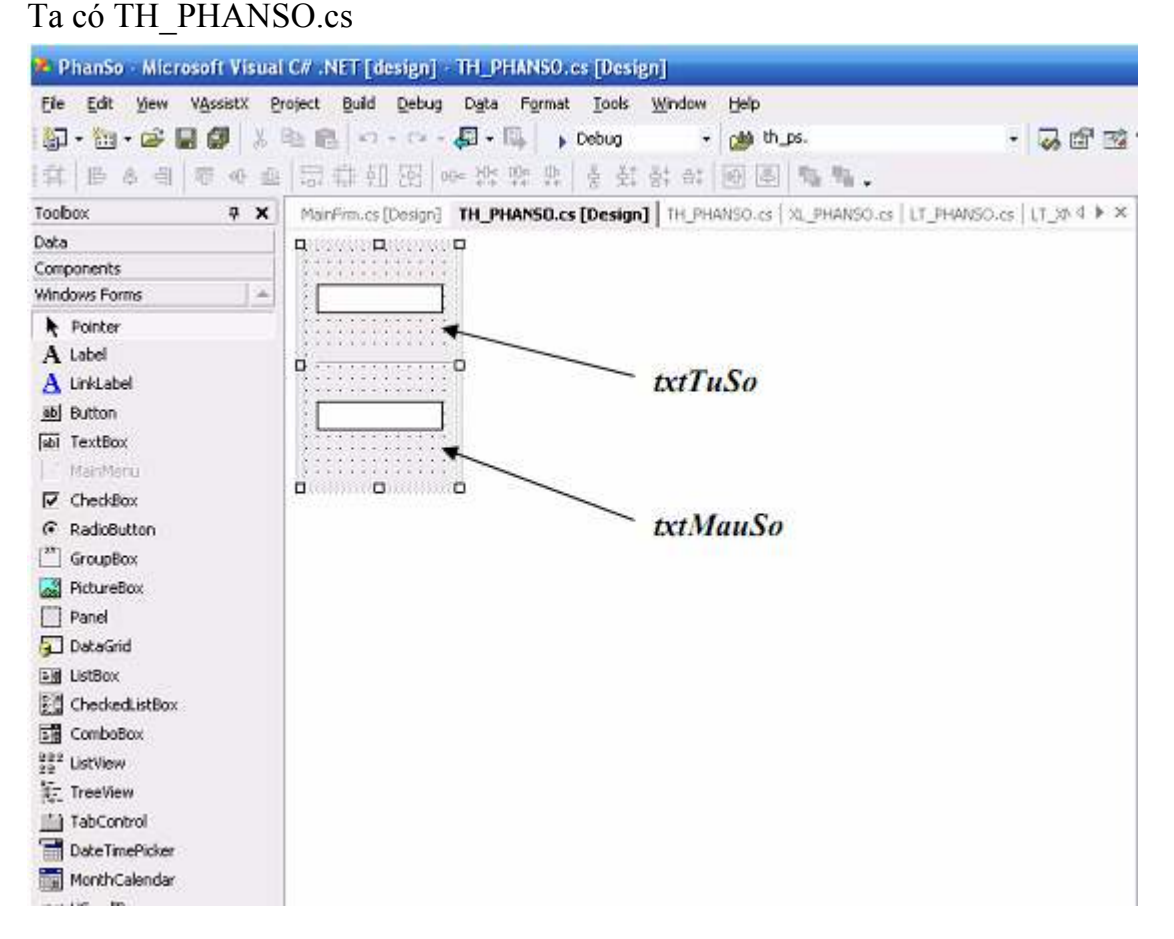

Do thể hiện tử số và thể hiện mẫu số ñều là TextBox do ñó trong lớp TH\_PHANSO cần thiết lập các properties là tuso và mauso có kiểu int.

```
public int tuso{ 
  set{ 
 this.txtTuSo.Text = value.ToString();
 } 
 get{ 
  return int.Parse(this.txtTuSo.Text); 
 } 
} 
 public int mauso { 
 set { 
  this.txtMauSo.Text = value.ToString(); 
 } 
 get { 
  return int.Parse(this.txtMauSo.Text); 
 } 
}
```
Lớp lưu trữ phân số (LT\_PHANSO)

Tập tin XML lưu trữ có đinh dạng như sau:

```
\leq?xml version ="1.0" encoding = "utf-8"?>
```
<PHANSO>

 $\langle$ Tu\_so $>>\frac{5}{7}$ u\_so $>$ 

<Mau\_so>3</Mau\_so>

</PHANSO>

```
ðể thực hiện việc ñọc và ghi dữ liệu XML ta sử dụng DOM.
```
Khai báo tuso và mauso để thực hiện việc lưu trữ

public int tuso;

public int mauso;

Thực hiện cài đặt hàm khởi tạo mặc định với tham số truyền vào là đường dẫn file XML

public LT\_PHANSO(string strFilename)

```
{ 
 // 
 // TODO: Add constructor logic here 
 // 
 XmlDocument doc = LT_XML.DocTaiLieu(strFilename); 
if(doc == null) { 
    tuso = 0;
```

```
mauso = 0;
     return; 
 } 
 XmlElement ele = doc.DocumentElement; 
 tuso = int.Parse(ele.SelectSingleNode("Tu_so").InnerText); 
mauso = int.Parse(ele.SelectSingleNode("Mau_so").InnerText);
}
```
Thực hiện cài đặt hàm ghi phân số với tham số truyền vào là đường dẫn file XML

public void GhiPhanSo(string strFilename)

{

```
XmlDocument doc = new XmlDocument();
```

```
 XmlElement root = doc.CreateElement("PHANSO");
```
doc.AppendChild(root);

XmlElement ele\_Tuso =

```
root.OwnerDocument.CreateElement("Tu_so");
```
ele Tuso.InnerText = this.tuso.ToString();

root.AppendChild(ele\_Tuso);

XmlElement ele\_Mauso =

```
root.OwnerDocument.CreateElement("Mau_so");
```

```
ele Mauso.InnerText = this.mauso.ToString();
```

```
 root.AppendChild(ele_Mauso);
```
LT\_XML.GhiTaiLieu(strFilename,doc);

## }

# Lớp lưu trữ XML (LT\_XML)

Việc load và save XmlDocument ñược tách ra thành một lớp riêng là lớp LT\_XML

```
public static XmlDocument DocTaiLieu(string strFilename) { 
 XmlDocument kq = new XmlDocument();
  try { 
        kq.Load(strFilename); 
 } 
  catch{ 
        return null; 
 } 
  return kq; 
} 
 public static void GhiTaiLieu(string strFilename, XmlDocument doc) { 
  try{ 
         doc.Save(strFilename); 
 } 
 catch{ 
 } 
}
```
Lớp xử lý phân số (XL\_PHANSO)

Lớp này sẽ thực hiện cài đặt các hàm liên quan đến xử lý và tính toán trên phân số như định nghĩa phép công 2 phân số, rút gọn phân số hay cập nhật giá trị từ đối tượng thể hiện.

Khai báo 2 đối tượng lần lượt thuộc về lớp LT\_PHANSO và TH\_PHANSO để giúp tạo liên kết với tầng xử lý với 2 tầng còn lại là tầng dữ liệu và tầng giao diện.

```
private LT_PHANSO lt_ps = null;
```

```
private TH_PHANSO th_ps = null;
```
Cài đặt hàm khởi tạo mặc định để tạo liên kết với đối tượng thể hiện và đối tượng xử lý

```
public XL_PHANSO(LT_PHANSO lt_ps, TH_PHANSO th_ps)
{ 
 this.lt ps = lt ps;
  this.th ps = th ps;
 this.th ps.tuso = this.lt ps.tuso;
 this.th ps_{\text{max}} = \text{this}.lt ps_{\text{max}};
} 
Cài đặt phương thức ghi
public void Ghi(string strFilename) 
{ 
 this.lt_ps.tuso = this.th_ps.tuso;
 this.lt ps_{max} = this.th_{ps_{max}}this.lt_ps.GhiPhanSo(strFilename);
} 
Cài đặt toán tử +
public static XL_PHANSO operator +(XL_PHANSO ps1,XL_PHANSO ps2) 
{ 
 XL_PHANSO kg = new XL_PHANSO(new LT_PHANSO(), new
TH_PHANSO());
 kq.th ps.tuso = ps1.th ps.tuso * ps2.th ps.mauso +
ps2.th_ps.tuso * ps1.th_ps.mauso; 
 kq.th ps.mauso = ps1.th ps.mauso * ps2.th ps.mauso;
  return kq; 
} 
Cài đặt hàm cập nhật từ đối tượng xử lý phân số khác
public void CapNhat(XL_PHANSO ps) 
{ 
this.th ps.tuso = ps.th ps.tuso;this.th ps_{max} = ps.th ps_{max}.
} 
Cài đặt hàm rút gọn phân số
public void RutGon() 
{ 
 int tuso = this.th_ps.tuso;
 int mauso = this.th ps mauso;
  int maxUC = TimMaxUocChung(tuso,mauso); 
 tuso = tuso/maxUC;mauso = mauso/maxUC;
```
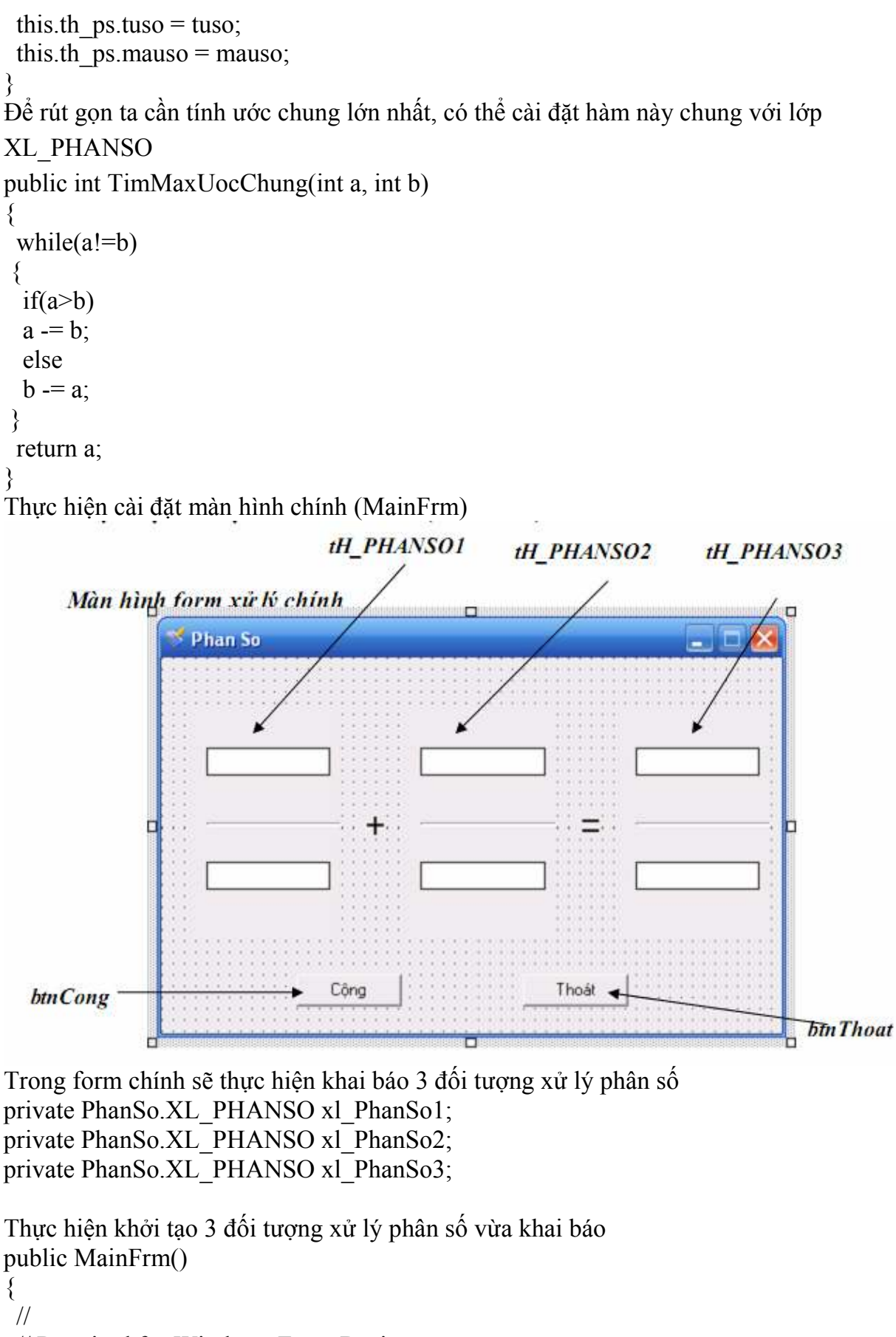

// Required for Windows Form Designer support

```
 InitializeComponent();
```

```
xl_PhanSo1 = new XL_PHANSO(new LT_PHANSO("phanso1.xml"),
              tH_PHANSO1);
```

```
xl PhanSo2 = new XL PHANSO(new LT PHANSO("phanso2.xml"),
                  tH_PHANSO2);
xl_PhanSo3 = new XL_PHANSO(new LT_PHANSO(""),tH_PHANSO3);
} 
Viết hàm xử lý cho các nút chức năng trên form: 
Hàm xử lý cho nút Công
private void btnCong_Click(object sender, System.EventArgs e) 
{ 
 XL_PHANSO kq = xl_PhanSo1 + xl_PhanSo2;
 xl_PhanSo3.CapNhat(kq); 
 xl_PhanSo3.Ghi("ketqua.xml"); 
 xl_PhanSo3.RutGon(); 
} 
 Hàm xử lý cho nút Thoat 
 private void btnThoat_Click(object sender, System.EventArgs e) 
{ 
  this.Close(); 
} 
Tạo các tập tin phanso1.xml, phanso2.xml, có định dạng như ví dụ ở trên.
```
Thực hiện biên dịch và chạy thử chương trình.

# Nhận xét :

Thực hiện cài đặt với kiến trúc 3 lớp sẽ giúp chương trình dễ dàng thay đổi, tái sử dụng lại chương trình.

Ví dụ:

TH\_PHANSO không thể hiện tử số và mẫu số bằng TextBox nữa mà thay bằng control khác (ví dụ như MyControl thì cũng không ảnh hưởng, lúc đó chỉ cần thay đổi code trong phần property tử số và mẫu số mà thôi.

```
public int tuso{ 
  set{ 
 this.MyControl.Value = value.ToString();
 } 
  get{ 
  return int.Parse(this.MyControl.Value); 
 } 
} 
public int mauso { 
 set {
 this.MyControl.Value = value.ToString();
 } 
  get { 
  return int.Parse(this.MyControl.Value); 
 } 
}
```
Khi không lưu trữ bằng XML mà chuyển sang dùng cơ sở dữ liệu thì ta chỉ cần thay code phần LT\_PHANSO, mà không cần thay ñổi code phần TH\_PHANSO, cũng như XL\_PHANSO.

## Chú ý:

Không phụ thuộc phương pháp lập trình. Mỗi nghiệp vụ không nhất thiết chỉ được giải quyết bởi 3 đối tượng. Không là một kiến trúc "siêu việt".

## 4.2. Remoting

## 4.2.1. Giới thiệu về Remoting

## .NET Remoting là gì?

- Trước hết .NET Remoting là một kĩ thuật .NET ñược giới thiệu từ .NET framework 1.1. Cùng với .NET Webservice, .NET remoting là lưa chon cho giải pháp xử lý tính toán từ xa. .NET Remoting là một kĩ thuật cho phép một đối tượng này truy xuất đến một ñối tượng khác nằm ở các Application Domain khác nhau. Và nếu giải thích theo kiểu bình dân, ta có thể sử dụng .NET Remoting ñế gọi một chương trình hoặc một service chạy trên một máy vị tính khác để xử lý một cái gì đó và trả kết quả tính toán lại cho ta.

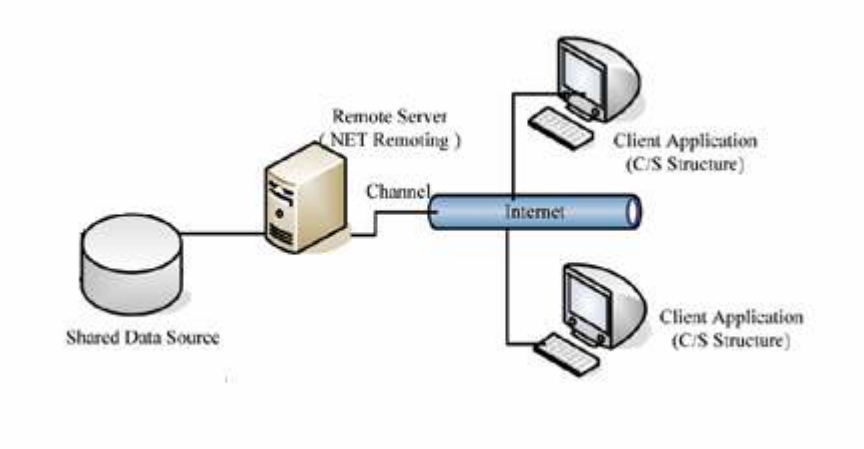

Hình 4.1: .NET Remoting Overview

## .NET Remoting và Distributed COM

- Vào năm một ngàn chín trăm hồi ñó, người ta thường thực hiện việc giao tiếp giữa các process bằng cách sử dụng Distributed COM hay còn gọi là DCOM. DCOM ñã rất hữu ích cho những chương trình chạy trên các máy tính cùng loại và nằm trong cùng một mạng. Tuy nhiên, DCOM trở nên lỗi thời vì nó không thể chạy trên Internet. DCOM dựa trên một tập giao thức mà không phải object nào cũng hỗ trợ và điều này khiến DCOM không chạy ñược trên những platform khác nhau. Ngoài ra, DCOM sử dụng nhiều port trong khi các port ấy thường bị chặn bởi firewall. Tất nhiên mở những port ñó ñể nó hoạt ñộng ñược không khó nhưng ñó là một trong những phiền phức.

- .NET Remoting khắc phục những yếu kém của DCOM bằng cách hỗ trợ nhiều giao thức khác nhau.

## .NET Remoting và Web Services

- Về khía cạnh xử lý từ xa thì Web Services hoàn toàn tương tự như .NET Remoting. Thậm chí người ta có thể làm cho .NET Remoting trở thành 1 Web Services bằng cách host nó trong IIS. Web Services cho phép các ứng dụng có thể giao tiếp với nhau mà không phụ thuộc platform, ngôn ngữ lập trình, … Tuy nhiên Web Services là một môi trường "stateless", có nghĩa là nó không lưu lại bất kì trạng thái gì của lần gọi trước và nó cũng không biết gì về phía client ñang thực hiện request. Client và server Web Services chỉ có thể trao đổi với nhau bằng các thông điệp SOAP. Những điều sau đây là các ñiểm khác nhau chính giữa .NET Remoting và Web Serices, chúng cũng là những nhân tố ñể ta chọn lựa giữa 2 công nghệ này:

• ASP.NET Web Services chỉ có thể được truy xuất qua HTTP còn .NET Remoting có thể ñược dùng trên nhiều giao thức khác nhau như TCP, HTTP.

• Web Services là một môi trường stateless. Khi có một request từ phía client, sẽ có một object mới ñược tạo ra ñể thực hiện request ñó trên server. Còn .NET Remoting lại hỗ trợ nhiều lựa chọn state management và có thể thực hiện nhiều request từ một client, đồng thời có hỗ trợ callbacks.

• Web Services serialize các đối tượng thành XML bên trong SOAP message và vì thế có thể truyền tải thông tin của bất cứ thành phần nào miễn có thể chuyển thành XML. Còn đối với .NET Remoting thì tùy giao thức và định dạng message mà nó có thể truyền ñi thông tin như thế nào. Ngoài ra theo như giới thiệu thì .NET Remoting có cho phép ñối tượng ñược truyền vào theo cả kiểu tham chiếu(reference) và tham trị (value)

• Web services có thể hoạt đông trên các platform môi trường khác nhau trong khi .NET Remoting yêu cầu phía clients phải là .NET application.

## **Channels**

- Trong kĩ thuật .NET Remoting thì Channel được hiểu như là một kênh để giao tiếp giữa client và server. Một object từ client sẽ thông qua Channel ñể giao tiếp với object phía server, Channel sẽ truyền tải những message từ hai phía. Như giới thiệu phía trên thì có hai channel chính là TcpChannel và HttpChannel tương ứng với các giao thức TCP và HTTP. Ngoài ra, TcpChannel và HttpChannel ñều có khả năng extend thành những Custom Channel của bạn.

Làm sao để tạo một Object có thể Remote được trong .NET Remoting? - Một Object remote được chỉ là một object thông thường nhưng phải được inherit từ MarshalByRefObject. Đoạn code sample ở hình 4.2 là một ví du đơn giản về Remotable Object. Đối tượng SampleObject trong hình có một số method đơn giản trả về phép tính tổng, hiệu, tích, thương của hai số nguyên. Giá trị trả về của hàm là kiểu số nguyên, kiểu built-in của .NET framework. Nếu bạn muốn trả về kiểu dữ liệu bạn tự định nghĩa, hoặc một instance của class bạn định nghĩa thì lớp đó của bạn phải được khai báo với attribute Serializable.

```
using System; 
public class SampleObject: MarshalByRefObject 
{ 
   public int Add(int a, int b) 
   { 
   int c = a + b;
```

```
 return c; 
   } 
   public int Subtract(int a, int b) 
   { 
   int c = a - b;
    return c; 
 } 
  public int Multiply(int a, int b) 
   { 
   int c = a * b;
    return c; 
 } 
   public int Divide(int a, int b) 
   { 
    int c; 
   if (b \mid = 0)c = a / b;
    else 
     c = 0; return c; 
   } 
}
```
Hình 4.2: Remotable Object Sample

#### Tạo chương trình Server ñể host Remotable Object

- Kế tiếp, chúng ta cần tạo ra một chương trình server ñể lắng nghe những request từ phía client. Trong ví dụ này chúng ta sẽ sử dụng TCP/IP channel. ðầu tiên chúng ta tạo một instance channel và ñăng kí một port tương ứng cho nó. Khi có một Request từ phía client, server sẽ nhận request ñó và Remote Object của chúng ta sẽ thực thi Request này. Trong .NET Remoting, có hai cơ chế ñể tạo instance của Remote Object rồi từ ñó thực thi request: Singleton và Singlecall. Tùy vào mục ñích sử dụng, nhu cầu của chương trình mà server của bạn có thể khai báo theo cơ chế WellKnownObjectMode.SingleCall, hay WellKnownObjectMode.Singleton. Khi khai báo Singleton, Remote Object sẽ ñược sinh ra, thực thi request, reply lại phía client và sau đó, object này vẫn được lưu lại chứ không bị hủy đi. Đến khi nào process chạy chương trình server kết thúc thì instance này mới bị trình hốt rác Garbage Collector hốt đi. Và ngược lại, khi khai báo là SingleCall, Remote Object sẽ được khởi tạo và hủy đi đối với mỗi lần nhận request từ phía client, cơ chế này tương tự như mô hình .NET Web Service truyền thống.

- Nếu bạn muốn sử dụng .NET Remoting trong IIS thì không cần tạo một chương trình server như thế này. Và tất nhiên, IIS chỉ hỗ trợ HttpChannel. Nếu host 1 .NET Remoting bên trong IIS ban sẽ mặc nhiên sử dụng được cơ chế Authentication của IIS, ngược lại nếu làm một chượng trình server để host như trên thì bạn phải cài đặt cơ chế Authentication của riêng mình. ðể host một Remote Object bên trong IIS, trước tiên phải tạo 1 Virtual Directory cho application, sau đó đặt đoạn code đăng kí service bên trong event Application\_Start (file global.asax)

- Trong ví dụ này, chúng ta sẽ không sử dụng IIS mà sẽ tạo một console application. Có nhiều lựa chọn khi không sử dụng IIS, ta có thể sử dụng console application, Win form application nhưng trong thực tế, người ta sẽ sử dụng một Windows Service ñể làm. Còn Console application hay Winform Application thường chỉ dùng để minh họa. Trong ví dụ này, chúng ta sẽ sử dụng port 9999 cho may mắn. Có thể một chương trình nào đó trong máy của bạn đã sử dụng port này, nếu bị như vậy bạn phải chọn port khác. Và sau cùng, để kiểm tra xem máy ban đang lắng nghe trên những port nào (port nào ñã bị sử dụng) thì ta dùng lệnh "netstat –a" trong command prompt.

- Còn bây giờ, hãy xem một console application project với 1 class tên là SampleSerrver. Trong project này tôi ñã thêm reference tới System.Runtime.Remoting vào trong project để nó có thể chay được.

```
using System; 
using System.Runtime.Remoting; 
using System.Runtime.Remoting.Channels; 
using System.Runtime.Remoting.Channels.Tcp; 
public class Server 
{ 
 public static int Main() 
 { 
  TcpChannel chan = new TcpChannel(9999); 
  ChannelServices.RegisterChannel(chan, false); 
  RemotingConfiguration.RegisterWellKnownServiceType(typeof(SampleObject) 
      , "SampleNetRemoting", WellKnownObjectMode.SingleCall); 
 Console.WriteLine("Hit <enter> to exit...");
  Console.ReadLine(); 
  } 
}
```
Hình 4. 3: Sample Server host Remotable Object

## Tạo chương trình client ñể sử dụng Remote Object.

- Chương trình client trong ví dụ này cũng khá ñơn giản, nó sẽ connect vào server, tạo một instance của Remote Object và excute method tính tổng, hiệu, tích, thương.

- Các bạn lưu ý rằng trong cả chương trình client và chương trình server ñều phải reference tới class SampleObject. Client sẽ gọi method của instance SampleObject, nhưng server sẽ thực thi xử lý nó chứ không phải phía client.

```
using System; 
using System.Runtime.Remoting; 
using System.Runtime.Remoting.Channels; 
using System.Runtime.Remoting.Channels.Http; 
public class Client 
{
```

```
 public static int Main (string[] argv) 
 { 
 TcpChannel chan = new TopChannel(); ChannelServices.RegisterChannel(chan, false); 
  SampleObject obj = (SampleObject)Activator.GetObject( 
   typeof(SampleObject), "tcp://localhost:9999/SampleNetRemoting"); 
 if (obj == null) System.Console.WriteLine("Could not locate server"); 
  else 
  { 
  int a = Convert.ToInt32(\text{argv}[0]);
  int b = Convert. ToInt32(argv[1]);
  int c = obj.Add(a, b);Console.WriteLine("a + b = \{0\}", c);
  c = obj.Subtract(a, b);Console.WriteLine("a - b = \{0\}", c);
  c = obj.Multiply(a, b);Console.WriteLine("a * b = {0}", c);
  c = obj.Divide(a, b);Console.WriteLine("a / b = \{0\}", c);
 } 
    Console.ReadKey(); 
 } 
}
```
Hình 4: Sample Client Application

## Test thử chương trình

- Trước tiên chạy chương trình server, bạn sẽ thấy message "Press the enter key to exit" trong cửa sổ console. Như vậy server của bạn ñang lắng nghe trên port 9999. Bây giờ bạn hãy chạy chương trình client và sẽ nhìn thấy kết quả trả về trên màn hình. Bạn có thể chạy nhiều client ñể cùng request ñến 1 server nhưng không thể chạy nhiều server. Bạn có thể copy chương trình server sang một máy của bạn mình và nhờ chạy thử, còn bạn sửa lại chương trình client, sửa "localhost" thành IP của máy bạn mình và chạy thử ñể thấy kết quả.

## Tóm tắt:

 $-$  Ví dụ ở trên đã sử dụng code C# để khai báo các cấu hình cho server và client tuy nhiên .NET Remoting cho phép ta cấu hình trước trong file config (App.config). Các bạn có thể tham khảo một số resource phía dưới để biết cách làm.

- .NET Remoting là một trong những kĩ thuật tiện lợi cho những chương trình dang Distributed Computing. Cách sử dụng nó phức tạp hơn Web Service tuy nhiên nếu bạn muốn tăng performance thì .NET Remoting với Singleton và TCP channel sẽ là lựa chon rất tốt.

- Với sự ra ñời của .NET Framework 3.x, Microsoft ñã giới thiệu nền tảng mới hơn cho các kĩ thuật RPC, ñó là WCF mạnh hơn .NET Remoting rất nhiều.

## 4.2.2. Khai báo, cài đặt và đăng ký giao diện từ xa

 ðể cho chương trình có tính khả chuyển cao thay vì người ta xây dựng lớp Remote Object như ví dụ trên chúng ta khai báo một giao diện là lớp Remote Object và trong chương trình phía Server ta sẽ cài đặt giao diện này và đăng ký giao diện từ xa. Như vậy ñể triển khai một hệ thống Remoting ta có 3 chương trình: Giao diện Remote Object, chương trình Server triển khai giao diện và ñăng ký giao diện từ xa, chương trình Client triệu gọi phương thức từ xa.

- Khai báo giao diện từ xa

- Cài đặt và đăng ký giao diện từ xa

## 4.2.3. Triệu gọi phương thức từ xa

- Chương trình phía Client chúng ta triệu gọi phương thức được cung cấp bởi giao diện tử xa ñã ñược ñăng ký và cung cấp bởi Server

#### 4.3. Web Services

## 4.3.1. Giới thiệu về Web Services

## 1. Web Service là gì?

 Web service là một Modul chương trình cung cấp chức năng của các ứng dụng cho phép triệu gọi và truy cập từ xa thông qua Internet. Web service sử dụng các chuẩn của Internet như XML và HTTP. Việc sử dụng Web service phụ thuộc nhiều vào sự chấp nhận của XML, một ngôn ngữ mô tả dữ liệu mới dùng ñể truyền tải dữ liệu thông qua Web.

Bất kỳ một Web service nào cũng có thể được sử dụng, hoặc là trong ứng dụng cục bộ hoặc truy cập từ xa qua Internet bởi nhiều ứng dụng. Do có khả năng truy cập qua các giao diện chuẩn mà một Web service cho phép nhiều hệ thống khác nhau cùng làm việc với nhau như một tiến trình duy nhất trên Web.

## 2. Vai trò của Web service

Web service ra đời đã mở ra một hướng mới cho việc phát triển các ứng dụng trên Internet. Web services tam dịch là các dịch vụ trên web. Công nghệ web services ra ñời là một cuộc cách mạng hóa cách thức hoạt ñộng của các dịch vụ B2B và B2C. Web services kết hợp sử dụng nhiều công nghệ khác nhau cho phép hai ứng dụng cùng ngôn ngữ, độc lập hệ điều hành trao đổi được với nhau thông qua môi trường mạng Internet. Tuy nhiên những công nghệ sử dụng ở đây không nhất thiết phải là những công nghệ mới. Đây là điểm khác biệt của web services so với các công nghệ khác, đó chính là khả năng kết hợp các công nghệ ñã có như là XML, SOAP, WSDL, UDDI ñể tạo ra các service, ñặc ñiểm này làm nổi bật vai trò của web services.

Web Service được thiết kế nhằm cung cấp một cơ chế cho phép các chương trình giao tiếp với nhau qua Internet (sử dụng các giao thức Internet như HTTP GET, HTP POST và SOAP).

## 3. Đặc điểm Web service

- Web service cho phép client và server tương tác ñược với nhau mặc dù trong những môi trường khác nhau.

- Web Service thì có dạng mở và dựa vào các tiêu chuẩn XML và HTTP là nền tảng kỹ thuật cho web service. Phần lớn kỹ thuật của web service được xây dựng là những dự án nguồn mở. Bởi vậy chúng độc lập và vận hành được với nhau.

- Web Service thì rất linh ñộng: Vì với UDDI và WSDL, thì việc mô tả và phát triển web service có thể được tự động hoá.

- Web service được xây dựng trên nền tảng những công nghệ đã được chấp nhân.

- Web service có dạng modul.

- Web service có thể được công bố (publish) và gọi thực hiện qua mạng.

Ngày nay web service được sử dụng rất nhiều trong những lĩnh vực khác nhau của cuộc sống như:

- Dịch vụ chọn lọc và phân loại tin tức: là những hệ thống thư viện kết nối đến các web portal ñể tìm kiếm các thông tin từ các nhà xuất bản có chứa những khoá muốn tìm.

- Dịch vụ hiển thị danh sách ñĩa nhạc dành cho các công ty thu thanh.

 - Ứng dụng ñại lý du lịch có nhiều giá vé ñi du lịch khác nhau do có chọn lựa phục vụ của nhiều hãng hàng không.

- Bảng tính toán chính sách bảo hiểm dùng công nghệ Excel/COM với giao diện web.

 - Thông tin thương mại bao gồm nhiều nội dung, nhiều mục tin như: dự báo thời tiết, thông tin sức khoẻ, lịch bay, tỷ giá cổ phiếu,…

 - Những giao dịch trục tuyến cho cả B2B và B2C như: ñặt vé máy bay, làm giao kèo thuê xe.

 - Hệ thống thông tin dùng java ñể tính toán tỷ giá chuyển ñổi giữa các loại tiền tệ. Hệ thống này sẽ được các ứng dụng khác dùng như một web service.

## 4. Kiến trúc Web service

Kiến trúc của Web service bao gồm các tầng như sau:
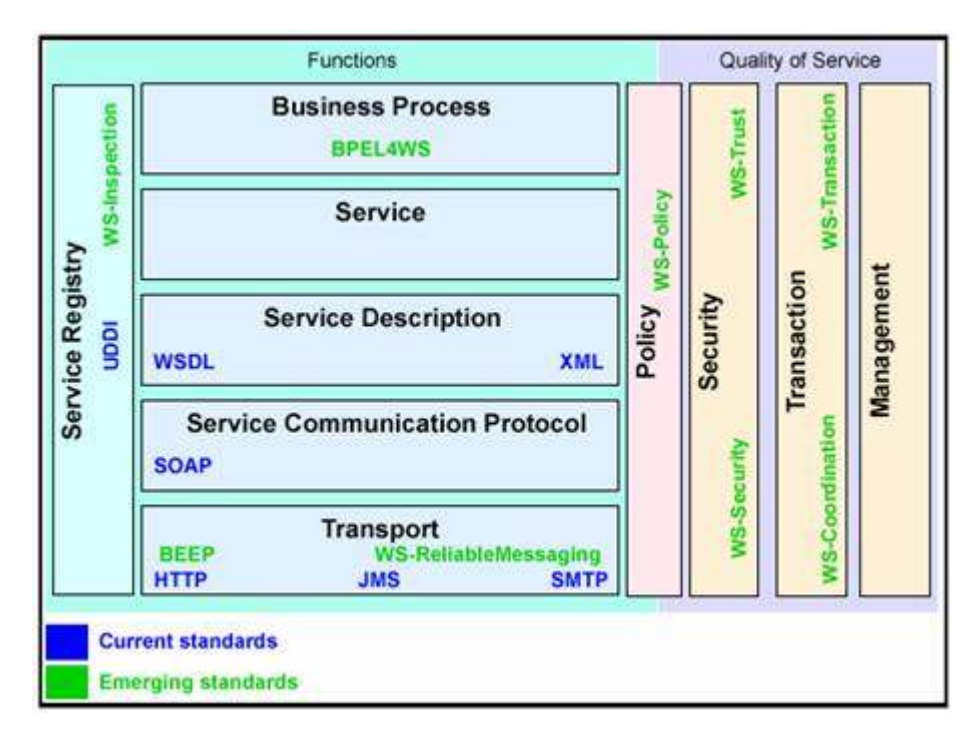

Hình 1: Kiến trúc Web service

Trong đó bao gồm các tầng như sau:

- Tầng vận chuyển: có nhiệm vụ truyền thông điệp giữa các ứng dụng mạng, bao gồm những giao thức như HTTP, SMTP, FTP, JSM và gần ñây nhất là giao thức thay ñổi khổi mở rộng (Blocks Extensible Exchange Protocol- BEEP).
- Tầng giao thức tương tác dịch vụ ( Service Communication Protocol) với công nghệ chuẩn là SOAP. SOAP là giao thức nằm giữa tầng vận chuyển và tầng mô tả thông tin về dịch vụ, SOAP cho phép người dùng triệu gọi một service từ xa thông qua một message XML.
- Tầng mô tả dịch vụ (Service Description) với công nghệ chuẩn là WSDL và XML. WSDL là một ngôn ngữ mô tả giao tiếp và thực thi dựa trên XML. Web service sử dụng ngôn ngữ WSDL ñể truyền các tham số và các loại dữ liệu cho các thao tác, các chức năng mà web service cung cấp.
- Tầng dịch vụ (Service): cung cấp các chức năng của service.
- Tầng đăng ký dịch vụ (Service Registry) với công nghệ chuẩn là UDDI. UDDI dùng cho cả người dùng và SOAP server, nó cho phép ñăng ký dịch vụ ñể người dùng có thể gọi thực hiện service từ xa qua mạng, hay nói cách khác một service cần phải được đăng ký để cho phép các client có thể gọi thực hiện
- Bên cạnh đó để cho các service có tính an toàn, toàn vẹn và bảo mật thông tin trong kiến trúc web service chúng ta có thêm các tầng Policy, Security, Transaction, Management giúp tăng cường tính bảo mật, an toàn và toàn vẹn thông tin khi sử dụng service.
- 4.3.2. Giao thức SOAP

SOAP là chữ viết tắt của cụm từ "Simple Object Access Protocol – Giao thức truy cập đối tượng ñơn giản", nhưng với sự xem xét mới nhất thì, SOAP sẽ không còn là một từ viết tắt nữa. Chuẩn SOAP ghi nhận XML ñược thể hiện thế nào bên trong tài liệu SOAP, làm thế nào nội dung của thông ñiệp ñược truyền tải, và làm thế nào thông ñiệp ñược xử lý ở cả hai phía gởi và nhận. SOAP cũng cung cấp một tập các từ vựng chuẩn.

Các thuật ngữ:

Như bẩt kỳ công nghệ nào, SOAP cũng có tập các thuật ngữ của riêng nó. Có nhiều thuật ngữ ñược sử dụng thường xuyên ñể mô tả các khía cạnh khác nhau của chuẩn SOAP. Nhiều lập trình viên dùng các thuật ngữ này mà không thật sự hiểu ý nghĩa của nó. ðể hiểu thật sự các khái niệm đòi hỏi phải tốn một thời gian để hiểu ý nghĩa của từng thuật ngữ và làm thế nào để áp dụng cho cả chuẩn SOAP và một Web Services thực thụ

Chú ý: Chuẩn SOAP không chỉ là chuẩn XML mà chuẩn này còn bao gồm các thông ñiệp SOAP có hành vi như thế nào, các phương tiên vận chuyển khác nhau, cách mà các lỗi được xử lý..

# Sự truyền tải dữ liệu

# SOAP Binding

Thuật ngữ mô tả làm thế nào một thông điệp SOAP tương tác được với một giao thức vận chuyển như HTTP, SMTP hay FTP ñể di chuyển trên Internet. ðiều quan trọng là SOAP di chuyển bằng một giao thức chuẩn ñể liên lạc với các sản phẩm Web Services khác.

Trước SOAP, nhiều người phát triển đã tạo ra các phương pháp của riêng họ để chuyển tải một tài liệu XML trên mạng. Các cách này vẫn hoạt động tốt trong phạm vi một nhóm cụ thể. Tuy nhiên khi bạn cần làm việc với một nhóm khác ở trong hay bên ngoài công ty thì ñiều này trở nên khó khăn vì phải huấn luyện và có thể thay ñổi ñể làm việc với việc truyền tải tài liệu XML mà họ ñang sử dụng. Bằng cách sử dụng một tài liệu XML chuẩn trên các giao thức chuẩn, công việc cần làm khi cộng tác với nhau sẽ được giảm thiểu tối đa

# SOAP Message Exchang Pattern (MEP)

Thuật ngữ mô tả làm thế nào mà một tài liệu SOAP trao ñổi giữa phía máy khách và chủ. Thông ñiệp SOAP sở hữu một liên kết, như là HTTP, ñể nó có thể truyền trên Internet. Việc nói chuyện giữa máy khách và chủ, ở đây là các nút, xác định các hành đông mà cả hai phía thực hiện.

Nhắc lại SOAP là một XML ñóng gói RPC. Vì thế, MEP hoàn toàn là yêu cầu và phản hồi giữa máy khách và chủ (hay các nút khác). Như vậy nếu có nhu cầu liên lạc giữa các nút thì việc này được thực hiện bằng nhiều yêu cầu và phản hồi để hoàn tất việc truyền thông điệp. Cách này khác hẳn với các công nghệ đối tượng từ xa khác như CORBA, công nghệ đó được thực hiện chỉ trong một kết nối.

# SOAP Application

Một ứng dụng SOAP ñơn giản là một ứng dụng dùng SOAP theo một vài cách khác nhau. Vài ứng dụng hoàn toàn dựa trên chuẩn SOAP, như là Web Services cổ phiếu, hoặc dùng chuẩn SOAP ñể nhận mã và các cập nhật của phần mềm. Chú ý là một ứng dụng có thể tạo, sử dụng hoặc là nút trung gian của Web Services.

# SOAP Node

Trách nhiệm của một nút có thể bao gồm gởi, nhận, xử lý hoặc truyền tải lại một thông ñiệp SOAP. Một nút chỉ là một phần nhỏ của phần mềm, xử lý một tài liệu SOAP phụ thuộc vào

vai trò của nó. Bên cạnh việc truyền dữ liệu, một nút có trách nhiệm ñảm bảo thông tin XML trong tài liệu SOAP phải ñúng ngữ pháp theo chuẩn SOAP.

#### SOAP Role

Một vai trò của SOAP định nghĩa một nút cụ thể hoạt động như thế nào. Nó có thể là nút gởi, nhận hoặc nút trung gian.

#### SOAP Sender

Nút gởi là nút gởi yêu cầu SOAP. Nếu bạn nghĩ đến ví dụ của ứng dụng khách chủ thì khi ứng dụng khách thực hiện yêu cầu, nó gởi thông ñiệp tới ứng dụng chủ ñể yêu cầu vài thông tin.

#### SOAP Receiver

Ngược lại với SOAP sender là nút nhận.

#### SOAP Intermediary

Một nút trung gian có thể xem một thông ñiệp SOAP và tương tác trên vài phần thông tin của thông điệp, và chuyển đến vị trí kế tiếp của thông điệp. Một nút trung gian thường hoạt đông như một router. Một router sẽ xem xét thông tin của gói tin chuyển trên mạng, tìm điểm kế tiếp của gói tin và chuyển gói tin đền đó.

#### Message Path

Một thông ñiệp SOAP di chuyển từ phía bên gởi ñến phía bên nhận thông ñiệp thông qua nhiều nút trung gian. Tuyến ñường ñi của thông ñiệp ñược gọi là một Message Path.

#### Initial SOAP Sender

Nút gởi yêu cầu SOAP đầu tiên là nút gởi SOAP ban đầu.

#### SOAP Feature

Một đặc điểm SOAP là một phần chức năng của phần mềm hỗ trợ chức năng SOAP.

# Các thuật ngữ liên quan ñến XML

Chuẩn SOAP cũng đinh nghĩa một tập nhỏ các phần tử XML để đóng gói dữ liệu được truyền giữa các nút. Thật sự chỉ có vài phần tử vì phần thân của thông ñiệp có thể khác nhau phụ thuộc vào cài ñặt. Sự uyển chuyển này ñược cho phép bởi chuẩn SOAP.

#### SOAP Message

ðây là tài liệu XML ñược truyền bởi một nút SOAP gởi hoặc nhận. Một nút gởi hoặc nút khách tạo ra một tài liệu XML chứa thông tin mà phía bên khách cần từ phía chủ. Một khi tài liệu được truyền, phía bên chủ phân giải thông tin trong tài liệu để truy xuất các giá trị khác nhau và tạo một thông ñiệp SOAP mới ñể phản hồi.

#### SOAP Envelope

Đây là phần tử gốc của tài liệu SOAP XML. Tài liệu SOAP chứa nhiều định nghĩa không gian tên (namespace) nhưng các phần tử liên quan tới thông điệp SOAP sẽ có ENV: là tiếp đầu ngữ.

#### SOAP Header

Phần đầu của một thông điệp SOAP chứa một khối thông tin đầu trong tài liệu XML để định tuyến và xử lý thông ñiệp SOAP. Dữ liệu này tách rời khỏi phần thân của tài liệu có chứa thông tin liên quan đến đối tượng được gọi.

#### SOAP Header Block

Phần ñầu của SOAP chứa nhiều phần giới hạn hay là nhiều khối thông tin có một khối thông tin của phần đầu. Những khối thông tin của phần đầu này chứa thông tin về các nút trung gian vì một nút cần biết nút kế tiếp để thông điệp được gởi đến.

### SOAP Body

Phần thân của SOAP thật sự chứa thông tin của đối tượng để xử lý thông tin. Phần thân sau khi được phân tách sẽ trở thành đối tượng. Đối tượng xử lý thông tin và kết quả được đặt trong phần thân của tài liệu trả về.

## SOAP Fault

Đây là một phần thông tin của SOAP chứa thông tin đến bất kỳ lỗi gì xảy ra tại một nút SOAP.

## 4.3.3. Xây dựng Web Services

- Tạo một Web Services project

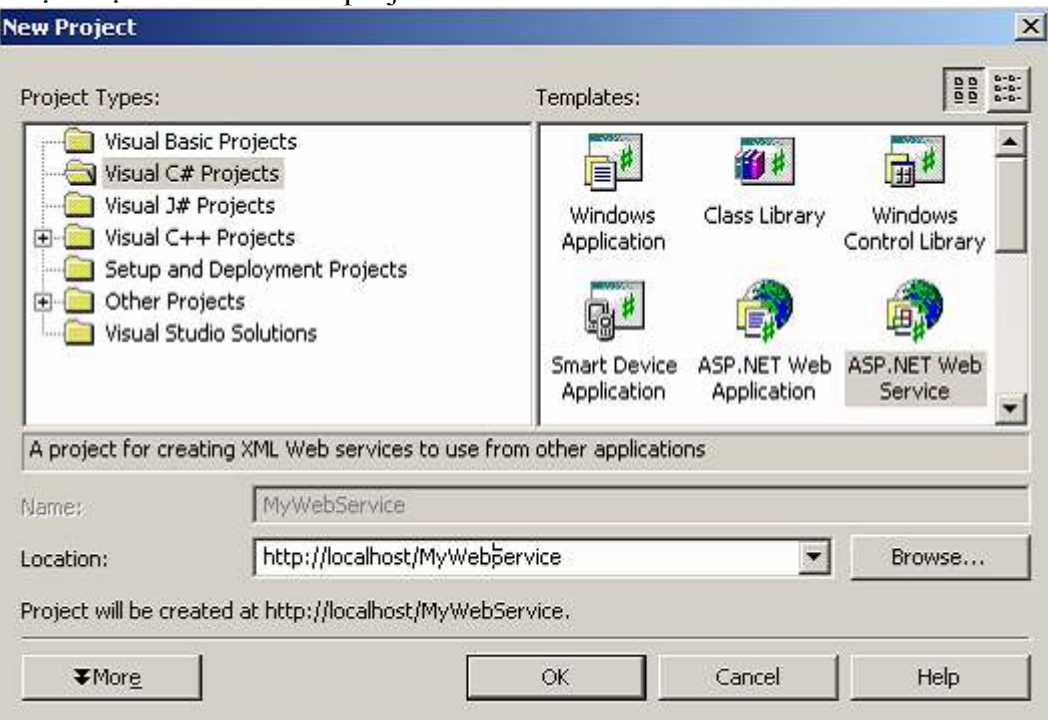

- Tạo Web Method

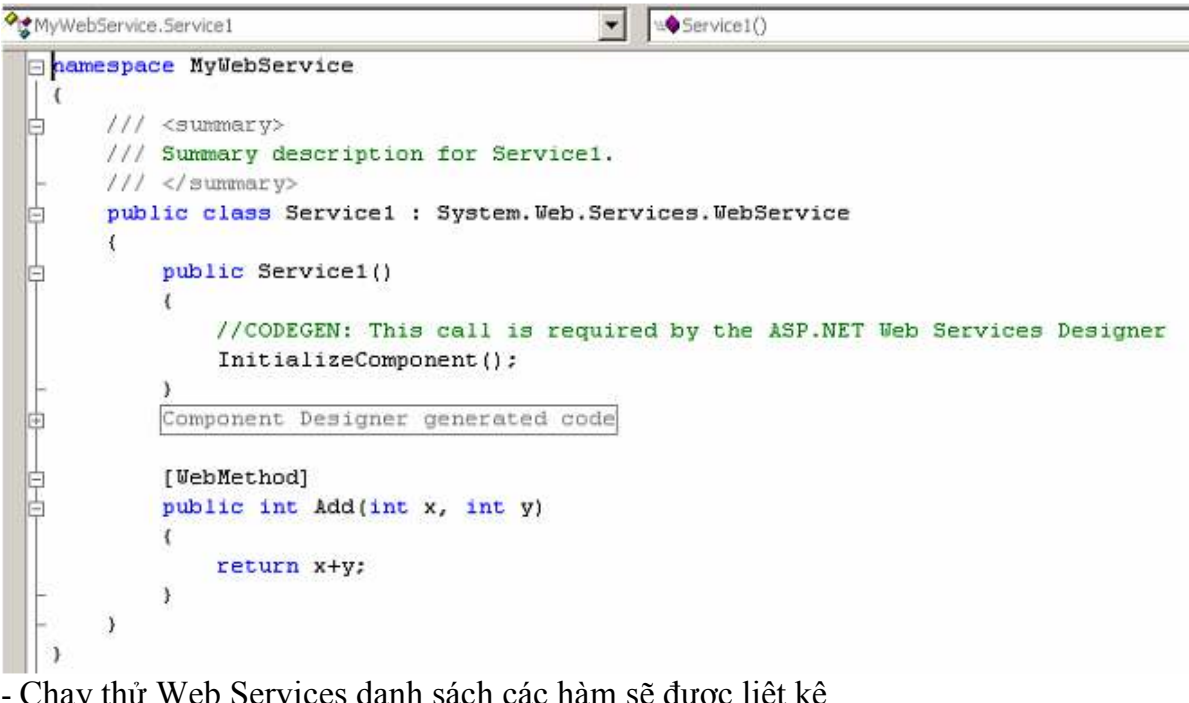

- Chạy thử Web Services danh sách các hàm sẽ được liệt kê

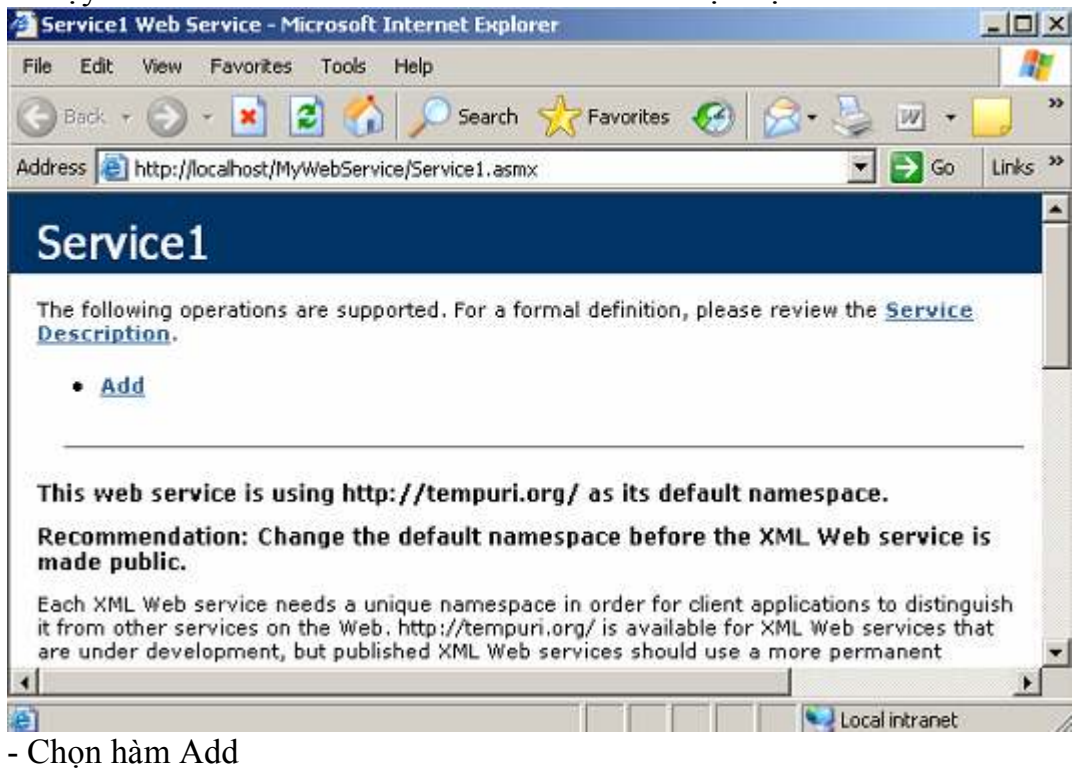

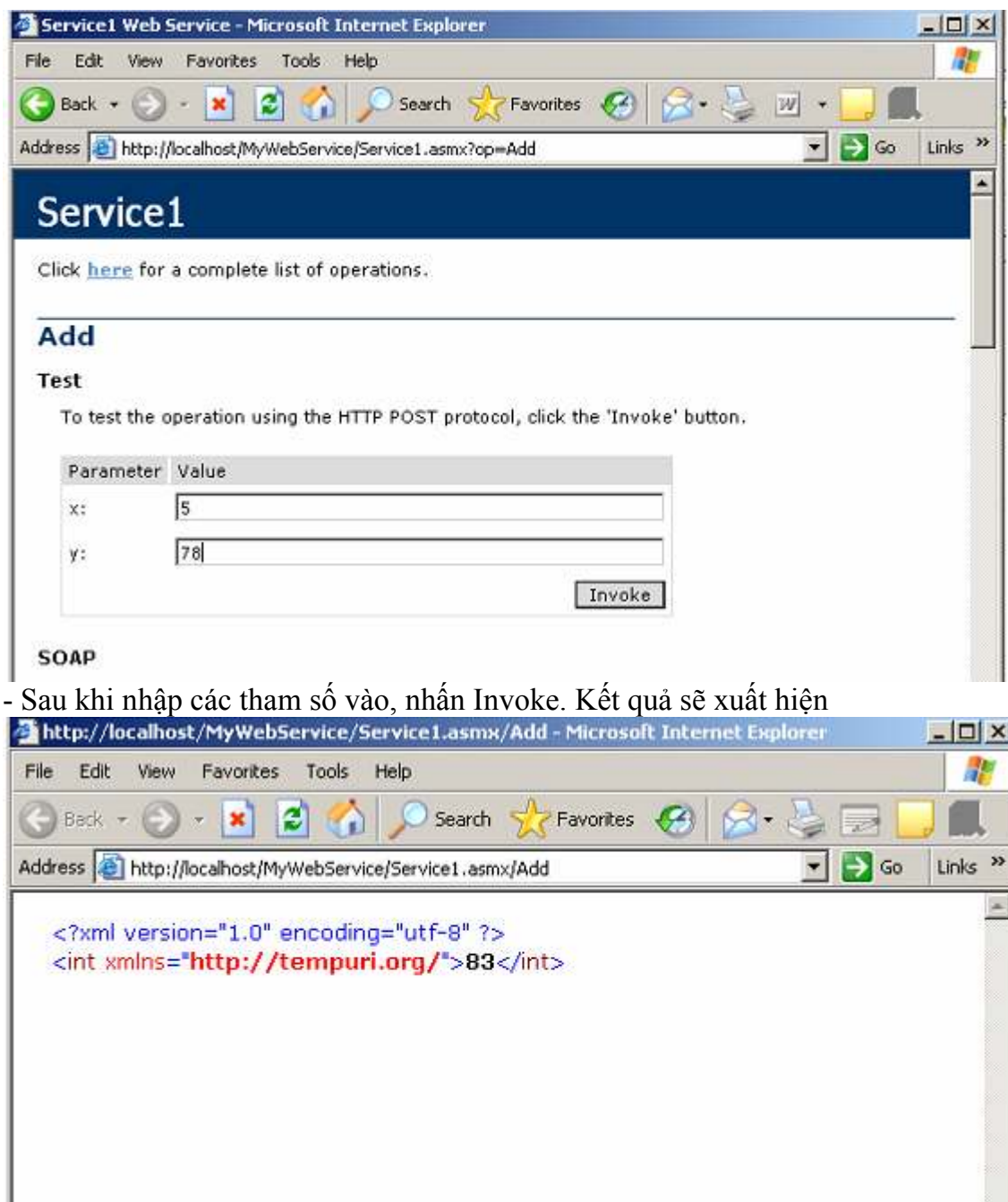

#### 4.3.4. Triệu gọi Web Services từ ứng dụng .NET, Java và các ngôn ngữ khác

 - Sau khi xây dựng Web Server song ta có thể triệu gọi nó từ một ứng dụng khác

- Tạo một Window Form

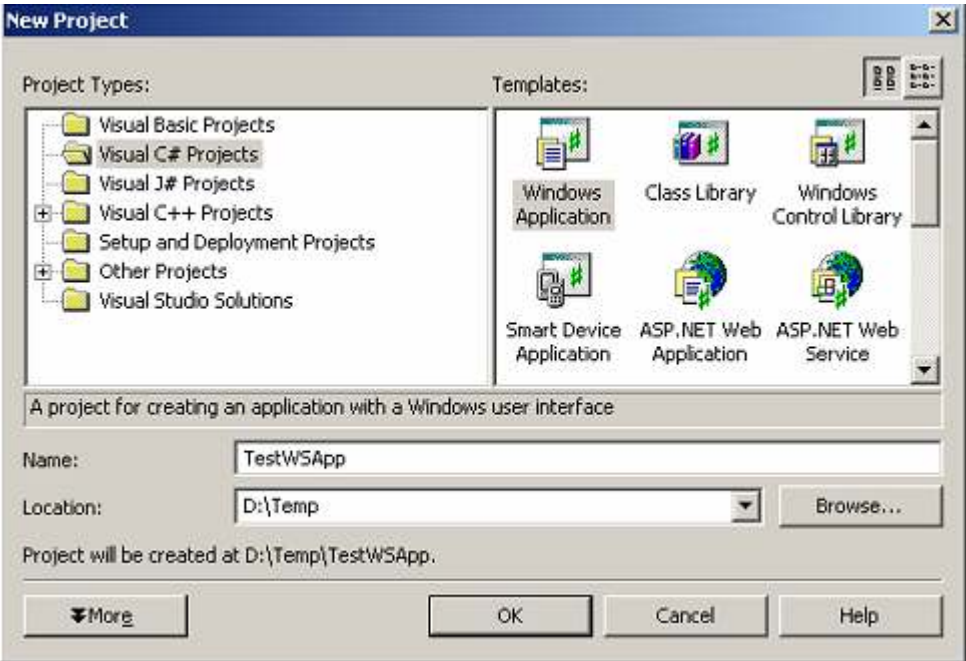

## - Add Web Reference

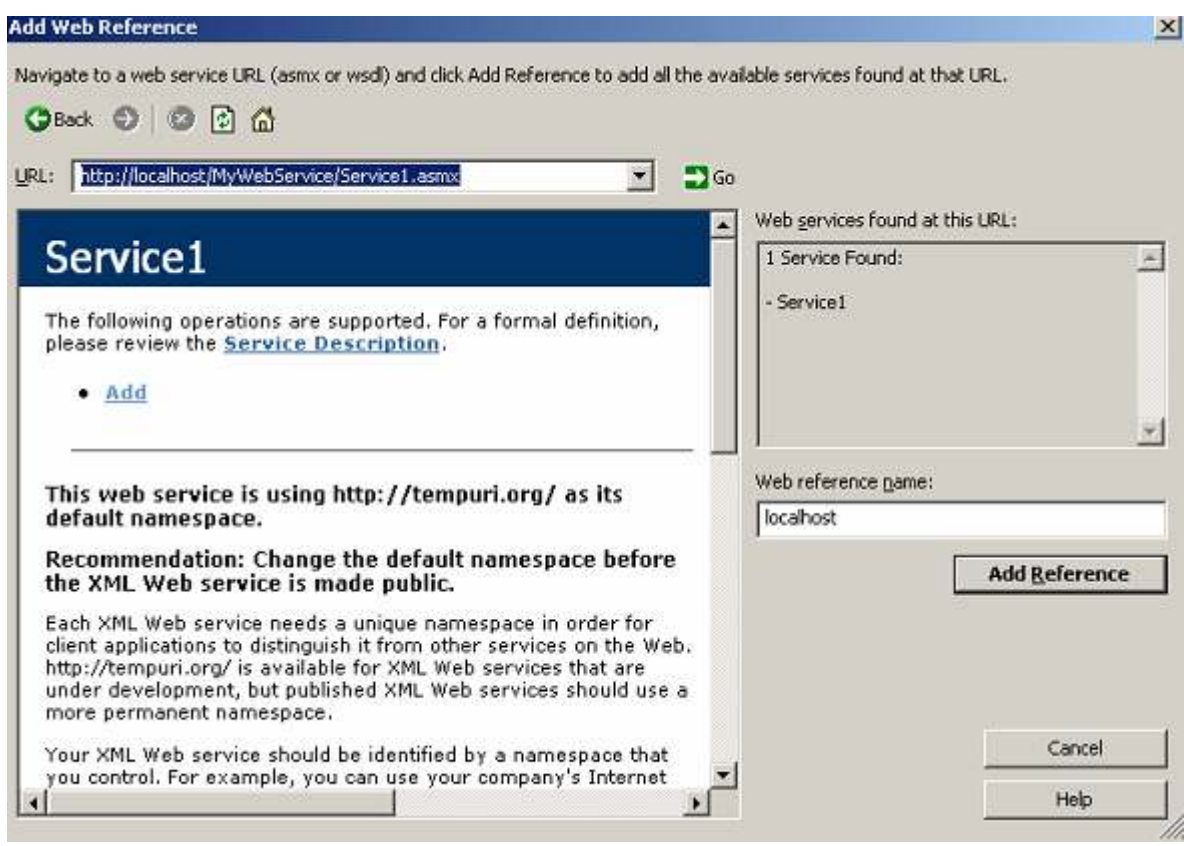

#### - Tạo màn hình:

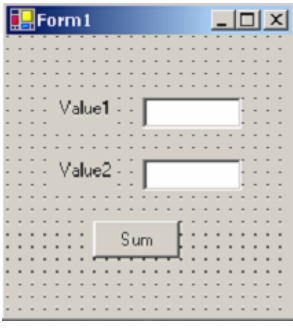

```
- Viết hàm xử lý nút nhấn:<br>private void btnSum_Click(object sender, System.EventArgs e)
\{localhost. Service1 ws = new localhost. Service1();
     int sum;
     sum = ws.Add(Convert.ToInt32(txtValue1.Text), Convert.ToInt32(txtValue2.Text));
     MessageBox . Show (sum. ToString());
\overline{\phantom{a}}
```
- Chạy thử ứng dụng ta có kết quả:

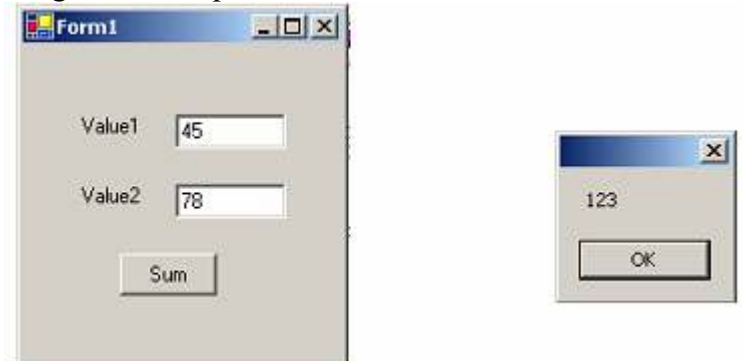

#### 4.4 Thảo luận về các ứng dụng phân tán

### 4.5. Bài tập áp dụng

- 1. Viết chương trình Chat sử dụng công nghệ Web Services
- 2. Viết chương trình Calculator bằng công nghệ Web Services
- 3. Viết chường trình quản lý FileManager bằng công nghệ Web Services.

# TÀI LIỆU THAM KHẢO

- 1. Richard Blum, C# Network Programming, 2003
- 2. Fiach Reid, Network programming in NET with C# and VB.NET, Digital Press, 2003
- 3. Bài giảng "Nhập môn Công nghệ phần mềm", Đại học KHTN
- 4. Bài giảng "Xây dựng phần mềm hướng ñối tượng", ðại học KHTN
- 5. Bài giảng "Lập trình truyền thông", Đại học Cần Thơ
- 6. Bài giảng "Công nghệ .NET", Khoa CNTT ðại học SPKT Hưng Yên
- 7. Bài giảng "Java Nâng cao", Khoa CNTT- ðại học SPKT Hưng Yên
- 8. Các ví dụ tại Website: www.java2s.com